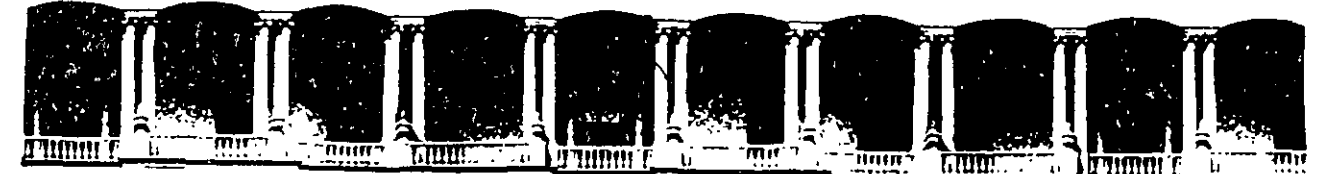

#### F  $\mathbf{r}$ A  $\blacksquare$ FACULTAD DE INGENIERIA U.N.A.M.<br>Division de Educacion Continua **EDUCACION**

#### A LOS ASISTENTES A LOS CURSOS

Las autoridades de la Facultad de Ingeniería, por conducto del jefe de la División de Educación Continua, otorgan una constancia de asistencia a quienes cumplan con los requisitos establecidos para cada curso.

El control de asistencia se llevará a cabo a través de la persona que le entregó las notas. Las inasistencias serán computadas por las autoridades de la División, con el fin de entregarle constancia solamente a los alumnos que tengan un mínimo de 80% de asistencias.

 $\mathcal{L}^{\mathcal{N}}(\mathcal{Q}_{\mathcal{M}})$  and Pedimos a los asistentes .recoger su constancia el día de la clausura. Estas se retendrán por el periodo de un año, pasado este tiempo la DECFI no se hará  $\mathcal{L} = \mathcal{L} \cup \mathcal{L}$ responsable de este documento.  $\mathcal{C} = \{ \sum_{i=1}^n a_i \in \mathbb{R}^n \}$ 

i ); • .. ' . ' '. ; ~ :1 ,¡ :, ·; ~ ·\_ : >~~~~;:~ .. ~;~-~.} :~~ ' : '--' : ',, ' ' - - ,- ~\' 1:,,¡;;,:\_,.JJ." Se recomienda a los asistentes<sub>;</sub> participar activamente con sus ideas y experiencias, pues los cursos. que 'ofrJce 1~ <sup>1</sup> Divi/siÓn :e'\.tári 'planeados para que : [ ; ' p~ ' ,. . '\~ los profesores expongan una tesis, pero sobre todo, para que cóordinen las opiniones de todos los interesados, constituyendo verdaderos.seminarios.

Es muy importante que fodos los asistentes llenen  $y$  entreguen su hoja de ' ,¡. 1' 1 1' 1' ' ' ' jt-' 'J inscripción al inicio, del curso, información que servirá para -integrar un directorio de asistentes, que se entregará oportunamente.

---- - t!' *\_\_ .·,:* ¡:v.:¡t;¡'~j;'~;.~ .. ·~

Con el objeto de mejorar los servicios que la División de Educación Continua ofrece, al final del curso 'deberán entregar la evaluación a través de un cuestionario diseñado para emitir juicios anónimos.

Se recomienda llenar dicha evaluación conforme los profesores impartan sus clases, a efecto de no llenar en la última sesión las evaluaciones y con esto sean más fehacientes sus apreciaciones.

## Atentamente

#### División de Educación Continua.

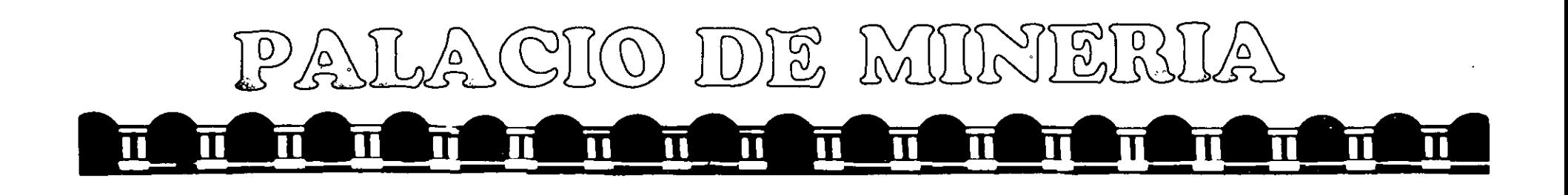

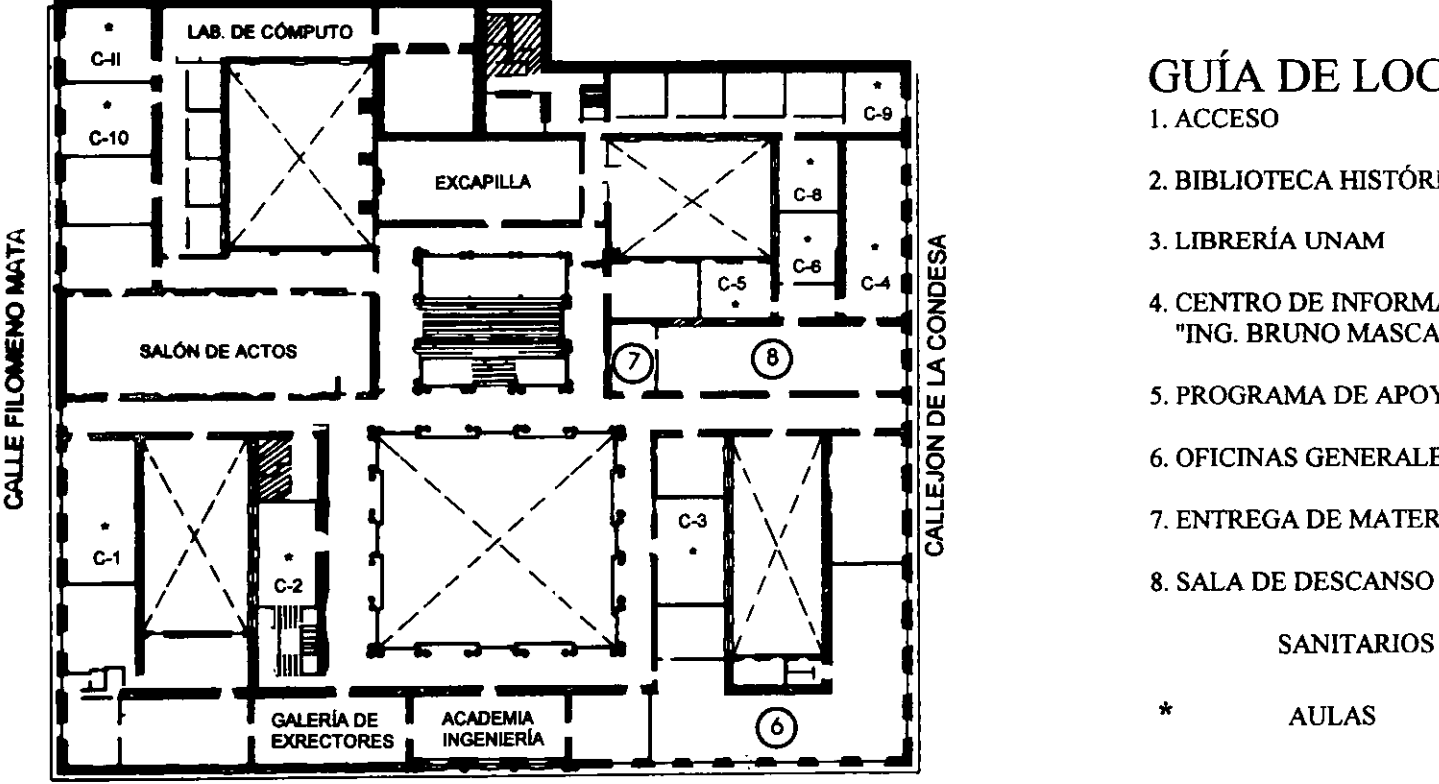

CALLE TACUBA

### GUÍA DE LOCALIZACIÓN !.ACCESO

- 2. BIBLIOTECA HISTÓRICA
- 3. LIBRERÍA UNAM
- 4. CENTRO DE INFORMACIÓN Y DOCUMENTACIÓN "ING. BRUNO MASCANZONI"
- *5.* PROGRAMA DE APOYO A LA TITULACIÓN
- 6. OFICINAS GENERALES
- 7. ENTREGA DE MATERIAL Y CONTROL DE ASISTENCIA
- - SANITARIOS
- AULAS

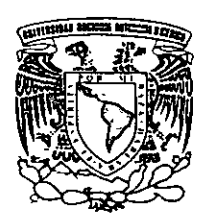

1er. PISO

DMSIÓN DE EDUCACIÓN CONTINUA FACULTAD DE INGENIERÍA U.N.A.M. CURSOS ABIERTOS

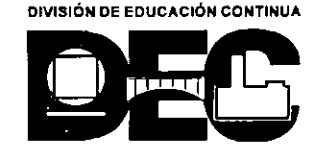

 $\epsilon$ **j i** 

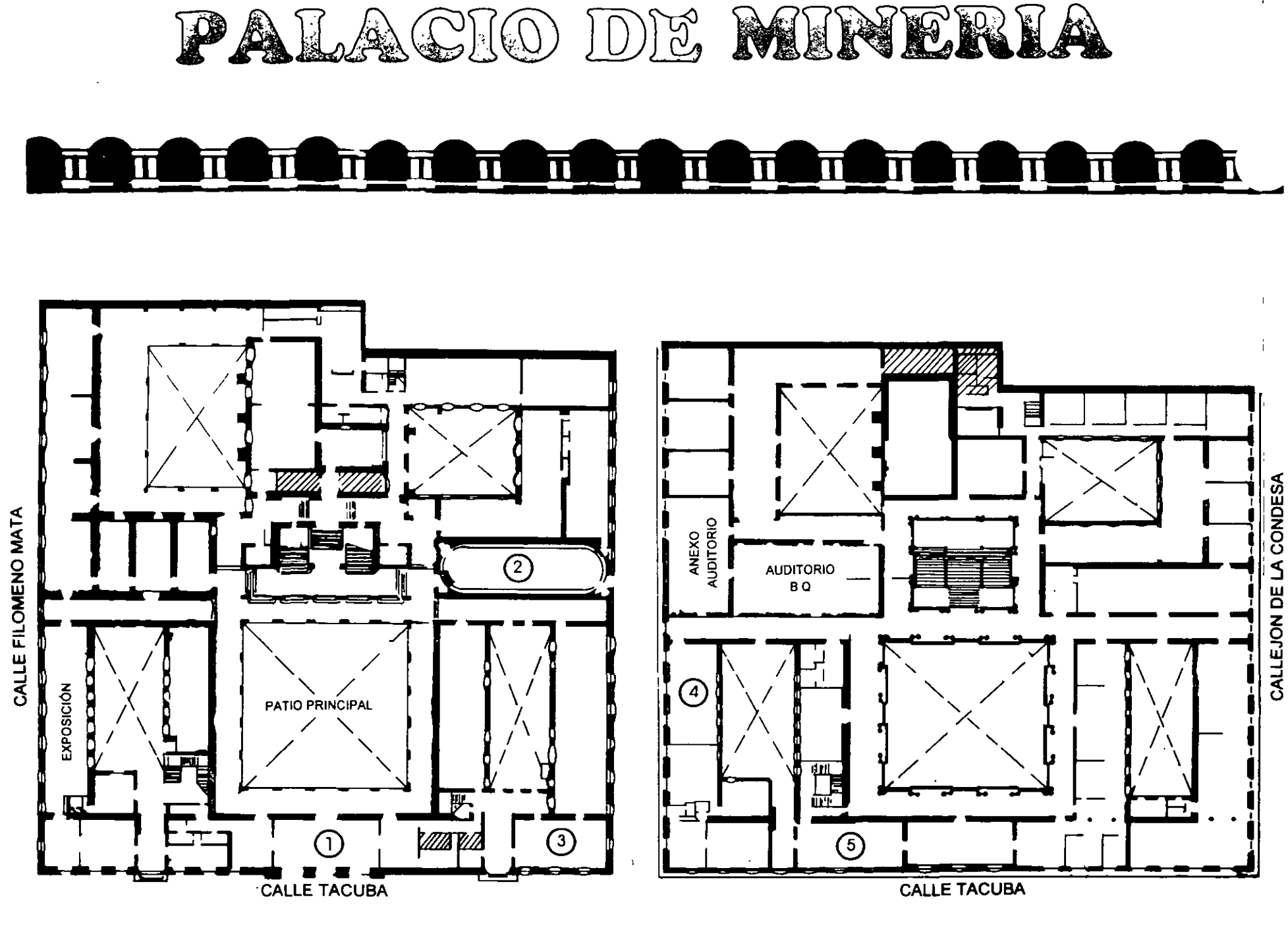

PLANTA BAJA

MEZZANINNE

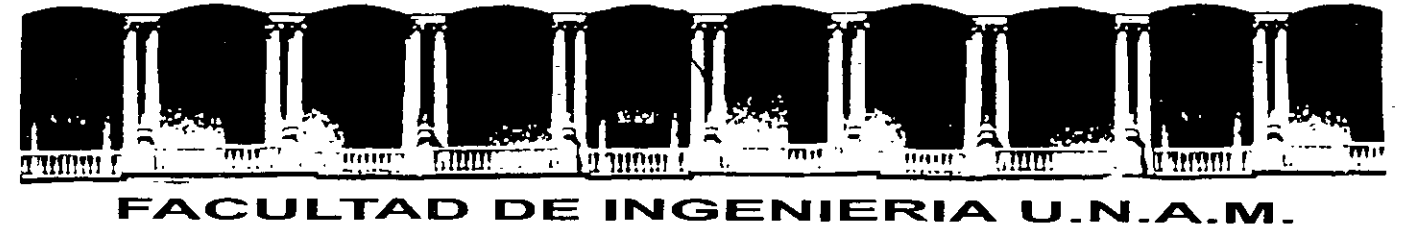

# DIVISION DE EDUCACION CONTINUA

### CURSOS INSTITUCIONALES COMISIÓN DEL AGUA DEL ESTADO DE MÉXICO

### DISEÑO DE REDES DE DISTRIBUCIÓN DE AGUA POTABLE POR **COMPUTADORA**

Del 27 de septiembre al 1 de octubre de 1999 .

. *Apuntf'\_s Generales* 

Ing. Enrique César Valdés Ing. Miguel Ángel González López Palacio de Minería l 9 9 9.

## **Capítulo 1 Factores de diseño**

El diseño de un sistema de distribución de agua comienza después de contar con un estudio de Jos requerimientos de agua que tiene la comunidad. Un sistema de distribución de agua debe ser capaz de entregar cantidades adecuadas de agua para los varios usos de una comunidad. También debe mantenerse .presión suficiente a través del sistema. '

Se requiere realizar un estudio del área a servir, para lo cual se necesitan planos de calles con rasgos topográficos. Los elementos principales del sistema pueden planearse en planos a escala relativamente pequeña, que muestren las ubicación general de tuberías de agua, estaciones de bombeo, tanques de regularización y/o almacenamiento, y así por el estilo. En planos a escala mayor se muestra en detalle la localización exacta de las obras propuestas, así como instalaciones existentes de aguas residuales o tuberías de gas. Los dibujos de los planos se acompañan con especificaciones escritas que describen los materiales y métodos de construcción.

#### 1.1. Gastos requeridos y presiones.

Es conveniente clasificar las demandas de agua o "usos del agua" en las cuatro categorías básicas siguientes:

- 1. Uso doméstico -que puede ser residencial, medio o popular-, es el agua empleada para beber, cocinar, higiene personal y del hogar, riego de jardines en casas y lavado de ropa.
- 2. Uso público, es el agua utilizada en escuelas y otros edificios públicos.
- 3. Uso comercial e industrial, es el agua usada en restaurantes, lavanderías, operaciones de manufactura y semejantes.
- 4. Pérdidas debidas a fugas en tuberías de la red y en los muebles y aparatos sanitarios de los edificios.

La demanda total de agua en una comunidad varia dependiendo de la población, la actividad comercial e industrial, el clima local y el costo del agua

#### 1.1.1. Demanda per cápita.

S1 el total de agua usado por una comunidad en un año se divide entre 365 dlas, se obtiene un valor medio diario. de consumo del agua. Si además este valor se divide entre la población total servida, se obtiene un valor per cápita. En unidades del SI, esto se expresa en términos de litros por día por persona. Por ejemplo, si la demanda media diaria de agua es de 5 megalitros por día (5 MUd) en un sistema que atiende a 10,000 personas, la demanda media per cápita seria 500 Ud por persona. Debe tenerse en cuenta que esta cifra incluye la contribución de los usos industrial, comercial, público y por fugas que correspondería a cada persona; no es sólo debida al uso doméstico.

Dado que las demandas de agua exactas para una nueva área de servicio pueden no conocerse, es común usar valores per cápita promedio obtenidos en comunidades similares·con el fin de diseñar el nuevo sistema

1

 $\mathbf{1}$ 

de distribución. El Cuadro 1.1 presenta los resultados medios de la demanda per cápita obtenidos por el IMTA<sup>1</sup> con base en un estudio efectuado en varias ciudades de la República Mexicana. El tipo de clima se define en función de la temperatura media anual de la zona de acuerdo con el Cuadro 1.2.

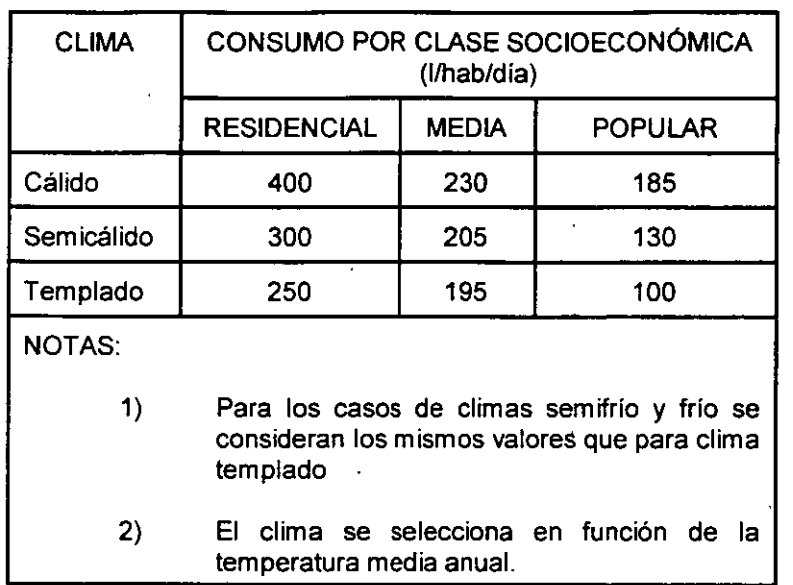

Cuadro 1.1. Consumos domésticos per cápita.

Cuadro 1.2. Clasificación de climas por su temperatura.

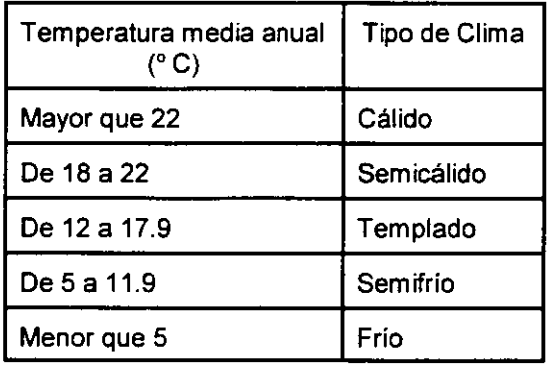

Los sistemas nuevos se diseñan generalmente para tener capacidad para poblaciones y demandas de agua que se estima abastecer en el futuro. De otra manera, el sistema seria demasiado pequeño poco después de. ser construido. De acuerdo con la CNA, los periodos de diseño recomendables para los diferentes elementos de los sistemas de abastecimiento de agua potable se muestran en el Cuadro 1.3.

 $\sim 10$ 

Lineamientos Técnicos para la Elaboración de Estudios y Proyectos de Agua Potable y Alcantarillado Sanitario; Segunda Versión, 1994.

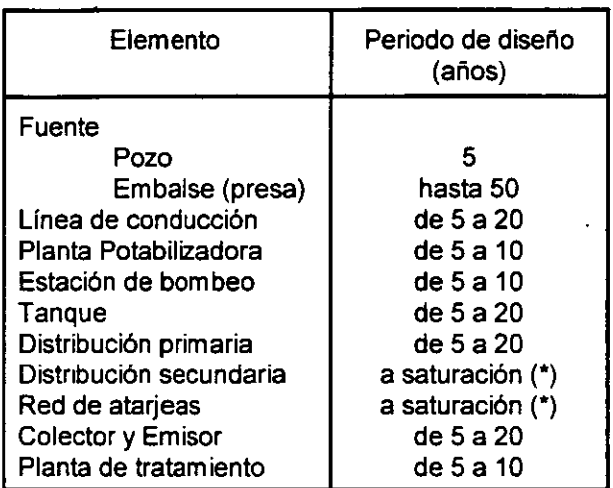

Cuadro 1.3. Periodos de diseño recomendables.

#### 1.1.2. Variaciones en la demanda de agua.

En cualquier comunidad, la demanda de agua varia de forma estacional, diaria y horaria. Por ejemplo, en un cálido día de verano no es raro que el consumo de agua sea del orden de 200 por ciento de la demanda media diaria. Si la demanda diaria promedio es de 670 Ud, entonces podríamos estimar una demanda diaria pico de 2 x'670 = 1340 1/d por persona. Generalmente, las tuberías y bombas de un sistema de distribución (así como plantas de tratamiento y pozos) deben diseñarse para satisfacer los gastos pico diarios u horarios -dependiendo esto del tipo de red de distribución-, más bien que los gastos promedio.

La expresión que define el gasto promedio diario, es la siguiente:

$$
Q_{med} = \frac{P \times D}{86400} \dots \dots \dots \dots \tag{1.1}
$$

donde:

 $\ddot{i}$ 

 $Q_{\sf med}$ p D 86400 = segundos del día = gasto promedio diario, en 1/s;  $=$  número de habitantes; = demanda o dotación, en l/hab/dia; y

 $\mathbf{R}_{\mathrm{eff}}$ 

El gasto pico diario, o gasto máximo diario, se obtiene de la siguiente manera:

$$
Q_{MD} = CV_d \times Q_{mod} \cdot \cdot \cdot \cdot \cdot \cdot \cdot (1.2)
$$

donde:

 $Q_{\text{tan}}$  = gasto máximo diario, en I/s;  $CV<sub>d</sub>$  = coeficiente de variación diaria, generalmente 1.4; y  $Q_{\text{med}}$  = gasto promedio diario, en I/s.

El consumo del agua también varia horariamente a lo largo del dfa, de acuerdo con un patrón algo predecible. Las demandas horarias punta en las ?Onas habitacionales ocurren comúnmente por la mañana *y* en las horas de la tarde-noche, justo antes *y* después de una jornada de trabajo normal. El gasto mfnimo se presenta alrededor de las 4 A.M. cuando casi nadie está usando el agua.

La Figura 1.1 muestra una gráfica de las variaciones tlpicas del uso del agua en diferentes ciudades de México, expresadas como porcentajes horarios del gasto máximo diario. En esta gráfica, el gasto horario punta ocurre a aproximadamente las 10 A.M.

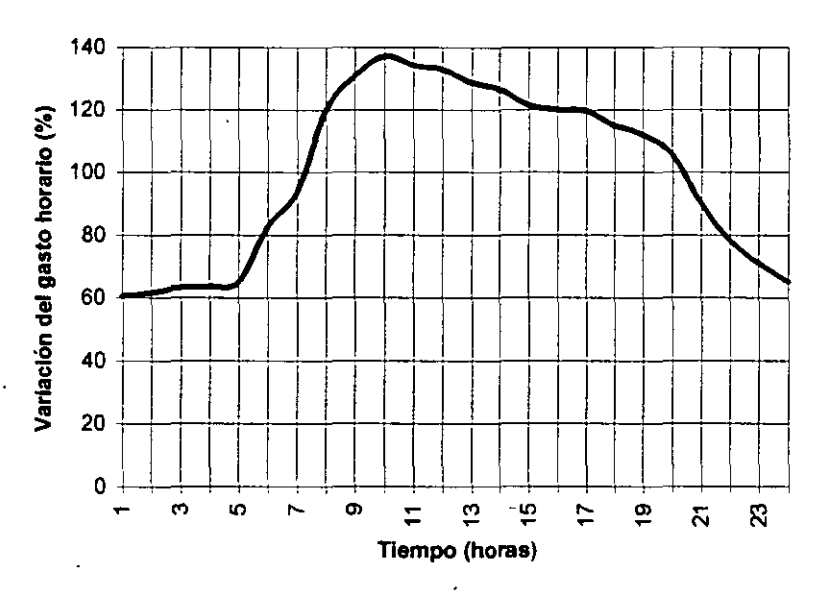

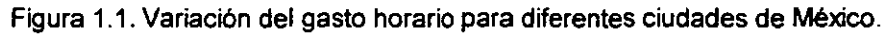

El gasto máximo horario se define como el requerido para satisfacer las necesidades de la población en el dfa de máximo consumo *y* a la hora de máximo consumo. Se calcula con la siguiente expresión:

 $Q_{MH} = CV_h \times Q_{MD} \dots \dots \dots \dots (1.3)$ 

 $\mathcal{A}^{(1)}$ 

donde: which is a state of the state of the state of the state of the state of the state of the state of the state of the state of the state of the state of the state of the state of the state of the state of the state of

 $Q_{\text{M}+}$  = gasto máximo horario, en l/s;<br>CV<sub>b</sub> = coeficiente de variación horar cvh =coefiCiente de variación horaria, generalmente 1.55; *y*   $Q_{\text{MD}}$  = gasto máximo diario, en l/s.

Como se discutirá más adelante, estas demandas horarias punta son satisfechas generalmente con el agua

contenida en los tanques de regularización, en lugar de que sean cubiertas por las bombas del sistema. De · otra manera, las bombas *y* tuberfas tendrian que ser excesivamente grandes para manejar los gastos que ocurren en un tiempo relativamente corto. Las Figuras 1.2 *y* 1.3 muestran las variaciones del gasto horario en la Ciudad de México *y* en poblaciones pequeñas respectivamente.

l,

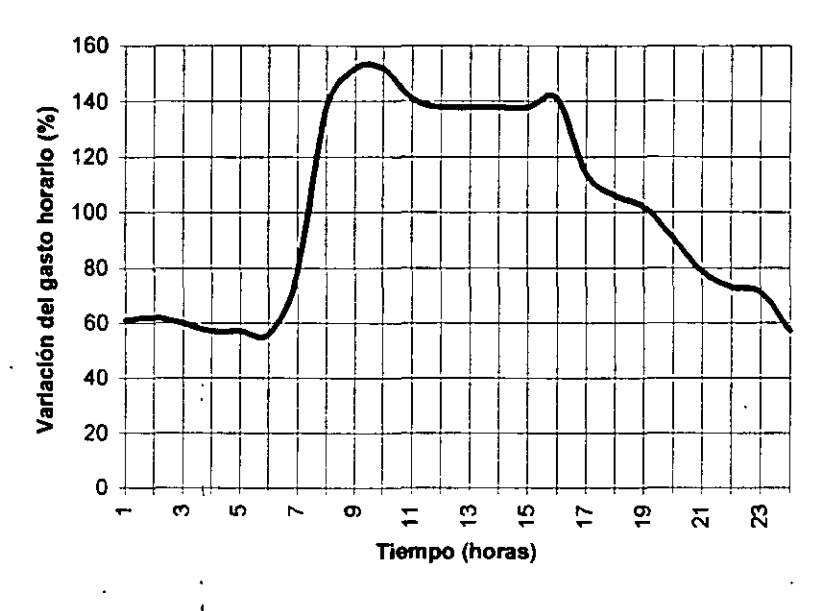

' Figura 1.2. Variación del gasto horario en la Ciudad de México.

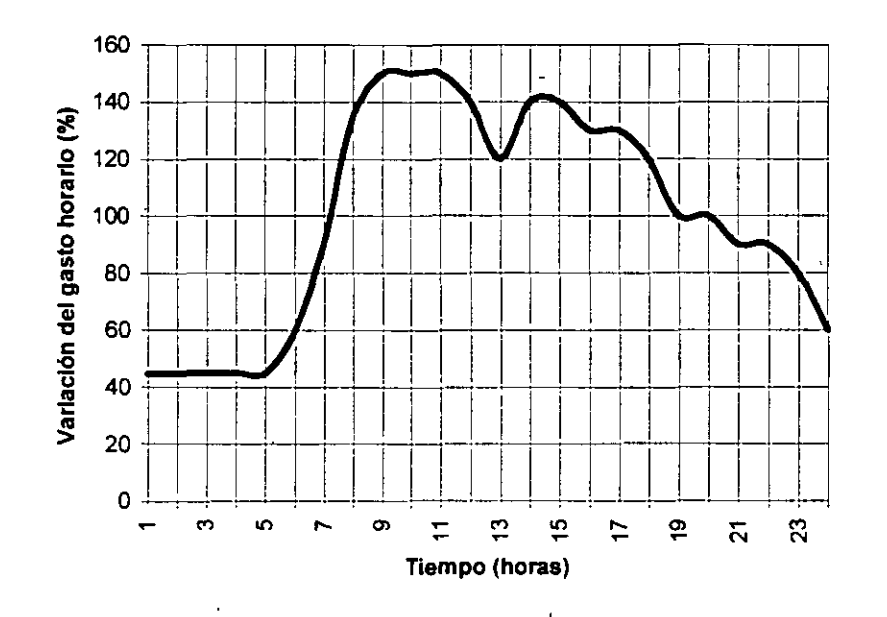

Figura 1.3. Variación del gasto horario para poblaciones pequeñas

Al comparar el uso del agua en diferentes comunidades puede observarse una variación amplia en los gastos promedio, máximo diario *y* máximo horario En la medida de lo posible, debe determinarse o estimarse la demanda especifica de agua para cada área de servicio. En general, las ciudades grandes tienen un consumo de agua más grande que las comunidades pequeñas, *y* en las áreas de servicio pequeñas son notorios los altos gastos punta.

5

#### 1.1.3. Gastos para extinción de incendios.

De acuerdo con la CNA, se considera innecesario proyectar sistemas de abastecimiento de agua potable que incluyan protección contra incendios en pequeñas localidades. En localidades medianas o grandes, sin embargo, el problema debe estudiarse y justificarse en cada caso, de acuerdo con las características particulares de cada localidad.

En localidades donde sea necesario atender la demanda contra incendiO, se deben ubicar hidrantes en función de las necesidades, equipo disponible y experiencia del cuerpo de bomberos.

La presión en cualquier hidrante debe ser de cuando menos 29.43 kPa (0.3 kg/cm<sup>2</sup>), cuando se esté extrayendo el agua.

#### 1.1.4. Presiones.

La presión del agua en cualquier punto de la red de distribución no debe caer por debajo de los 147.15 kPa (1.5 kg/cm<sup>2</sup>). Las presiones máximas en las tuberías de la red deben mantenerse por debajo de los 490.5 kPa (5 kglcm') para reducir la posibilidad de fugas o el rompimiento de tuberías. Para localidades urbanas pequeñas se considera admisible una presión mínima de 98.1 kPa (1.0 kglcm'). Deben instalarse válvulas reguladoras de presión en el sistema de distribución para reducir las presiones en zonas topográficamente bajas, de otra manera, las presiones en el sistema serian demasiado altas.

#### 1.2. Disposición de tuberías.

En un sistema de distribución se distinguen dos categorías de tuberías: primarias y secundarias. Las tuberías primarias son las lineas troncales o principales, mientras que las secundarias o de relleno son las lineas restantes para cubrir la totalidad de las calles, y se trazan después de haber definido la red de tuberías primarias. En la red primaria, las tuberías no tienen diámetro menor a 100 mm, mientras que las tuberías secundarias de ciudades de importancia deben ser de 75 o 100 mm. Comúnmente se localizan en el derecho de via de la calle para proporcionar agua a cualquier cliente potencial. La disposición en malla de las tuberías es preferible al arreglo que tiene muchas ramas de extremos cerrados (ramificada). En el sistema en malla el agua puede circular en circuitos interconectados, mientras que en el sistema ramificado el agua puede permanecer relativamente estancada en secciones del sistema, causando problemas de sabor y olor debido al crecimiento bactenano. Los lados de los polígonos que forman los circuitos de la red en malla se recomienda que sean de 400 a 600m de longitud. Los dos tipos de disposición de las tuberías se ilustran en la Figura 1.4.

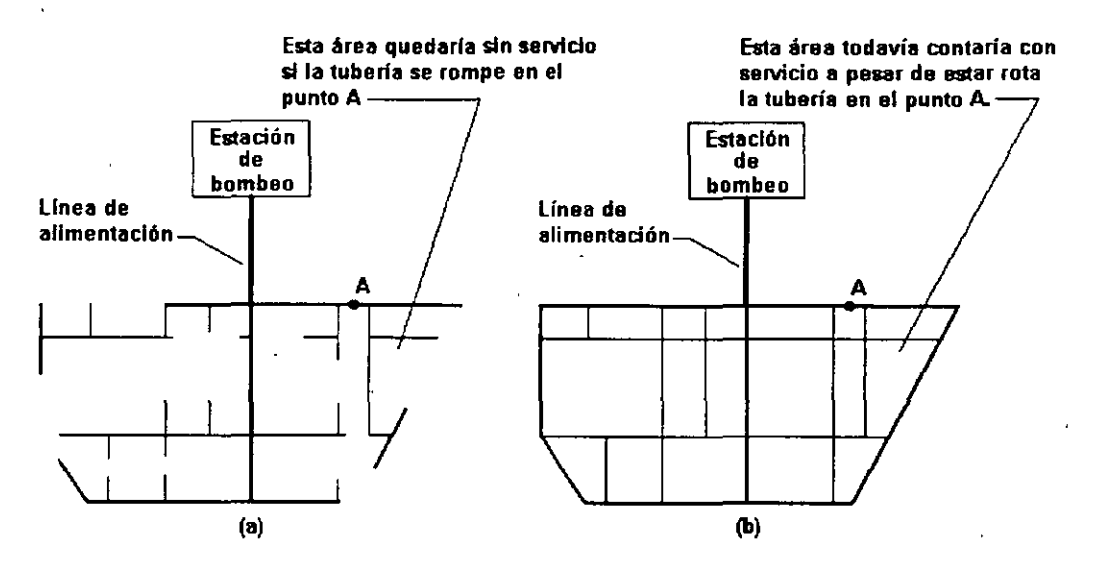

÷.

Figura 1.4. Tipos de redes de distribución: (a) ramificada o abierta, y (b) en malla o cerrada. Otra desventaja del sistema ramificado es que el servicio de agua podría interrumpirse por largos periodos de tiempo mientras se llevan a cabo reparaciones en alguna linea. En cambio, en el sistema en malla la sección dañada puede aislarse mediante válvulas, y el agua puede todavla llegar a los consumidores por el otro lado del circutto. La mayoría de los sistemas de distribución combinan ambas disposiciones, dependiendo de las condiciones locales y de los factores económicos.

#### 1.3. Sistemas típicos de distribución.

El sistema típico denominado "por gravedad" que se muestra en la Figura 1.5 inicia en un tanque de regularización que suministra agua directamente a la red de distribución a través de una línea de alimentación. El gasto de diseño de este tipo de sistema es el gasto máximo horario -ecuación (1.3)-; en caso de que exista más de una línea de alimentación, la suma de los gastos de estas líneas debe ser igual al gasto máximo horario.

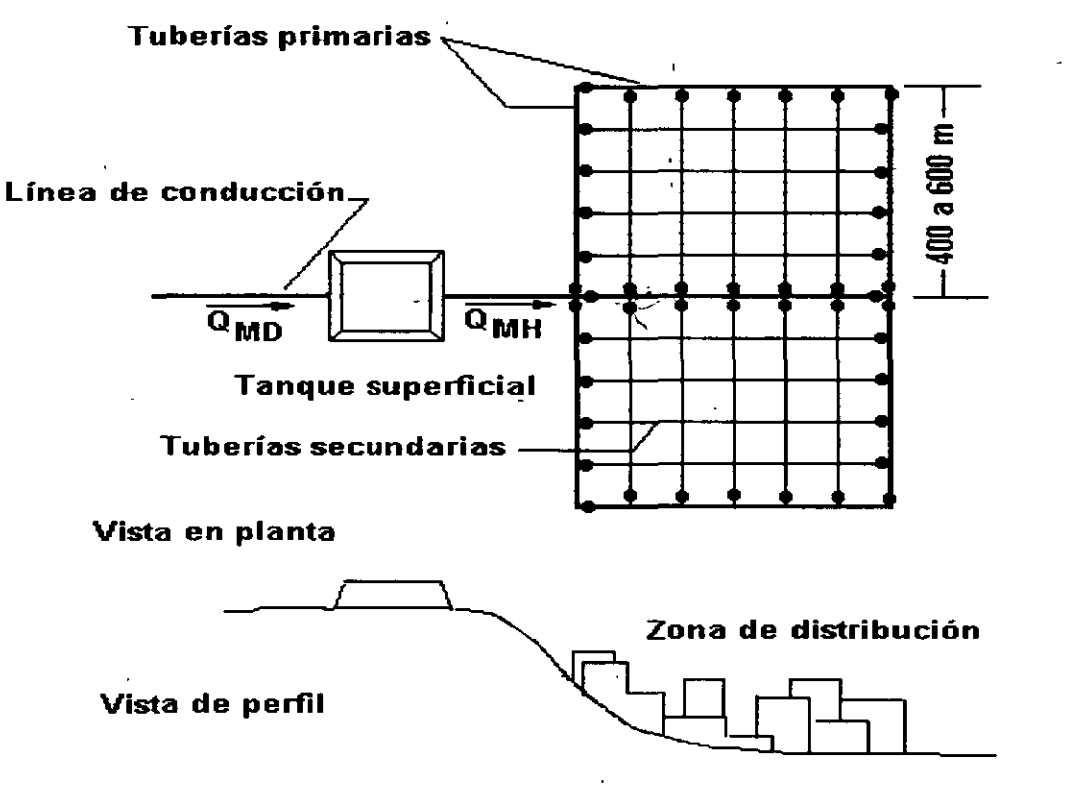

Figura 1.5. Sistema de distribución por gravedad.

La Figura 1.6 ilustra el tipo de sistema 'de bombeo directo a la red con excedencias al tanque de regularización". En un sistema de este tipo el gasto de diseño es el gasto máximo diario, de otra manera, las bombas y tuberías tendrían que ser excesivamente grandes para manejar los gastos que ocurren en un tiempo relativamente corto. Como se muestra en la Figura 1.7, el tanque de regularización se llena con el agua introducida a la red por la bomba cuando la demanda está por debajo del promedio diario, y cuando la

7

demanda está por encima del promedio el agua sale del tanque y abastece· a la red.

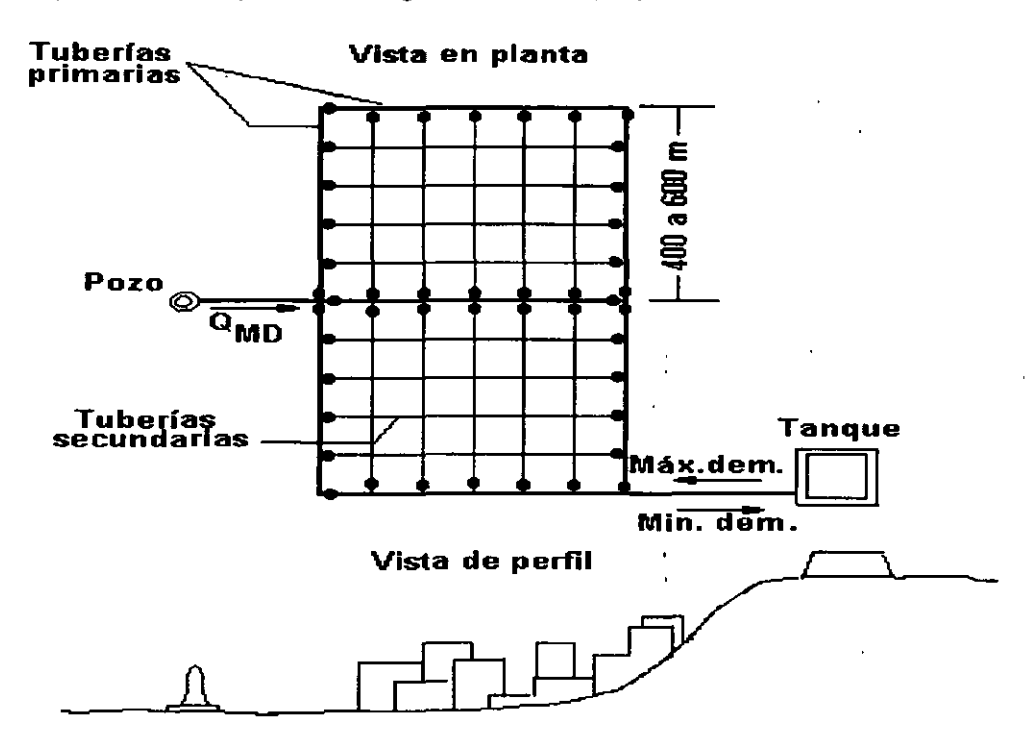

Figura 1.6. Sistema de bombeo directo a la red con excedencias al tanque de regularización.

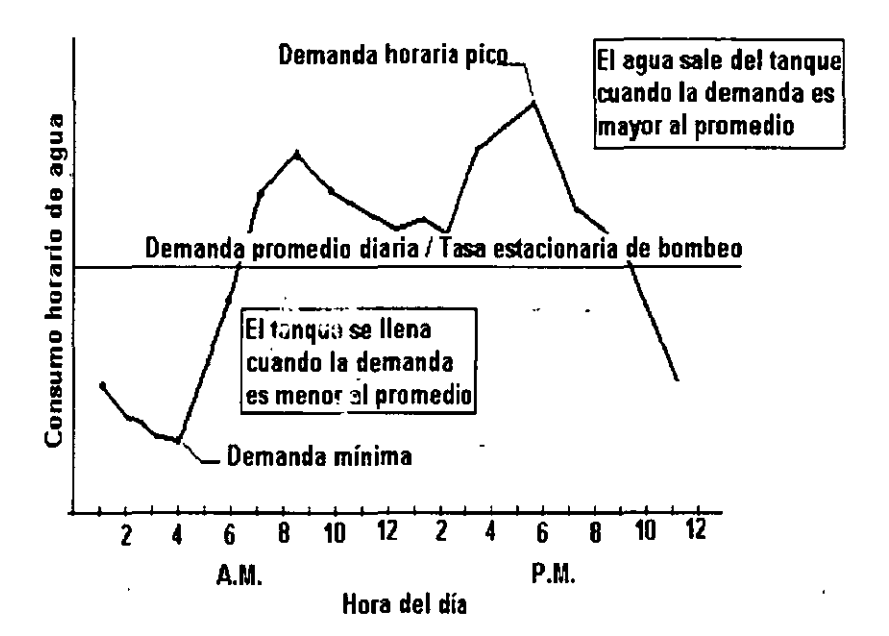

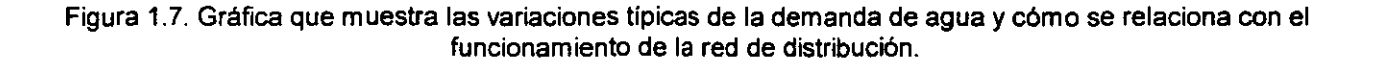

8

 $\ddot{\cdot}$ 

La Figura 1.8 ilustra el sistema de abastecimiento con bombeo directo a la red de distribución. Con una sola bomba no es posible obtener un funcionamiento satisfactorio. El funcionamiento mejora con dos o más bombas que satisfagan en conjunto el gasto máximo diario. En general siempre es conveniente el tanque de regularización.

 $\ddot{\phantom{a}}$ 

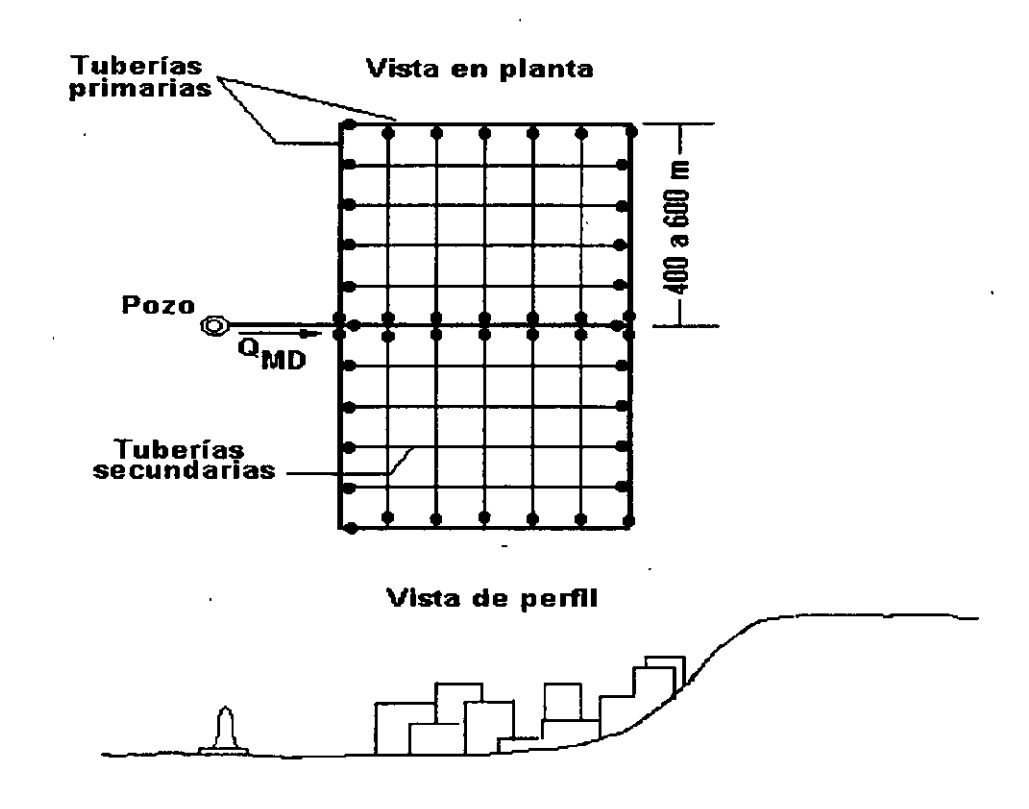

Figura 1.8. Sistema de abastecimiento por bombeo directo a la red de distribución .

....

 $\star$  .

## **Capítulo 3 Bombas Centrífugas**

Una bomba es un dispositivo mecánico que añade energía al agua u otros líquidos. En la mayoría de los sistemas de distribución, se requieren bombas para elevar el agua y para hacerla mover a través de la red de tuberías que conducen el agua bajo presión. Una forma de clasificar las bombas y por su aplicación en el sistema. Las bombas que elevan el agua desde un rio o un lago y la conducen hacia una planta de tratamiento cercana se denominan bombas de baja altura de impulsión. Estas bombas mueven gran cantidad de agua, pero con una presión de descarga relativamente baja. Las bombas que descargan el agua potabilizada en el sistema de conducción y distribución se denominan bombas de gran altura de impulsión; dichas bombas operan bajo una carga o presión relativamente alta.

Algunas veces es necesario incrementar la presión dentro del sistema de distribución o elevar el agua para introducirla en un tanque elevado; para este propósito pueden usarse bombas booster. Las bombas de pozo elevan el agua desde un acuffero y frecuentemente la descargan directamente dentro de un sistema de distribución.

Otra forma de clasificar las bombas es de acuerdo a los principios mecánicos con los cuales operan. Los dos tipos básicos son las bombas de desplazamiento positivo y las bombas centrígugas. Una bomba de desplazamiento positivo entregará una cantidad fija de agua con cada revolución del rotor de la bomba o pistón. El agua es flsicamente empujada o desplazada desde la carcaza de la bomba. La capacidad de la bomba no es afectada por cambios de presión en el sistema en el cual opera.

Las bombas centrifugas son el tipo más comúnmente usado en el abastecimiento de agua potable (así como en el manejo de aguas residuales). Como se discutirá más adelante, la capacidad de una bomba es en gran parte función de la presión contra la cual opera en el sistema. Una bomba centrifuga añade energía al agua acelerándola mediante la acción de una rápida rotación de un impulsor. El agua es expulsada por los vanos del impulsor y pasa a través de una carcaza de forma espiral, donde su velocidad decrece gradualmente. Conforme su velocidad disminuye en la voluta espiral, la energla cinética es convertida en carga de presión, llamada presión de descarga.

Las bombas centrifugas pueden además clasificarse como de flujo radial o de flujo axial. En las del tipo de flujo radial, el agua descarga a ángulp recto con respecto a la dirección del flujo dentro del imp•Jisor de la bomba; en las del tipo de flujo axial, el agua descarga en la misma dirección del eje del impulsor. Las bombas centrifugas con más de un impulsor son llamadas bombas turbina.

Las bombas centrifugas tienen muchas ventajas con relación a las de desplazamiento positivo: son simples, con sólo una parte móvil, el impulsor; no se requieren válvulas internas y no hay necesidad de lubricación interna. También operan muy silenciosamente. Entre las desventajas se incluye el efecto de la presión en la· salida de la bomba y la eficiencia, y la necesidad de cebar la bomba antes de que opere. El cebado consiste en el llenado de la carcaza de la bomba y la linea de succión con agua.

#### 3.1. Caracteristicas de la bomba.

Las características de funcionamiento de una bomba centrifuga definen las relaciones entre la descarga o

gasto, la carga de presión de descarga contra la que opera la bomba, los requerimientos de energía, y la eficiencia de operación. Estas caracterlsticas dependen del diámetro, velocidad y forma del impulsor o impulsores dentro de la carcaza de la bomba, por lo que son diferentes para cada modelo de bomba.

#### 3.1.1. Curva de carga de la bomba.

 $\ddot{\phantom{a}}$ 

Los fabricantes de bombas proporcionan datos en catálogos que describen las características de funcionamiento de sus lineas de bombas. Por lo general estos datos se presentan gráficamente por convenicencia. En la Figura 3.1 se muestra una gráfica típica que muestra las relaciones entre el gasto y la carga de· presión total de una bomba centrífuga, para una velocidad y diámetro fijos del impulsor. A dicha gráfica se le llama curva de carga de la bomba.

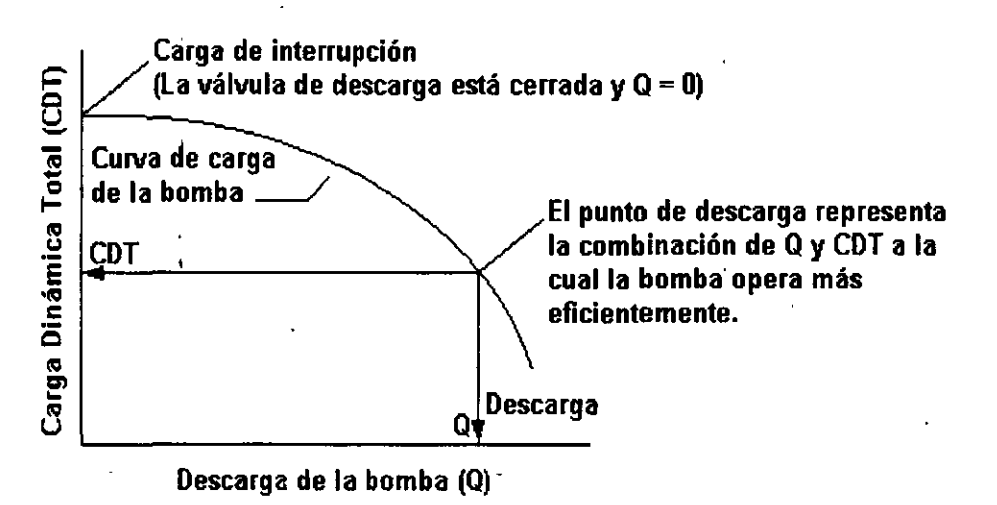

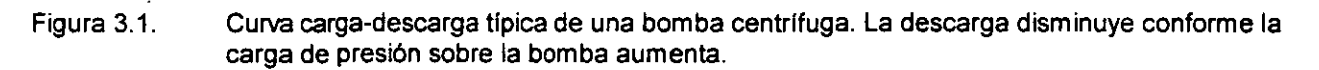

La carga de presión está graficada en el eje vertical de la Figura 3.1. Esta es llamada carga dinámica total (CDT) y se expresa en metros de columna de agua. La CDT depende de la configuración del sistema dentro del cual descargará la bomba y del gasto; esto se explicará con más detalle en seguida. El gasto de descarga, Q, se grafica en el eje horizontal y está expresado en L/s.

La curva de carga de la bomba muestra claramente que el gasto descargado por la bomba es una función de la presión total contra la cual trabaja y que una bomba centrífuga dada puede operar sobre un amplio rango de valores de Q y CDT. La descarga disminuye confonne la CDT aumenta. En efecto, cuanto más fuerte tiene que trabajar la bomba para mover el agua, es menos lo que puede descargar por unidad de tiempo. Las especificaciones o descripción de las condiciones de operación de una bomba centrifuga deben tener siempre un valor de gasto y uno correspondiente de CDT.

Una bomba centrifuga que opera con su válvula de descarga completamente cerrada producirá una presión de descarga máxima, llamada carga de interrupción. Cuando se tiene la carga de interrupción, la descarga es cero. Pero el impulsor rotatorio añade energía al agua que circula dentro de la carcaza de la boma y esto desarrolla presión. Cuando la válvula se abre gradualmente y el agua comienza a fluir, la carga de presión comienza a disminuir, como se muestra en la curva de carga de la bomba. Cuando la válvula está completamente abierta, la bomba no estrangulada operará a una descarga y CDT que coincide con la del sistema cuando la bomba está trabajando.

Las curvas de carga de las bombas, o curvas de carga-descarga, como también se les llama, son fabricadas por el fabricante bajo condiciones de prueba en laboratorio. Durante la prueba también se miden las

características de potencia y eficiencia de la bomba. Como cualquier otro dispositivo mecánico, una bomba centrifuga no puede operar con una eficiencia del1 00 por ciento. Siempre hay agua circulando con el impulsor rotatorio en la carcaza, causando pérdidas de energía. Esto es llamado desprendimiento, y a mayor desprendimiento en una bomba, menor es su eficiencia.

La eficiencia de una bomba centrifuga depende de la descarga y CDT. En la carga de interrupción (Q = 0), la eficiencia es cero dado que la energía que entrega el impulsor se pierde completamente (como calor); ningún trabajo útil es realizado por la bomba completamente estrangulada. Conforme se permtte el incremento de la descarga, la eficiencia de operación aumenta hasta un valor máximo, y después comienza a decrecer. La combinación de Q y CDT a la que se mide la máxima eficiencia se le llama capacidad de descarga normal de la bomba. La capacidad de descarga normal puede indicarse sobre la curva de la bomba con una marca, como se muestra en la Figura 3.1.

Los fabricantes de bombas indican la eficiencia y consumo de energía, sobre un rango de gastos y velocidades del impulsor y/o diámetros, sobre la gráfica de la curva de carga de la bomba. En la Figura 3.2. se presenta unconjunto de curvas características de bombas reales.

Figura 3.2. Conjunto de curvas características típicas de fabricantes de bombas centrifugas, que incluyen información sobre la capacidad de carga, eficiencia, y requerimientos de energía para varios tamaños de impulsor.

,,

#### 3.1.2. Velocidad del impulsor.

· Para una bomba centrifuga dada, algunas veces es deseable cambiar la velocidad de rotación del impulsor con un motor de velocidad variable. La descarga de una bomba centrifuga varía directamente con la velocidad del impulsor, *y* la carga de descarga (presión) varia directamente con el cuadrado de la velocidad del impulsor. En otras palabras, si se duplica la velocidad del impulsor, la descarga se duplica *y* la carga de presión de descarga se incrementa por un factor de 4. Estas relaciones, llamadas leyes de afinidad, pueden expresarse en la forma siguiente:

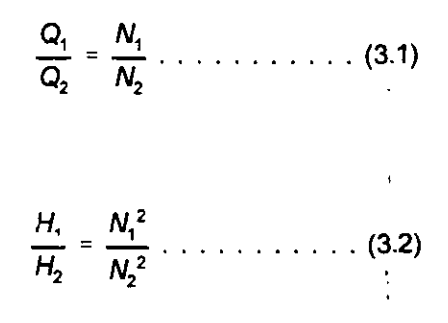

donde:

 $Q_1$  y  $Q_2$  = descargas de la bomba, en l/s;

H, *y* H<sub>2</sub> = carga de presión de descarga de la bomba, en m; *y* 

 $N_1$  y  $N_2$  = velocidades del impulsor de la bomba, revoluciones por minuto (rpm).

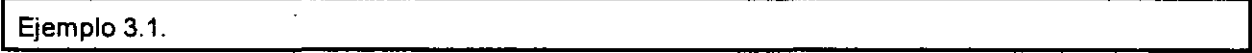

Los datos de un fabricante de bombas centrífugas indican que un aparato puede descargar 100 l/s a una presión de descarga de 25 m cuando la velocidad del impulsor es 1500 rpm. ¿Cuál es la carga de presión esperada de descarga *y* el gasto si la velocidad del impulsor se incrementa a 2000 rpm?

Solución.

Aplicando las ecuaciones 3.1 *y* 3.2, tenemos:

$$
\frac{Q_1}{100} = \frac{2000}{1500} \quad y \ Q_1 = 130 \text{ Ns}
$$

$$
\frac{H_1}{25} = \frac{2000^2}{1500^2} \text{ y } H_1 = 45 \text{ m}
$$

4

#### 3.2. Caracterlstlcas del sistema.

En este apartado, el término sistema se refiere a la red de tuberías interconectadas, tanques, válvulas y otros accesorios a los que la bomba está conectada. La tuberfa que de la fuente de abastecimiento a la entrada de la bomba es llamada línea de succión. Una configuración posible del sistema tiene la bomba localizada bajo el nivel del agua en el lado de la succión, como se muestra en la Figura 3.3a. La distancia vertical entre el nivel del agua y el eje de la bomba es llamada carga estática de succión. Este es un buen arreglo debido a que la carga de succión mantendrá siempre cebada a la bomba y a la linea de succión o, en otras palabras, ambos elementos llenos de agua y listos para operar.

Cuando ef arreglo del sistema es tal que la bomba está sobre el nivel del agua en el lado de la succión, entonces la distancia vertical entre la superficie del agua y el eje de la bomba es llamada elevación estática de succión. La máxima altura teórica a la que una columna de agua puede ser elevada por cualquier bomba es de aproximadamente 10 m al nivel del mar; esto es equivalente a una presión atmosférica estándar. Pero bajo condiciones dinámicas, esto es, cuando la bomba está operando y hay flujo en el sistema, la altura de succión está limitada a un máximo de 5 m, esto es debido a la resistencia por fricción del flujo en la linea de succión contra la que la bomba debe trabajar también. La configuración del sistema con elevación estática de succión se ilustra en la Figura 3.3b.

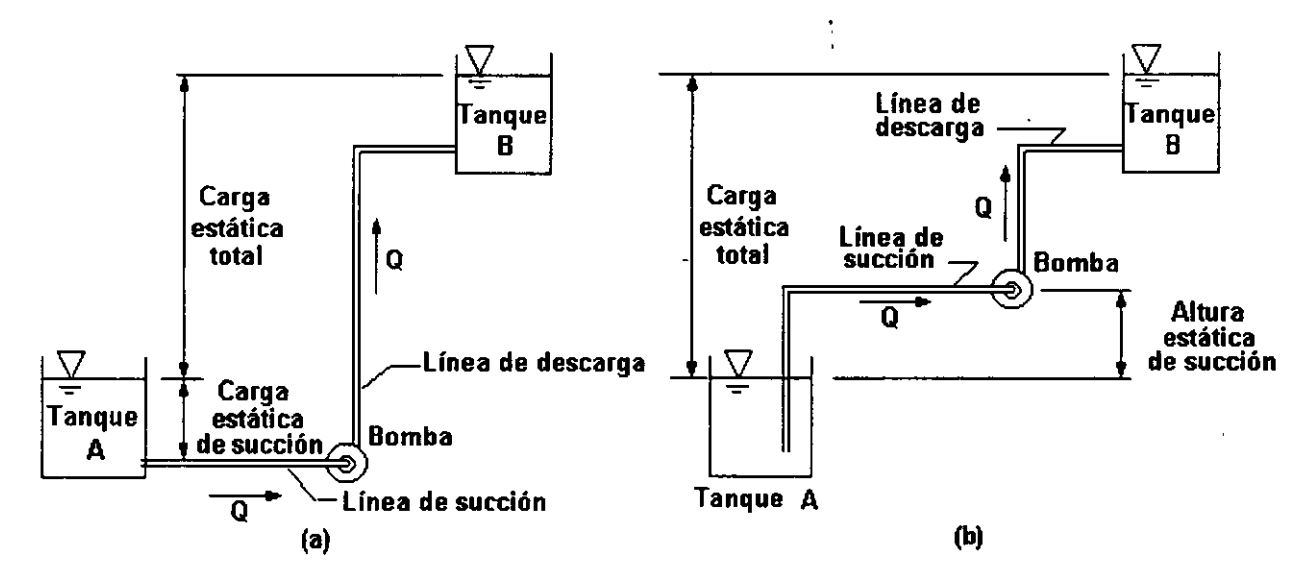

Figura 3.3. En el diagrama (a) el agua del tanque A está arriba de la bomba, por lo que se tiene una condición de carga de succión; en el diagrama (b), el agua del tanque A está debajo de la bomba, por lo que se tiene una altura estática de succión. La carga estática total es siempre la distancia vertical entre las superficies libres del agua inferior y superior, sin importar las condiciones de la linea de succión.

En condiciones de elevación de succión, es común que se instale una válvula de pie en la línea de succión para mantenerla cebada. Esta es una válvula de retención que permite al agua fluir hacia el interior de la tuberfa, pero no de ésta hacia fuera. Si no se contara con una válvula de pie, el agua se safdrla de la linea de succión cuando la bomba no estuviera operando. Una bomba centrífuga que pierde su cebado por cualquier razón debe hacerse llenar de nuevo, tanto la carcaza como la linea de succión, para que pueda operar. Esto puede hacerse manualmente o automáticamente mediante bombas autocebantes especiales.

5

La distancia vertical entre entre la superficie libre del agua en el lado de la succión y en el lado de la descarga de la bomba es llamada carga estática total. Como se ilustra en la Figura 3.3, dicha carga representa el cambio real en elevación del agua que está siendo bombeada. Pero cuando la bomba está trabajando y moviendo agua a través del sistema (una condición dinámica opuesta a la condición estática de no-flujo), la bomba debe también vencer la resistencia a la fricción del flujo.

#### 3.2.1. Curva de carga del sistema.

La cantidad de energía perdida debido a la fricción en el sistema es principalmente función del diámetro de la tuberla y del gasto. Para un diámetro dado de tubería, cuanto mayor sea el gasto, mayor será la resistencia al flujo y la pérdida de carga debida a la fricción. Adicionalmente a la energía que se añade para elevar el agua y vencer la resistencia debida a la fricción, la bomba añade carga de velociddad al sistema cuando opera.

A un gasto dado, la suma de la carga estática total, la carga debida a fa pérdida por fricción y la carga de velocidad es llamada carga dinámica total o CDT. (En la mayoría de los casos, la carga de velocidad es pequeña comparada con las cargas estática y de pérdida debida a la fricción, y puede despreciarse). En efecto, la bomba "piensa" que está elevando el agua una distancia igual a la CDT, la cual es siempre mayor que la carga estática.

Esia CDT es el mismo término que usamos en fa discusión previa acerca de las características de la bomba. Pero el estudiante debe tener en mente que ahora estamos mirando la CDT desde la perspectiva del sistema, no de la bomba. Una gráfica de la CDT como una función del gasto es denominada la curva de carga del sistema. La Figura 3.4 muestra una curva de carga del sistema típica. Obsérvese que en el sistema la CDT se incrementa conforme el gasto se incrementa. Esto es justamente lo contrario de lo que ocurre desde la perspectiva de la bomba: la CDT contra la cual fa bomba puede operar, disminuye conforme el gasto aumenta.

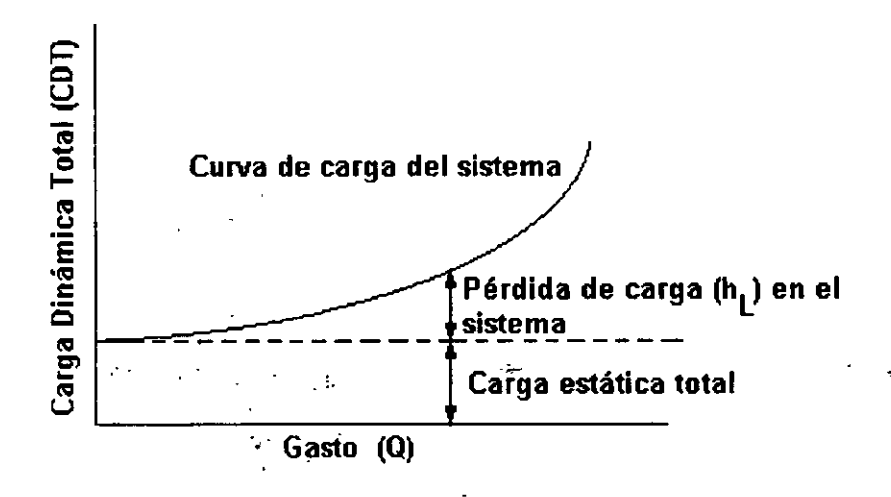

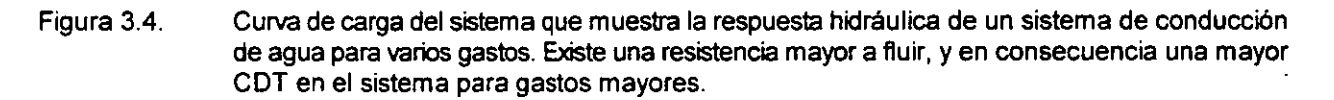

#### 3.3. Punto de operación de la bomba.

La curva de carga de fa bomba proporciona una imagen de la respuesta hidráulica de la bomba a los cambios en gasto o CDT.

La curva de carga del sistema da una imagen de la relación entre el gasto y la CDT en el sistema. Pero cuando una bomba no estrangulada opera estacionariamente en un sistema dado (con una carga estática total fija), existe sólo un punto, esto es, únicamente un par de valores Q y CDT, al cual operará la bomba. Este punto puede determinarse mejor en forma gráfica dibujando ambas curvas de carga -la de la bomba y la del sistema -, en una misma gráfica. La intersección de las dos curvas representa el punto de operación de la bomba en el sistema dado. Esto se ilustra en la Figura 3.5.

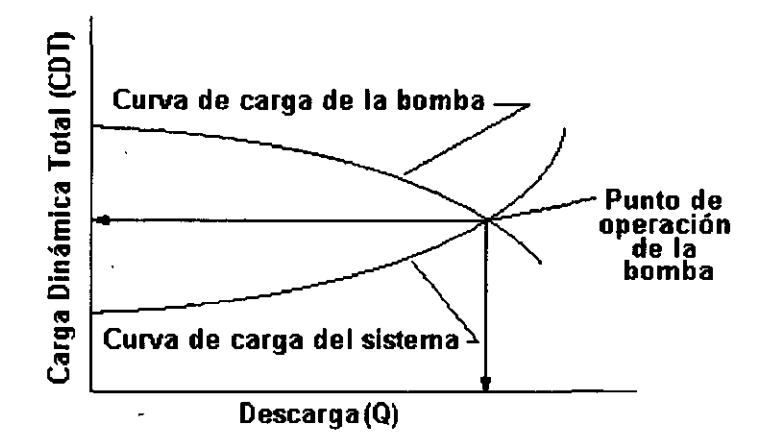

Figura 3.5. La intersección de la curva de carga de una bomba centrifuga y la curva del sistema donde aquélla trabaja representa el punto de operación de la bomba en ese sistema.

Cuando se selecciona una bomba para su uso en un sistema en particular, el diseñador debe examinar la curva de carga del sistema en conjunto con la curva de carga de la bomba que se proporciona en el catálogo del fabricante. El objetivo básico en la selección de la bomba es encontrar una bomba que proporcione el gasto requerido en o cerca de su eficiencia de operación punta. En otras palabras, la descarga de la bomba debe coincidir con el punto al cual se espera que opere en el sistema. No es una buena práctica seleccionar una bomba sobredimensionada para un sistema y después estrangular la descarga para obtener el gasto deseado. El siguiente ejemplo expone el procedimiento para determinar el punto de operación de la bomba.

Ejemplo 3.2.

La curva de carga de una bomba centrifuga se muestra en la Figura 3.6. Determ inese el punto de operación en un sistema que tiene una carga estática total de 50 m y está formado por 4500 m de tubería de 305 mm de diámetro.

#### Solución

La curva de carga del sistema debe graficarse en el gráfico de la Figura 3.6 para encontrar el punto de operación. Para hacer esto, se seleccionan arbttrariamente vanos valores de descarga, y se determinan las pérdidas de carga debidas a la fncción que se producen con esas descargas, mediante la ecuación de Hazen. yWilliams.

Despreciando la carga de velocidad, la CDT para cada uno de de los valores de Q seleccionados es determinada sumando la pérdida debida a la fricción a la carga estática total. Esto se resume en el Cuadro 3.1. La pérdida de carga debida a la fricción es calculada como  $h_t = S \times L$ , donde S es la pendiente de la línea de gradiente hidráulico y Les la longttud de la tubería (4500 m). La CDT =50 m + h, para cada uno de los

gastos seleccionados.

Graficando los valores de Q y CDT del Cuadro 3.1, se obtiene la curva de carga del sistema, como se muestra en la Figura 3.6. La intersección de la curva del sistema con la curva de la bomba dada es el punto de operación de la bomba en el sistema dado. La lectura de la gráfica indica 90 1/s a una CDT de 83 m.

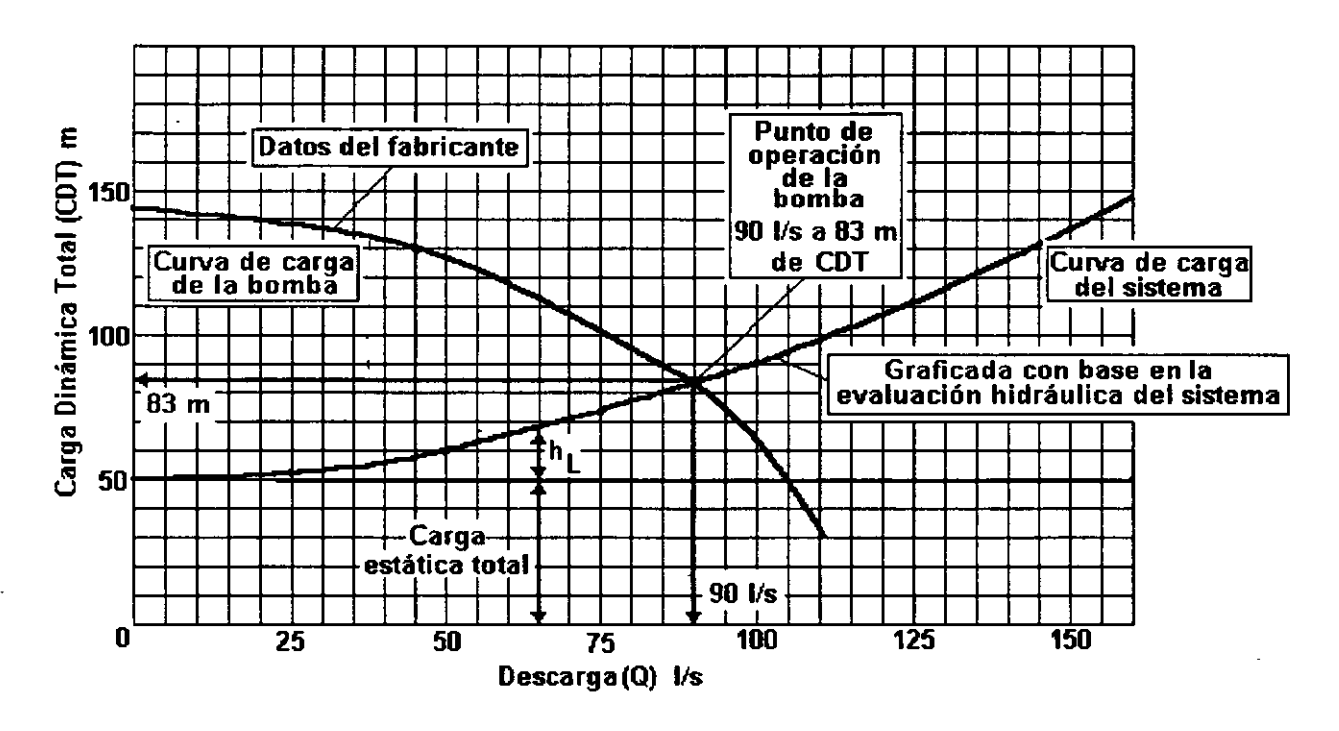

Figura 3.6. Ilustración del ejemplo 3.2.

| Q, I/s | S, m/m  | $h_L$ , m   | CDT, m |
|--------|---------|-------------|--------|
| Ō      | $\bf 0$ | $\mathbf 0$ | 50     |
| 25     | 0.00065 | 3           | 53     |
| 50     | 0.0025  | $-11$       | 61     |
| 75     | 0.005   | 23          | 73     |
| 100    | 0.009   | 41          | 91     |
| 125    | 0.014   | 63          | 113    |
| 150    | 0.019   | 86          | 136    |

Cuadro 3.1. Cálculo de la CDT para el Ejemplo 3.2.

8

#### 3.4. Operación en paralelo.

La demanda y consumo de agua varían en forma horaria así como diaria y estacional, como se ha discutido en-el Capitulo 1. Aunque las demandas horarias punta son satisfechas comúnmente por el suministro de tanques de regularización, todavfa es necesario contar con descargas de bombas para satisfacer los cambios diarios o estacionales de la demanda.

Una manera de hacer esto es seleccionar una bomba suficientemente grande para manejar el gasto máximo esperado en el sistema\_y después reducir su descarga por estrangulación cuando la demanda de agua sea baja. Pero este no es un método conveniente -la eficiencia de operación de la bomba será baja dado que la bomba trabajará raramente a su gasto estipulado. Otro método para cambiar la salida de la bomba es usar un motor de velocidad variable para accionar la bomba. Incrementando la velocidad de rotación del impulsor, la descarga de la bomba puede incrementarse, pero el equipo de velocidad variable es costoso.

Un tercer método consiste en la operación en paralelo de dos o más bombas, y es el de aplicación más amplia. Las bombas que están conectadas en paralelo descargan en una tuberla común o múltiple de descarga; las presiones de succión y descarga de cada una de las bombas es la misma. La Figura 3.7 ilustra un arreglo en paralelo. La operación en paralelo es ventajosa debido a que una o más bombas pueden interrumpirse cuando la demanda de agua es baja, permitiendo a la(s) bomba(s) restante(s) operar en o cerca de su eficiencia pico. Además, la conexión en paralelo permite hacer las labores de mantenimiento sin crear la necesidad de interrumpir por completo la estación de bombeo.

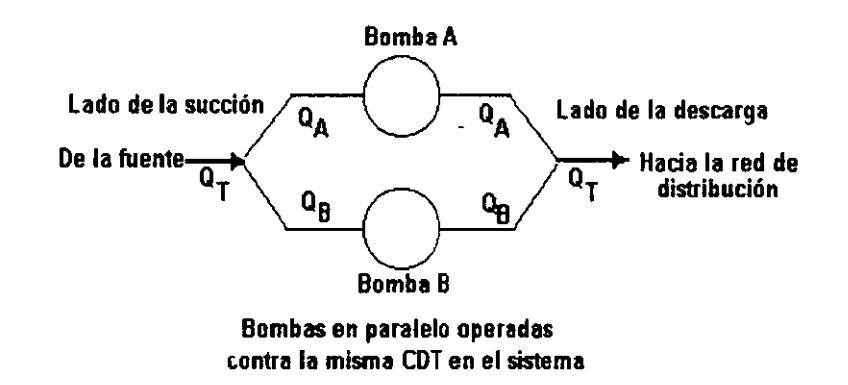

Figura 3.7. Representación esquemática de bombas conectadas en paralelo. El gasto total en el sistema es la suma de cada descarga de bomba individual a la misma CDT, o  $Q_T = Q_A + Q_B$ .

Para evaluar el funcionamiento de la operación de bombas en paralela en un sistema dado, primero es necesario determinar y graficar la curva de carga combinada de las bombas. Esto se hace sencillamente, añadiendo o combinando las curvas individuales de carga de la bomba horizontalmente. En otras palabras, para valores seleccionados de la CDT en e! eje vertical, súmense los valores de descarga de cada bomba y grafíquese el resultado a lo largo del eje i :orizontal. El siguiente ejemplo ilustra este procedimiento para un sistema con dos bombas idénticas en paralelo. Es importante notar que la descarga combinada de las dos bombas no es simplemente das veces la descarga para una bomba aperando sala en el sistema.

#### Ejemplo 3.3.

Dos bombas idénticas, cuya curva de carga se muestra en la Figura 3.6 están conectadas en paralelo. Dibuje la curva de carga combinada para las das bombas, y determine su punta de operación en el sistema dado en el Ejemplo 3.2.

#### Sistemas de Distribución de Agua Potable **Capitulo 3: Bombas Centrifugas**.

#### Solución.

Primero prepárese una gráfica con la curva de carga de la bomba para una sola bomba, como se muestra en la Figura 3.6. Seleccione arbitrariamente unos cuantos valores de CDT, digamos 75 m, 100m y 125m. Para una CDT de 75 m, la descarga de la bomba es 97 lis. Para dos bombas operando en paralelo a la misma CDT de 75 m, la descarga combinada sería 97 + 97 o 194 1/s. Grafique un punto sobre la gráfica con coordenadas  $Q = 194$  I/s v CDT = 75 m.

\

Si la carga CDT es 100m, el gasto de una sola bomba es 80 1/s, y el gasto combinado de las dos bombas en paralelo es 160. De esta manera, para una CDT = 125 m, el gasto combinado es 106 l/s. Finalmente, en la carga de interrupción de 144 m, no habrá gasto de ninguna bomba, y el combinado  $Q = 0$  l/s. Graficando todos estos puntos sobre una gráfica y dibujando una línea que pase a través de ellos se obtiene la curva de carga combinada para las dos bombas operando en paralelo. Esto se muestra en la Figura 3.8.

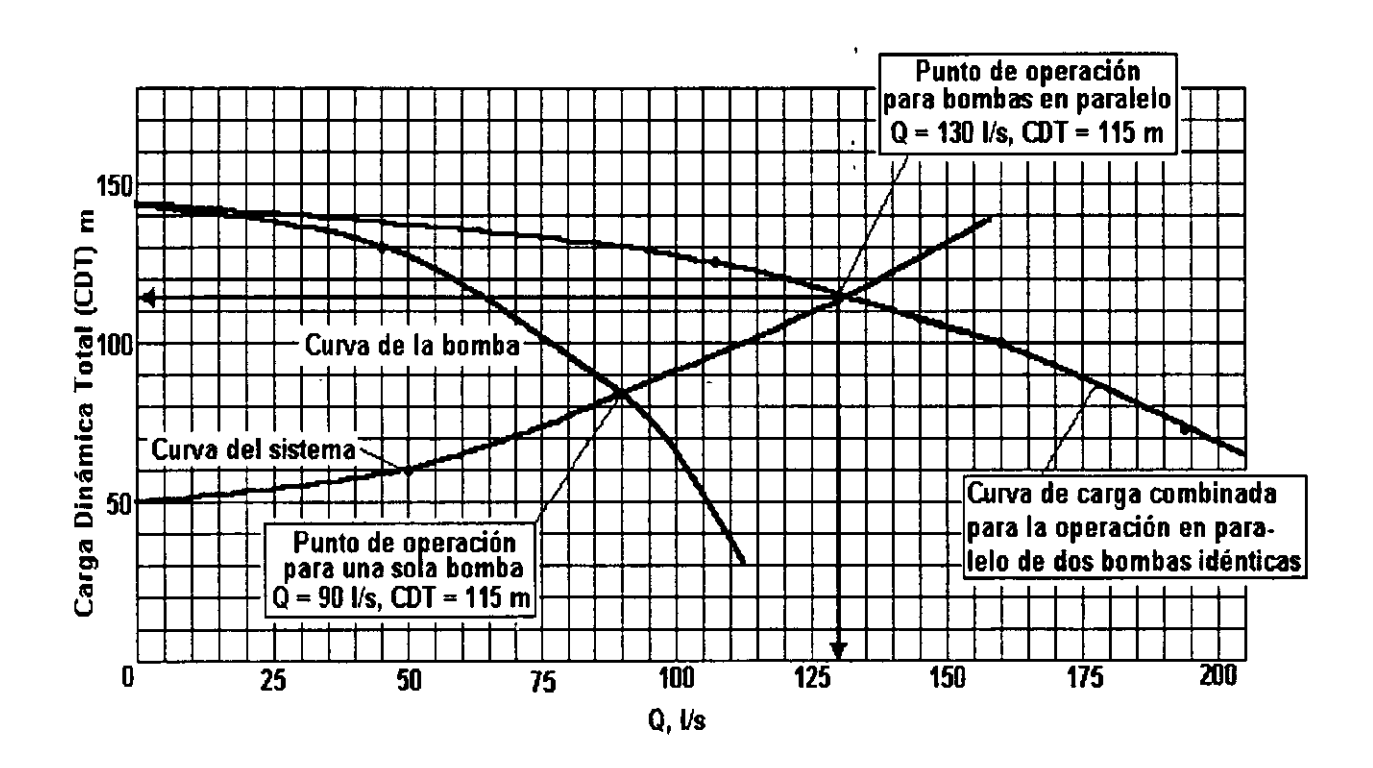

Figura 3.8. Ilustración del Ejer, :rlo ·3.3

La curva de carga del sistema del Ejemplo 3.2 también se grafica en.la Figura 3.8. La intersección de la curva de carga combinada con la curva del sistema representa el punto ai cual operan las bombas en paralelo; de la gráfica podemos ver que descargarán un gasto combinado de 130 1/s a una CDT de 115m. Cada una de las bombas contribuye con 651/s de gasto operando en paralelo, mientras que una bomba operando sola en i el sistema descarga 90 1/s.

Cuando dos o más bombas diferentes están conectadas en paralelo, el procedimiento para determinar la curva de carga combinda es similar al que se acaba de describir, pero la curva combinada se desprenderá de la curva de la bomba más grande en los valores más altos de la CDT. Incluso cuando la bomba más pequelia esté operando, no contribuirá con descarga alguna cuando la CDT en el sistema está sobre la carga de interrupción de la bomba. Esto se ilustra en el siguiente ejemplo.

10

#### Sistemas de Distribución de Agua Potable Capitulo 3: Bombas Centrífugas.

Ejemplo 3.4

. La bomba A y la bomba B están conectadas en paralelo en un sistema que está integrado por 8000 ft de tubería de 8 in de diámetro (con C = 100). La carga estática total del sistema es 80ft. El fabricante de la bomba ha proporcionado datos que describen las curvas de carga de la bomba en forma tabular, como se muestra en el Cuadro 3.2.

Determine el punto de operación de las bombas en paralelo en el sistema dado. ¿Con que gasto contribuirá cada bomba?

Solución.

Primero se grafican las curvas de carga-descarga de las bombas para cada una individualmente a partir de los datos dados en en Cuadro 3.2, como se muestra en la Figura 3.9.

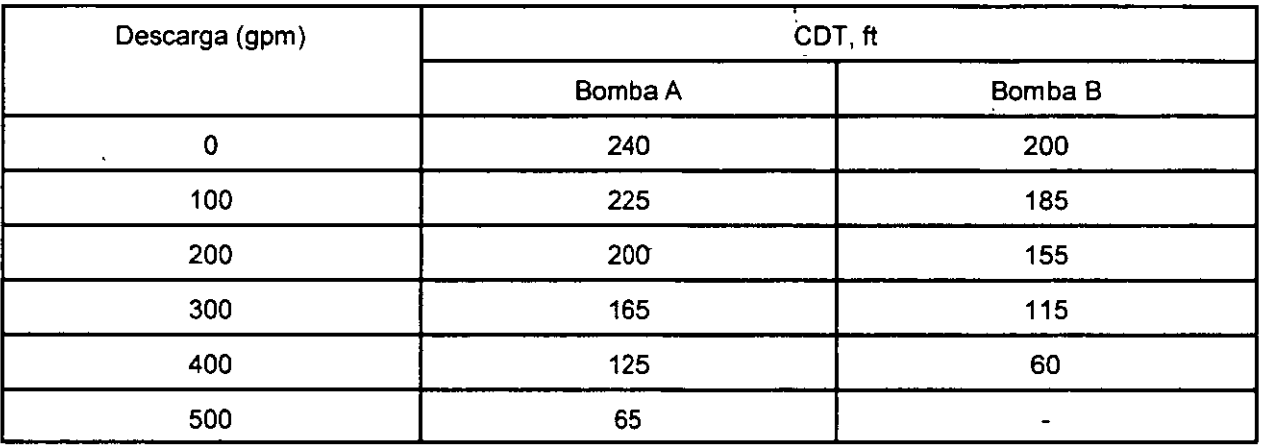

Cuadro 3.2. Datos de operación de la bomba del Ejemplo 3.4.

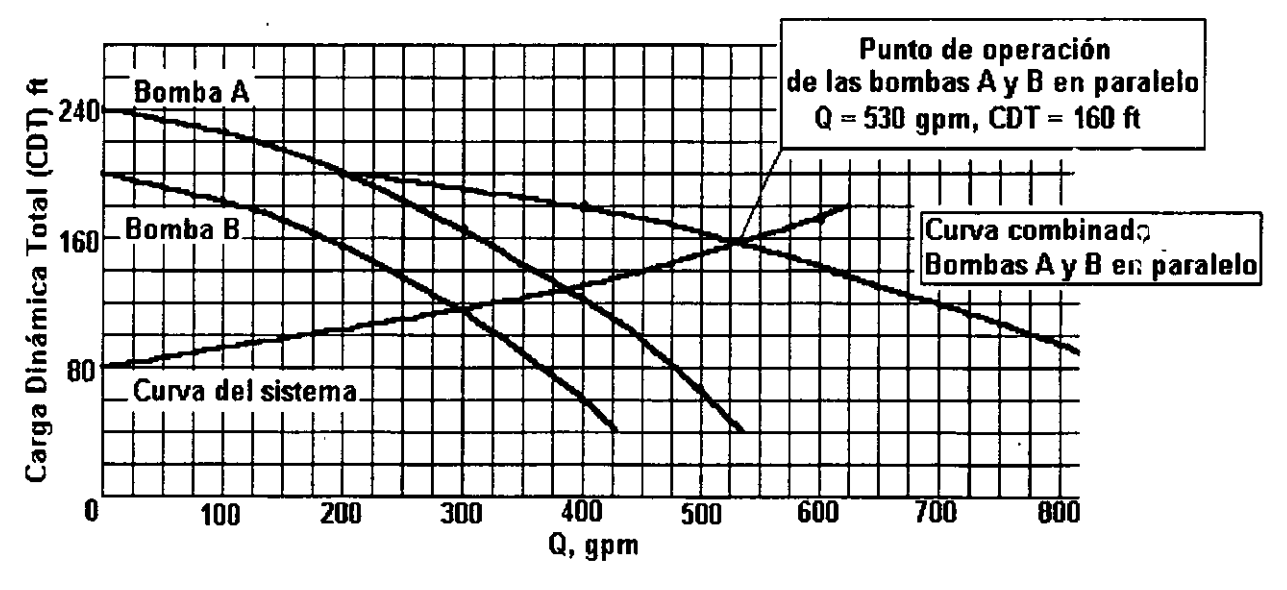

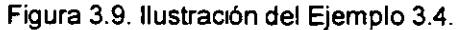

11

Después se grafica la curva de carga combinada para las dos bombas operando en paralelo; se suman las descargas de cada bomba para unos cuantos valores seleccionados de CDT. Note que cuando CDT está entre 200 y 240ft, sólo la bomba A estará descargando dentro del sistema; la bomba B estará operando a una CDT igual a su carga de interrupción, y  $Q = 0$ . Cuando la CDT es menor a 200 ft, ambas bombas pueden contribuir con gasto. Por ejemplo, cuando la CDT es 100 ft, la bomba A descarga 450 gpm y la bomba B descarga 335 gpm; la descarga combinada a CDT =100ft es entonces 785 gpm.

Ahora grafiquese la curva de carga del sistema. Los cálculos para la CDT del sistema para cuatro valores de descarga seleccionados se resumen en el Cuadro 3.3.

Como se ha visto de la Figura 3.9, la curva de carga combinada y la curva del sistema intersectan a Q = 530 gpm y CDT = 160ft, lo cual representa las condiciones de operación de las bombas en paralelo. De la descarga total de 530 gpm, la bomba A contribuye con aproximadamente 330 gpm y la bomba B contribuye con aproximadamente 200 gpm.

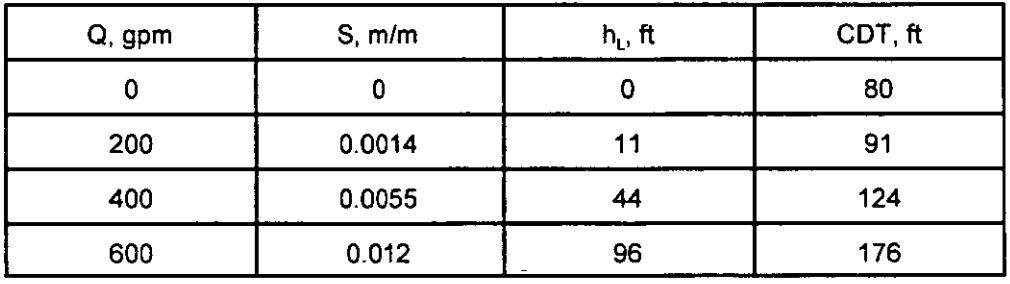

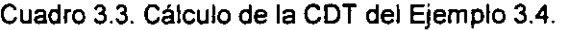

#### 3.5. Potencia y eficiencia.

•.·

La tasa a la que una bomba añade energía al agua es la potencia de salida de la bomba, llamada potencia del agua. Comúnmente las bombas están accionadas por motores eléctricos (frecuentemente con motores standby de gasolina o diese! para ser usados en caso de falla del suministro de energla eléctrica). Dado que una bomba o cualquier máquina nunca puede operar con un 100 por ciento de eficiencia, la potencia del agua es siempre menor que la potencia entregada al impulsor de la bomba por el motor. La eficiencia de una bomba puede expresarse como sigue:

$$
\text{effcience} = \frac{P_{\text{satode}}}{P_{\text{ontrace}}} \times 100 \dots \dots \dots \dots \tag{3.3}
$$

En las unidades métricas del SI, la potencia se expresa en términos de kilowatts (kW). La potencia del agua, P<sub>saria</sub> puede calcularse con la siguiente expresión:

$$
P_{\text{sebds}} = 9.8 \times Q \times \text{CDT} \dots \dots \dots \dots \tag{3.4}
$$

donde:

 $Q = -\frac{1}{2}$  descarga de la bomba, en m<sup>3</sup>/s CDT = Carga dinámica total, en m.

Obsérvese que 9.8 es la unidad de peso del agua en términos de kN/m<sup>3</sup> y la potencia tiene unidades de kN *mis,* que es trabajo por unidad de tiempo. En el sistema SI, un kN m/s se llama kilowatt.

Ejemplo 3.5.

Una bomba descarga 500 lis a una CDT de 25 m. El motor que la acciona entrega 150 kW de potencia a la bomba. ¿Con qué eficiencia está operandola bomba?

Solución.

Aplicando la ecuación 3.4 para calcular la potencia del agua, se obtiene

 $P_{subde} = 9.8 \times 0.5 \times 25 = 123$  kW

De la ecuación 3.3, se tiene

e*ficiencia* =  $\frac{123}{150} \times 100 = 82 \%$ 

En EUA la potencia se expresa comúnmente en términos de caballos de potencia (horsepower, HP}, donde 1 hp = 33 000 ft lb/m in. La potencia suministrada a la flecha de la bomba es llamada potencia al freno (brake horsepower (bhp}. Los caballos de potencia del agua pueden calcularse con la siguiente expresión:

$$
P_{\text{salda}} = \frac{Q \times \text{CDT}}{3960} \dots \dots \dots \dots \tag{3.5}
$$

donde Q está expresado en términos de gpm *y* CDT en pie. Los caballos de potencia pueden convertirse a kilowatts multiplicando por 0.746 (esto es, 1 hp = 0.746 kW}.

#### 3.6. Operación y mantenimiento.

Para obtener un servicio satisfactorio de las bombas centrifugas, deben llevarse a cabo los procedimientos apropiados de operación y mantenimiento (O&M}. Dos aspectos importantes de O&M consisten en mantener limpia la estació'· de bombeo *y* a la bomba adecuadamente lubricada: Las bombas ubicadas en una estación sucia y desordenada no pueden operar apropiadamente. Las latas de grasa y aceite deben taparse y mantenerse libres de basura. De tener basura el aceite lubricante o la grasa producen desgaste excesivo en los cojinetes acortando su vida. Deben seguirse las recomendaciones del fabricante cuidadosamente para una apropiada lubricación. Es importante que los cojinetes de la bomba no sean excesivamente lubricados; demasiada grasa causa daño.

El impulsor rotatorio es la única parte móvil en la carcasa de la bomba. Los cojinetes de empuje y los cojinetes guía soportan la flecha en donde está montado el impulsor. Se usa un casquillo de empaque o sello donde la flecha de la bomba sobresale de la carcasa para evitar que entre aire o se fugue el agua. El casquillo de empaque consiste en varios anillos de asbesto impregnados de grafrto alrededor de la flecha. Estos anillos pueden comprimirse para hacer presión contra la flecha; el grafrto proporciona alguna lubricación. Es muy importante que los casquillos de empaque estén ajustados adecuadamente y no excesivamente. Durante la

operación, es deseable que se fugue un ligero chorrito de aguade la carcasa para mantener frío el casquillo.

Una bomba centrifuga debe cebarse o llenarse con agua cuando encendida; la carcasa-y la tubería de succión deben estar libres de aire. Cuando la bomba se sitúa arriba del nivel del agua en el lado de la succión, puede usarse una bomba de vacío eléctrica o manual para cebar la bomba centrifuga. La válvula de pie está disel'\ada para mantener a la bomba *y* tuberla de succión llenas de agua cuando la bomba no está operando, pero si la válvula tiene una fuga ligera, la bomba perderá su cebado. El arreglo ideal es tener la bomba ubicada a un nivel inferior que el de la superficie del agua de manera que siempre esté cebada.

Cuando se arranca la bomba, la válvula de succión debe abrirse y la válvula de descarga debe cerrarse. A continuación se abre la válvula de descarga lentamente cuando el motor está a velocidad. Si no se observa un ligero goteo o escape de agua del casquillo de empaque, puede ser que el empaque esté demasiado apretado *y* produzca friccjón excesiva en la flecha; el casquillo debe ajustarse antes de permitir que continúe la operación.

Antes de parar una bomba centrifuga, la válvula de descarga debe cerrarse lentamente. Si la válvula se cierra muy rápido o si la bomba se para repentinamente, ocurrirá una condición llamada golpe de ariete. El golpe de ariete se refiere a una onda de presión que viaja a través de la tuberfa. La presión momentánea provocada por el golpe de ariete es frecuentemente lo bastante alta para romper la tuberfa o la'carcasa de la bomba. '

Es importante la inspección diaria de las bombas en operación para revisar calor excesivo, ruido o fuga en el casquillo. Una bomba instalada adecuadamente no debe vibrar. La vibración es una indicación de desalineamiento entre el motor y la bomba, que provocará desgaste prematuro y daño al sistema de bombeo. Si la vibración es significativa, deben verificarse las especiftcaciones del fabricante para los procedim lentos apropiados de alineamiento *y* tolerancias.

14

## **Capítulo 4 Tanques del sistema de distribución**

Los tanques elevados del sistema de distribución son elementos característicos en la mayoría de las localidades. Estas obras relativamente pequenas tienen dos propósitos: igualar o equilibrar el almacenamiento y proporcionar un volumen de agua para el caso de emergencias. Se denominan tanques de regularización debido al primero de los propósitos mencionados.

La regularización se refiere al volumen de agua en el tanque disponible para satisfacer la variación lioraria de la demanda de agua ilustrada en la Figura 1.1. Durante las horas de la noche y por la mañana muy temprano, cuando la demanda es muy baja, las bombas mueven el agua hacia el tanque de regularización. Durante el día, cuando la demanda de agua excede la demanda promedio diaria, el agua sale del tanque para ayudar a la bomba a cubrir las necesidades horarias pico de la comunidad.

El gasto que entra o sale del tanque varía directamente con la demanda de agua en el sistema, y la presión hidrostática del agua en la tuberla es equivalente a la carga de presión o nivel del agua en el tanque. La Figura 4.1 ilustra un tanque de regularización. Se utilizan válvulas de altitud controladas automáticamente para mantener los niveles de agua, y en consecuencia la presión del agua en la tubería en los valores deseados.

El efecto de equilibrio o igualación de los gastos conseguido con el agua del tanque permite el funcionamiento estacionario de la planta potabilizadora y un gasto de bombeo uniforme. Cuando la demanda de agua es baja, el agua extra que está siendo bombeada llena el tanque, y cuando la demanda excede el gasto de bombeo, el tanque se vacla para cubrir la diferencia. Esto tiene la ventaja de reducir las dimensiones y capacidades de tuberías, bombas y elementos de la planta potabilizadora, resultando una reducción en los costos de construcción y operación.

Para calcular el volumen de igualación o regularización del tanque puede usarse el método de la curva masa.

Los tanques del sistema de distribución no se construyen sólo con el propósito de contar con almacenamiento de igualación, también pueden almacenar un volumen de emergencia para el caso de combate de incendios, cortes de energía eléctrica o fallas de la estación de bombeo.

#### 4.1. Tipos de tanques.

Los tanques del sistema de distribución almacenan agua para periodos de tiempo relativamente cortos (24 horas o menos) y son lo bastante pequeños para que sean cubiertos en prevención de la contaminación y para reducir la evaporación. En áreas de topografía plana los tanques se elevan con respecto al suelo mediante una torre para proporcionar la presión adecuada en la red. Comúnmente estos tanques son construidos de acero.

En áreas cerriles los tanques pueden construirse directamente sobre el suelo de una colina más alta que el área de servicio. Generalmente se construyen de concreto reforzado.

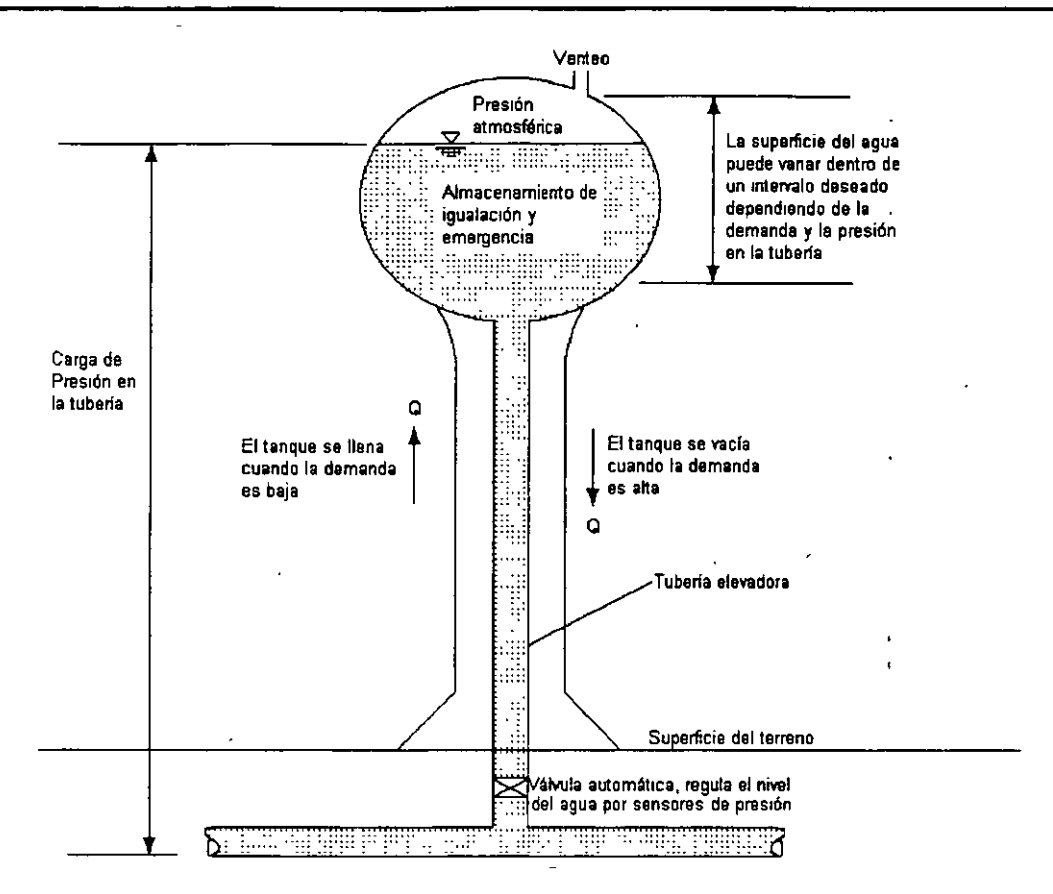

Figura 4.1. Tanque de regularización elevado.

#### 4.2.' Ubicación de los tanques.

Es preferible usar varios tanques cerca de los centros de mayor demanda a usar un solo tanque muy grande cerca de la estación de bombeo. También es mejor ubicar los tanques en el lado opuesto del centro de demanda con respecto a la estación de bombeo, Esto permite presiones más uniformes a través de la red de distribución, como se ilustra en la Figura 4.2. También permrte el uso de tuberías de menor diámetro que las que se necesitarían de la otra forma.

El siguiente ejemplo ilus:ra e: tipo de cálculos hidráulicos involucrados y el efecto del almacenamiento en la presión de descarga requerida en la estación de bombeo.

#### Ejemplo 4.1.

Se requiere un gasto horario pico de 100 l/s en el punto A, como se ilustra en la Figura 4.3. la presión en ese punto no debe estar por debajo de 150 kPa (1.53 kg/cm'). Determfnese:

- a) La presión requerida en la estación de bombeo si la demanda será satisfecha sin tanque de regularización; y
- b) La carga de presión requerida en las bombas si se usará un tanque de regularización para satisfacer la demanda pico, con su nivel máximo a una elevación de 20m, como se muestra en la Figura 4.3

机动力机

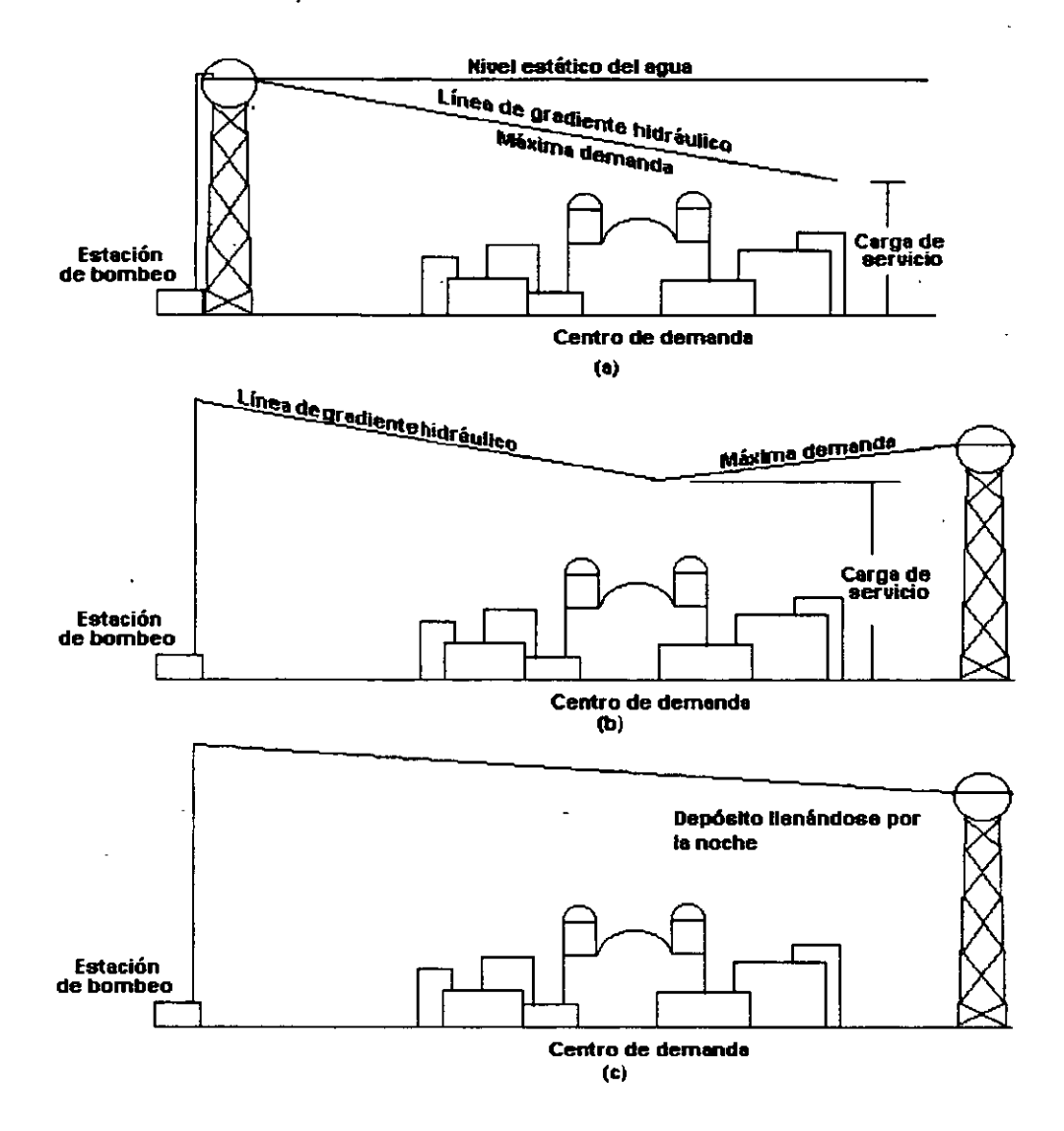

Figura 4.2. La ubicación del tanque en el lado opuesto a la fuente, como se muestra en los incisos {b) *y* {e) espreferible a la ubicación en la propia fuente que se muestra en el inciso {a).

Solución.

a) Se calcula la caída de la carga de presión de la estación de bombeo al punto de extracción con la fórmula de Hazen y Williams, considerando que:

 $Q = 100$  I/s  $D = 250$  mm.  $C = 100$ 

Se obtiene  $h_1 = 48$  m de pérdida de energía debido a la fricción.

De acuerdo con el enunciado del problema, en el punto A la presión no debe estar por debajo de 150 kPa {15 m). Dado que el flujo ocurre en dirección de la pendiente de la línea piezométrica, debemos sumar los 48 m de pérdida de carga a los 15m de carga de presión minima requerida en el punto A, graficando la línea

piezométrica como se muestra en la Figura 4.3. La carga de presión es entonces 48 + 15 = 63 m (620 kPa), que es la presión requerida en la estación de bombeo.

b) En esta parte del problema, el tanque de regularización está contribuyendo con gasto en el punto de extracción. La pérdida de carga en los 500 m de tubería debe ser 20 - 15 = 5 m. Con esta pérdida y D = 200 mm aplicando la ecuación de Hazen y Williams (suponiendo C=100), se obtiene Q = 32 l/s.

Dado que la extracción total es todavía 100 l/s, el gasto de la estación de bombeo debe ser 100 - 32 = 68 l/s. De la ecuación de Hazen y Williams, con Q = 68 l/s, D = 250 mm y L = 2000 m, se obtiene h, = 24 m, y la carga de presión requerida en la estación de bombeo es entonces 15 + 24 =39m, y la presión requerida 380 kPa.

En este problema puede observarse que la capacidad de bombeo requerida disminuye de 100 lis con una presión de descarga de 620 kPa a una capacidad de 68 l/s con una presión de 380 kPa cuando la demanda horaria pico es satisfecha parcialmente con el agua de un tanque de regularización.

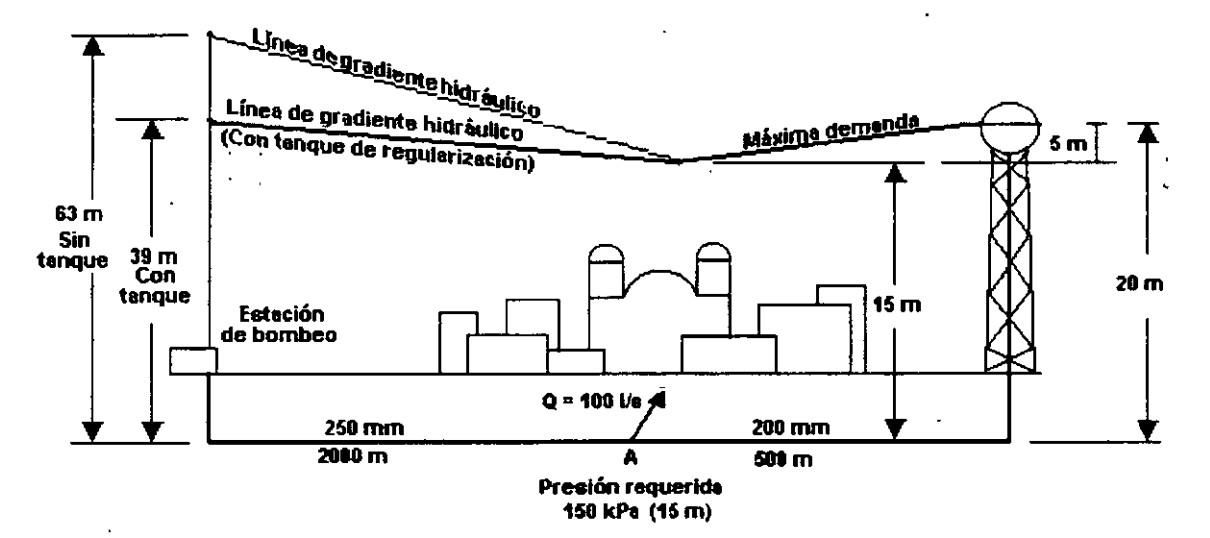

Figura 4.3. Ilustración del ejemplo 4.1.

#### 4.3. Mantenimiento.

Los tanques del sistema de distribución deben inspeccionarse frecuentemente. Se tienen que reparar las resquebrajaduras y fugas, *y* los tubos de ventilación deben mantenerse sin obstrucciones. Si se encuentran obstruidos los dispositivos de ventilación, se pueden presentar presiones excesivas o vacfo en el tanque, lo que puede provocar un daño estructural.

Los tanques son ocasionalmente desaguados para su limpieza y desinfección. Deben retirarse los sedimentos acumulados. El interior de los tanques de acero tiene que pintarse algunas veces con una cubierta vinílica o bituminosa aprobada. Primero deben eliminarse los rastros o indicios de corrosión. La desinfección puede ejecutarse rociando las paredes del tanque con una solución de cloro con una concentración de 500 mg/1.

La corrosión de los tanques de acero puede ser el problema principal. Además de proteger el acero con cubiertas bttum rnosas de alta calidad, algunas veces se usa un método llamado protección catódica. La corrosión Involucra un flujo de corriente eléctrica a través del agua en fonma de iones metálicos cargados positivamente. En la protección catódica, se mantiene un voltaje en el tanque que tiende a invertir la dirección de la corriente. Este voltaje aplicado impide la ionización del metal evitando asf la corrosión. La protección catódica debe ser efectuada por especialistas.

### **MANUAL DEL SOFTWARE EPANET 1.1.e ESPAÑOL**

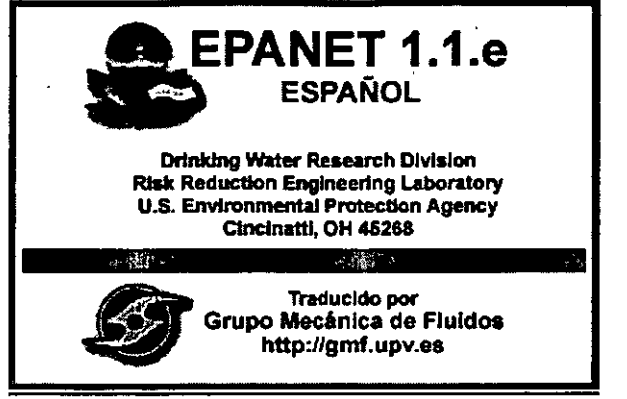

#### EPANET Version 1.1e Español

EPANET es un programa que realiza simulaciones en periodo extendido del comportamiento hidráulico y de la calidad del agua en sistemas de distribución de agua potable.

### **1. ANTECEDENTES**

#### Instalación

La instalación, para Windows 3.1. o posterior (incluyendo Windows '95) se realiza localizando el archivo SETUP.EXE y ejecutándolo.

La instalación de la Versión 1.1e en español es idéntica a la de la versión anterior 1.1c. No es necesano borrar previamente la versión en inglés si se dispone de ella, ya que la versión en español se instala sobre un directorio diferente, denominado por defecto EPANETES.

En cualquier caso, si se observara algún problema durante la instalación de EPANET bajo Windows, se recomienda efectuar algunas de las siguientes acciones:

- Cerrar todas las aplicaciones Windows que estén activas (como por ejemplo el Reloj) y ejecutar el programa setup de instalación desde el Administrador de Programas.
- + Salir de Windows, situarse en el directorio de Windows (usualmente C:WINDOWS) y repetir el proceso de instalación.
- + Si está utilizando Windows para Trabajo en Grupo, salir de Windows, reinicializar Windows en modo estándar y repetir el proceso de instalación.

#### Incorporación de un editor diferente

Para reemplazar el editor por defecto que viene con EPANET por otro editor DOS (tal como el programa edit.com que viene con la versión MS-DOS 5O o superior), se sugiere utilizar el Editor PIF de Windows para modificar los parámetros del archivo EDITOR.PIF que reside en su directorio de EPANET. Por ejemplo, para cambiar al editor de MS-DOS que reside en un directono denominado C:\DOS, utilizar las siguientes especificaciones:

Nombre del archivo: C:\DOS\EDIT.COM Titulo de la ventana: EDITOR

Para reemplazar el editor por defecto por un editor Windows, es conveniente añadir la siguiente sección en el archivo EPANETES.INI de su directorio Windows (si este archivo no existe, créelo):

#### [EDITOR] Program=<nombre\_programa> Caption=<titulo\_ventana>

donde <nombre programa> es el nombre completo, incluída la ruta, del programa de edición (p.ei. c:leditorslwinedit.exe) y <tltulo\_venlana> es la porción del rótulo que permanentemente aparecerá en la ventana del editor (p.ej. WINEDIT).

NOTA: Para editar una red de un tamaño razonable no se debe utilizar un editor con restricciones en el tamaño del archivo, como por ejemplo 64 K (o 32K en el caso del Bloc\_de\_Notas de Windows)

Añadir para ello la siguiente entrada en la sección [EDITOR] de su archivo EPANETES.INI:

Program=c:lwindowslnotepad.exe Caption=Bioc de Notas

#### Inicio de un nuevo archivo de datos

Cuando denomina un nuevo archivo de entrada que actualmente no existe, EPANET copia en él el contenido de un archivo plantilla denominado TEMPLATE, el cual incorpora automáticamente los nombres de las diferentes secciones y cabeceras de columnas en su nuevo archivo. Si prefiere trabajar con un archivo en blanco de partida, redenomine el archivo TEMPLATE de su directorio de EPANET con cualquier otro nombre. También puede editar el contenido del archivo TEMPLA TE para personalizar la presentación inicial de los nuevos archivos de datos que cree. Por defecto en el archivo TEMPLA TE se considera un cálculo estático del comportamiento de la red (DURATION O), sin modelo de calidad (QUALITY NONE), unidades en el sistema internacional -l/s y mca- (UNITS SI), y la aplicación de la fórmula de Darcy para el cálculo de las pérdidas (HEADLOSS D-W).

#### Ejecución en modo 32-bit

Para poder utilizar la versión de 32-bit del simulador EPANET, añada la siguiente linea a su archivo autoexec.bat:

#### set epanet=32

y reinicializar Windows antes de volver a ejecutar EPANET. La versión de 32-bit del simulador funciona sólo bajo una PC 386 o superior. Si utiliza EPANET bajo Windows sólo funcionará si Windows orera "~ modo extendido. En este modo puede utilzarse toda la memoria disponible para analizar rer.es ce gran envergadura, ejecutándose los cálculos casi al doble de velocidad con que lo hace la versión de 16-bit de EPANET.

#### Incremento de la velocidad de cálculo bajo Windows

En cualquier caso, independientemente de que se recurra o no a la opción de 32-bit, es posible incrementar la velocidad del simulador EPANET en un factor de 2 cuando se trabaja bajo Windows. Para ello edítense las opciones del archivo SOLVER.PIF que reside en el directorio de EPANET, con el edilor de archivos PIF que normalmente se encuentra en el Grupo Principal de Windows. Los cambios provocarán 'que el simulador opere en pantalla completa en lugar de hacerlo sobre una ventana.

Una vez hecha la copia, arrancar el editor PIF, cargar el archivo SOLVER.PIF, y cambiar las siguientes opciones:

- a. Seleccionar en el apartado Uso de Pantalla, la opción Pantalla Completa.
- Poner Modo de Ejecución en Exclusiva
- c. En el apartado de Opciones Avanzadas,
	- i. Poner Prioridad 1 er Plano a 10000
		- ii. Deseleccionar todas las Opciones de pantalla.

### **2. GENERALIDADES SOBRE EPANET**

EPANET es un programa de computadora que realiza simulaciones en periodo extendido del comportamiento hidráulico *y* de la calidad del agua en redes de tuberlas a presión. Una red puede estar constituida por tuberlas, nudos (uniones de tuberlas), bombas, válvulas *y* depósitos de regularización y/o almacenamiento, o embalses. EPANET permite estudiar la evolución del flujo del agua en las tuberías; de la presión en los nudos de demanda; del nivel del agua en los depósitos; *y* de la concentración de cualquier sustancia a través del sistema de distribucibn, durante un periodo prolongado de simulación. Además de las concentraciones, penmite también detenminar los tiempos de permanencia del agua en la red *y* su procedencia desde los distintos puntos de alimentación.

La presente versión Windows de EPANET proporciona un entorno integrado para editar los datos de entrada de la red, realizar simulaciones hidráulicas *y* de calidad del agua, *y* ver los resultados en una amplia variedad de formatos. Entre ellos se incluye un esquema de la red con códigos de colores, tablas de datos *y* gráficas de evolución de cualquier variable. '

#### COMPONENTES DE LA RED

EPANET interpreta una red de distribución como un conjunto de lineas conectadas entre si por sus extremos, a los que denominaremos nudos. Lineas *y* nudos se identifican con un número (ID) *y*  pueden aparecer en cualquier orden La figura siguiente muestra los diversos tipos de lineas *y* nudos que pueden presentarse en una red.

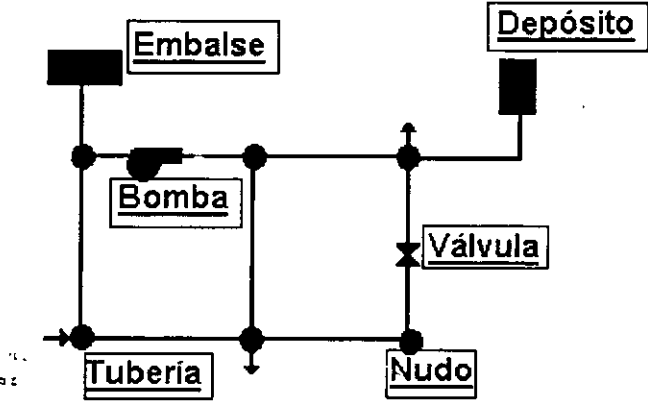

#### REACCIONES QUE AFECTAN A LA CALIDAD DEL AGUA

El módulo de calidad del agua de EPANET permite evaluar el aumento o decaimiento de la concentración de una sustancia por reacción, mientras viaja a través de la red de distribución. Las reacciones pueden tener lugar en el seno del agua o con los materiales constitutivos de las tuberías.

Las reacciones con el medio pueden también desarrollarse en los depósitos.

EPANET modela ambos tipos de reacciones utilizando una ecuación cinética de primer orden. La reacción en el seno del agua se caracteriza mediante una constante de reacción con el medio (Kb), m1entras que las reacciones con las paredes se caracterizan mediante una constante de reacción con la pared (Kw). Se pueden utilizar diferentes valores de Kb para· diferentes tuberlas *y* depósitos de la red, *y* el mismo criterio se aplica también para Kw.

Kb tiene unidades de 1/dfa *y* Kw de ft/dfa (6 m/dfa). Estos coeficientes serán positivos para reacciones de crecimiento de la sustancia *y* negativos en caso de decaimiento.

#### TUBERiAS

Las tuberías transportan el agua de un punto a otro. La dirección del flujo es del extremo de mayor altura piezométrica (energía de presión más energfa potencial por unidad de peso) al extremo de menor altura. EPANET puede hacer uso de cualquiera de las tres ecuaciones siguientes para calcular las pérdidas en función del gasto circulante por la tubería:

#### Fórmula de Hazen-Williams

$$
h = \frac{10.7}{d^{4.87}} L \left(\frac{Q}{C}\right)^{1.85}, \text{ donde:}
$$

 $h =$  pérdida de carga (m)

 $C$  = coeficiente de rugosidad de Hazen-Williams

 $d =$  diámetro de la tubería (m)

 $L =$  longitud de la tubería (m)

q =gasto \_(m*<sup>3</sup>* /s)

La fórmula de Hazen-Williams es probablemente la ecuación de pérdidas más utilizada en los sistemas de distribución de agua en /os paises anglosajones principalmente

#### Fórmula de Darcy-Weisbach:

$$
h = \frac{8 f L Q^2}{\pi^2 g D^5}
$$
, donde:

h = pérdida de carga (m)

 $f =$ factor de fricción (depende de e, d y q)

 $d =$  diámetro de la tubería (m)

 $L =$  longitud de la tubería  $(m)$ 

*q* =gasto (m*<sup>3</sup>* /s)

La fórmula de Darcy-Weisbach es más bien utilizada para flujo laminar y fluidos diferentes al agua, también para redes de distribución calculando el factor mediante la fórmula de Swamee-Jain.

#### Fórmula de Chezy-Manning

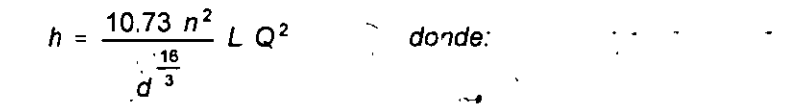

h = pérdida de carga (m)

 $n$  =coeficiente de rugosidad de Manning (m)  $\rightarrow$ 

 $d =$  diámetro de la tubería (m)

 $L =$ longitud de la tubería (m)

*q* =gasto {m*<sup>3</sup>* 1s)

La fórmula de Chezy-Manning se emplea habitualmente en canales abiertos, y también para tuberfas de gran diámetro.

Cada fórmula utiliza un coeficiente de rugosidad diferente, que puede ser determinado empíricamente. Hay que ser concientes que los coeficientes de rugosidad de las tuberías pueden cambiar considerablemente con el tiempo. Las tuberías pueden también tener asociadas a ellas un coeficiente de pérdidas menores.

Asimismo pueden incorporarse válvulas de retención para restringir el sentido del flujo en una dirección. Dichas válvulas pueden forzarse a estar abiertas o cerradas en el momento inicial, cuando el nivel en un depósito desciende o sobrepasa un determinado valor, o cuando la presión en un nudo traspasa por encima o por debajo de un nivel determinado.

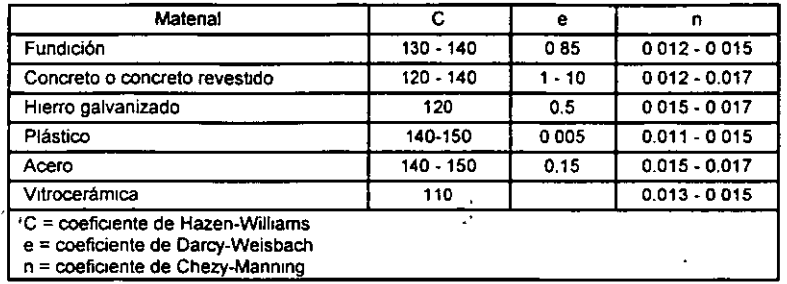

#### Coeficientes de rugosidad para tubería nueva

#### PÉRDIDAS MENORES

Las pérdidas menores (o pérdidas locales) pueden interpretarse como debidas al incremento de la turbulencia que se produce en los cambios de dirección, uniones, contadores y válvulas. La Importancia de estas pérdidas depende del trazado de la red y del grado de precisión requerido. Las pérdidas localizadas se calculan utilizando un coeficiente de pérdidas menores.

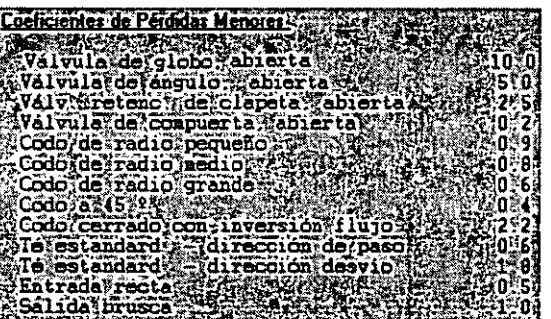

#### BOMBAS

Una bomba es un dispositivo para elevar la presión del agua. La relación que determina la altura comunicada al fluido· en función del gasto que pasa por la bomba se denomina curva caracterlstica.

Proporcionando a EPANET la altura a válvula cerrada y otros dos puntos adcionales de la curve, el programa determina un expresión para la curva completa de la bomba.

El gasto que pasa por una bomba tiene una dirección única y las bombas deben operar dentro de los limites de gasto y altura impuestos por sus curvas caracteristicas. Si las caracterlsticas del sistema exigen una altura mayor que la correspondiente a válvula cerrada, EPANET intentará parar la bomba y emitirá un mensaje de advertencia.

Las bombas pueden arrancarse o pararse en el instante inicial, cuando el nivel en un depósito desciende o sobrepasa un determinado valor, o cuando la presión en un nudo traspasa por encima o por debajo una determinada consigna.

También se admite la variación de la velocidad de las bombas, la cual puede fijarse o modificarse en las m1smas situaciones antes descritas. Por definición, la curva original de la bomba suministrada al programa corresponde a una velocidad relativa de 1. Si duplicamos la velocidad de la bomba, el valor relativo de la consigna de velocidad seria 2 y si la reducimos a la mitad seria 0.5.

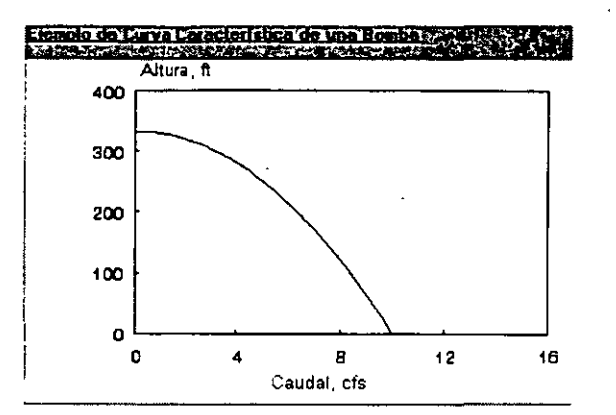

#### VÁLVULAS

Además de las válvulas todo/nada incorporadas en las tuberias, las cuales pueden estar completamente abiertas o cerradas (como serian las válvulas de retención), EPANET permite incluir asim1smo válvulas de control, ya sean de presión o de gasto, en puntos especificas de la red. Dichas válvulas se consideran como lineas de longitud despreciable entre los nudos de conexión aguas arriba y aguas abajo. Los tipos de válvulas que pueden modelarse son los siguientes:

Válvulas Reductoras de Presión (VRPs) Válvulas Sostenedoras de Presión (VSPs) Válvulas de Rotura de Carga (VRCs) Válvulas Controladoras del Gasto (VCQs) Válvulas Reguladoras por Estrangulación (VRGs)

Las Válvulas Reductoras de Presión limitan la presión en su extremo aguas abajo para que no exceda de un valor de consigna prefijado, siempre y cuando la presión aguas arriba sea superior a ésta. Si la presión aguas arriba es inferior a la de consigna, entonces la válvula permite el paso del gasto sin restricciones. Por otra parte, si la presión aguas abajo resultara superior a la de tarado, entonces la válvula cierra para impedir el flu¡o inverso.

Las Válvulas Sostenedoras de Presión tratan de mantener una presión minima de consigna aguas arriba, siempre y cuando la presión aguas abajo sea inferior a ella. Si la presión aguas abajo fuera superior a la de consigna, entonces la válvula abre el paso al flujo sin restricciones. Por otra parte, si la presión aguas abajo fuera superior a la de aguas arriba, entonces la válvula cierra para impedir el flujo inverso.

Las Válvulas de Rotura de Carga fuerzan a que la calda de presión en la válvula al pasar el flujo  $\mathbb{R}^3$  tome siempre un valor de consigna constante prefijado. El flujo puede discurrir en ambos sentidos ·por la válvula.

Las Válvulas Controladoras del Gasto limitan el gasto a través de la válvula a un valor de consigna prefijado. El programa emite un mensaje de advertencia si el gasto no puede alcanzar el valor prefijado sin aporte de presión aguas arriba de una válvula.

Las Válvulas Reguladoras por Estrangulación simulan a una válvula parcialmente cerrada, ajustando adecuadamente el valor del coeficiente de pérdidas menores. Usualmente los fabricantes proporcionan la relación entre grado de cierre de la válvula y el coeficiente de pérdidas resultante.

En resumen, las VRPs, VSPs, y VRCs operan bajo una consigna de presión determinada. las VCQs bajo una consigna de gasto *y* las VRGs bajo un coeficiente de pérdidas determinado (simulando una válvula parcialmente cerrada). Como en el caso de las tuberias, el paso del gasto por las válvulas provoca unas pérdidas menores.

 $\ddot{\phantom{a}}$ 

#### NUDOS DE UNIÓN

Los nudos de unión son nudos sin capacidad de almacenamiento, por los cuales el agua abandona la red para satisfacer una demanda, o por donde el agua y las sustancias disueltas en ella entran a la red. En este último caso el nudo será considerado como un nudo de suministro *y* el gasto entrante será tratado como una demanda negativa. Las demandas *y* las concentraciones de las sustancias disueltas aplicadas en estos nudos pueden hacerse variar en el tiempo conforme a una curva de modulación.

#### CURVAS DE MODULACIÓN

EPANET supone que los valores de las demandas (hidrograma de consumo), de los gastos externos suministrados *y* de las concentraciones de las sustancias inyectadas a la red permanecen constantes durante cada intervalo de tiempo, pero pueden cambiar de un intervalo a otro. El intervalo de tiempo adoptado por defecto es 1 hora, pero puede especificarse cualquier otro valor.

El valor de las magnitudes antes indicadas en cada intervalo de tiempo es calculado multiplicando un valor base por un factor de modulación propio de cada intervalo. A cada nudo puede asignárséle una curva de modulación diferente, *ya* sea de forma individual o agrupado con otros.

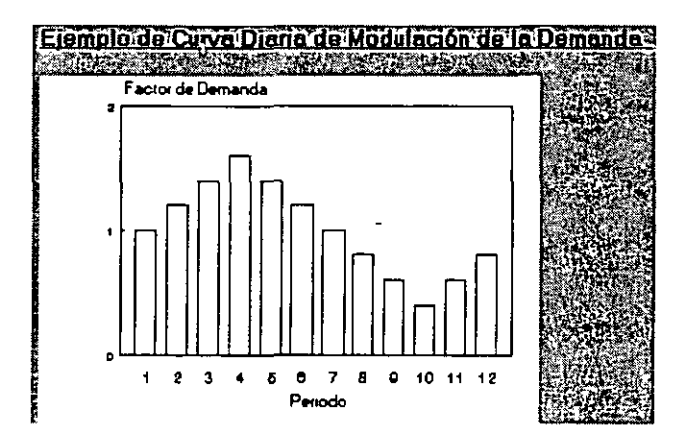

#### NUDOS DE ALMACENAMIENTO

Los nudos de almacenamiento (depósitos *y* embalses) constituyen un tipo especial de nudos en los que existe una superficie libre, *y* cuya altura piezométrica coincide con la elevación del nivel del agua sobre el nivel del mar. Los depósitos se diferencian de los embalses en que el nivel del agua varia a medida que  $\oplus$   $\sigma_{ij}$ ua entra o sale de ellos, mientras que en los embalses el nivel permanece constante, sin importar la magnitud del gasto. Los nudos de tipo embalse son utilizados usualmente para representar apcates externos de agua desde lagos, ríos o campos de pozos.

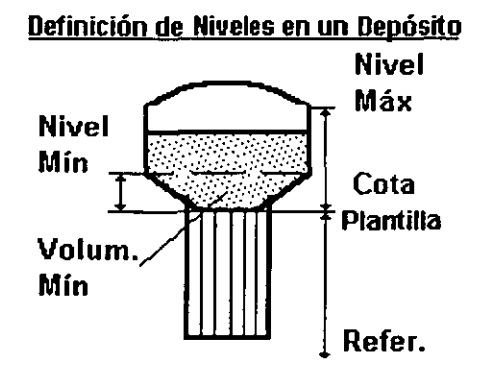

### **3. INSTRUCCIONES GENERALES**

- 1. Preparar los datos de entrada.
- 2. Abrir un archivo de entrada o abrir un archivo de resultados.
- 3. Editar el archivo de entrada.
- 4. Procesar el archivo de entrada.
- 5. Ver los resultados a través de:

el resumen de resultados, el Visualizador, tablas, Qráficas.

- 6. Almacenar los resultados (opcional).
- 7. Repetir cualquiera de los pasos anteriores o salir de EPANET.

### 4. **PREPARACIÓN DE LOS DATOS\_ DE ENTRADA**

Antes de ejecutar EPANET, deben seguirse los siguientes pasos:

Identificar todos los componentes de la red y sus conexiones. Los componentes de la red pueden ser:

÷.

tuberías, bombas, válvulas, depósitos y embalses.

La denominación "nudo" hace referencia a las uniones a través de las cuales los componentes de la red se conectan entre sí. Al componente (tubería, bomba o válvula) que conecta dos nudos cualesquiera se le denomina "linea".

Asignar un único número ID a cada nudo. Los número ID deben estar entre 1 y 2147483647, aunque no necesariamente deben ser consecutivos ni estar ordenados.

Asignar un único número ID a cada linea (tubería, bomba o válvula). Se permite asignar el mismo número ID a un nudo y a una línea.  $\mathbb{R}^n$  .  $\mathbb{R}^n$  .

Recopilar toda la información relacionada con los siguientes parámetros del sistema: e

- a Diámetro, longitud, rugosidad y coeficiente de pérdidas menores para cada tuberla,
- b. Curva característica para cada bomba,
- c. Diámetro, coeficiente de pérdidas menores y presión o gasto de consigna para cada válvula,
- d. Diámetro y niveles máximo y mlmmo de cada depósito,
- e. Reglas de operación que especifican cómo cambian las consignas de las bombas, válvulas y tuberías con el tiempo, con los niveles en los depósitos o con las presiones en los nudos,
- f. Modulación de la demanda en cada nudo a lo largo del periodo de simulación (hidrograma de consumo),
- g. Calidad inicial del agua en cada nudo y modulación de la calidad del agua en cada nudo de suministro.

### 5. COMANDOS DE MENÚ DE LA PANTALLA PRINCIPAL

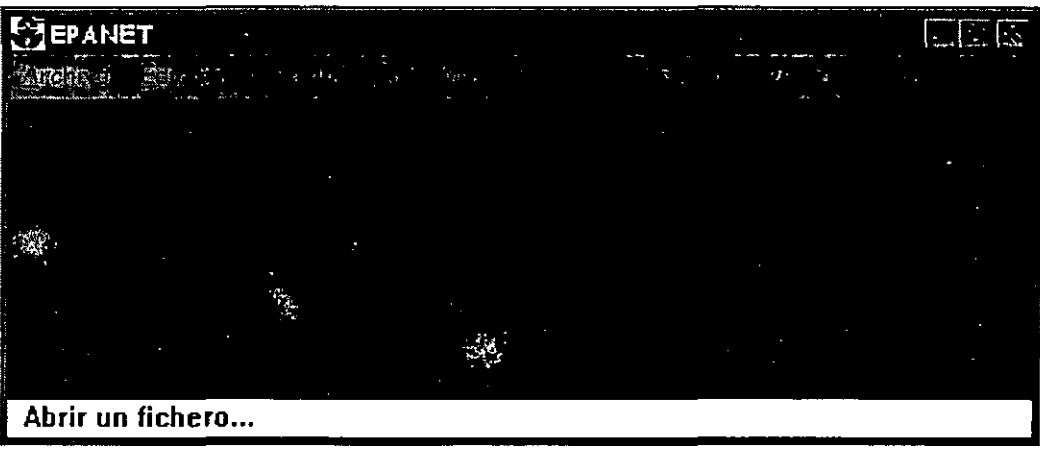

### Comandos del Menú Archivo

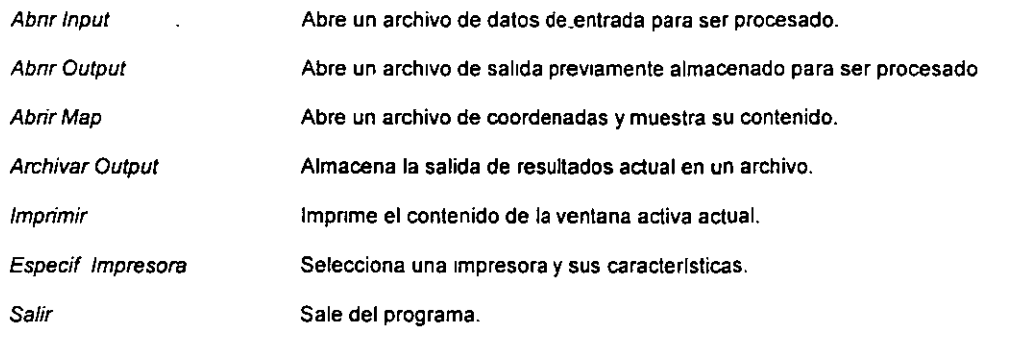

#### Comandos del Menú Edición

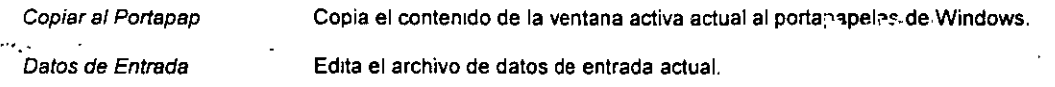

#### Comandos del Menú Calcular

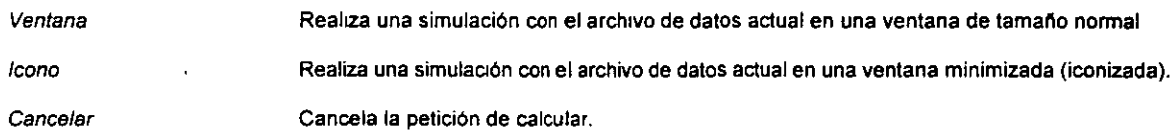

#### Comandos del Menú Informes

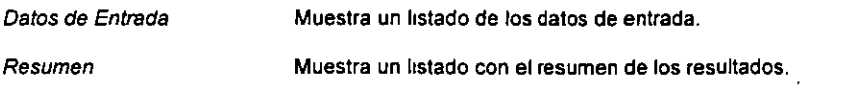

 $\ddot{\phantom{a}}$ 

 $\mathcal{L}$ 

 $\overline{a}$ 

 $\overline{a}$ 

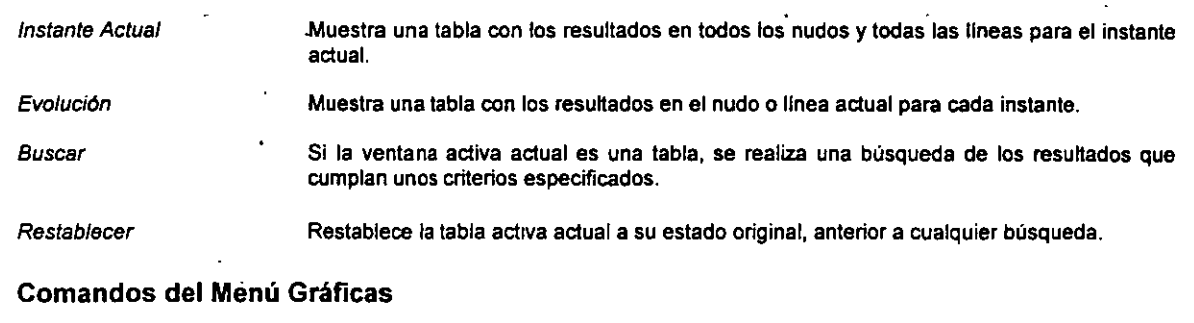

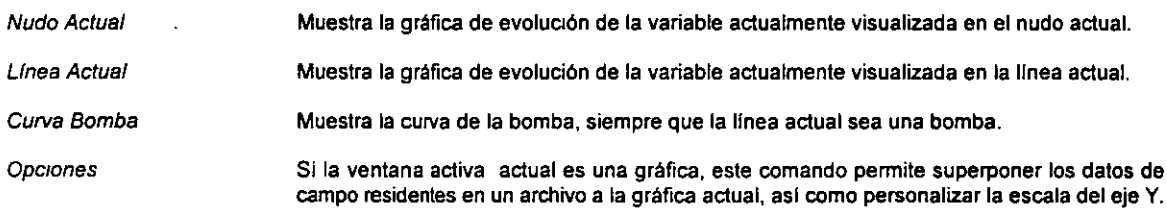

#### Comandos del Menú Esquema

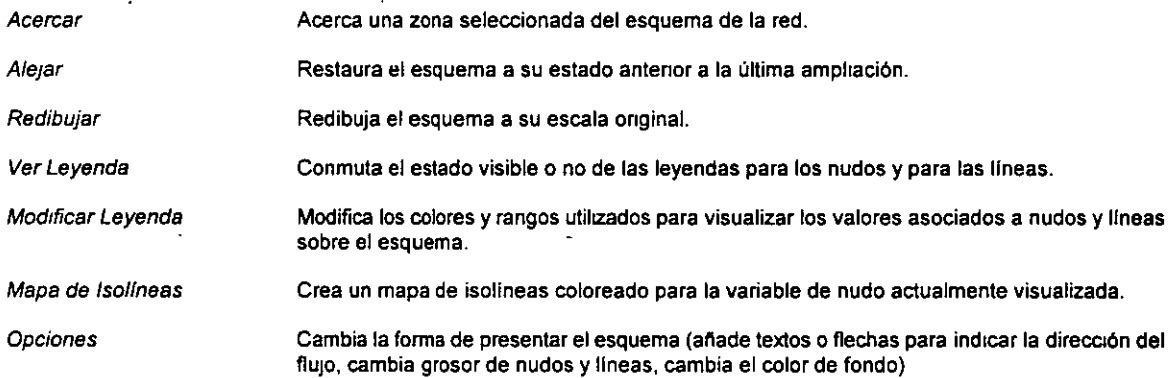

#### Comandos del Menú Ventana

Lista los nombres de las diferentes ventanas abiertas. Para convertir una ventana particular en ventana activa, elegir su nombre de la hsta.

#### Comandos del Menú Ayuda

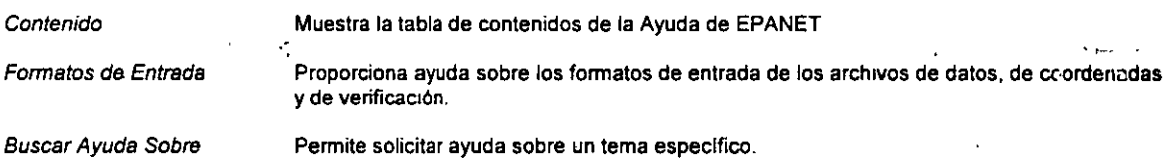

 $\overline{a}$ 

 $\overline{\phantom{a}}$ 

### **6. FORMATOS DE ENTRADA**

#### ARCHIVO DE ENTRADA

Un archivo de datos de EPANET contiene toda la información necesaria para simular el comportamiento de la red. Su contenido está dividido en diferentes secciones. Cada sección comienza con una palabra clave entre corchetes.

Las únicas secciones obligatorias son [JUNCTIONS], [TANKS], y [PIPES]. (Para que una red sea válida debe contener al menos 2 nudos, 1 linea y 1 embalse o depósito).

El orden de las secciones no importa, siempre que cuando un dato de una sección haga referencia a un nudo, éste haya sido declarado anteriormente en las secciones [JUNCTIONS] o [TANKS]. Lo mismo es aplicable cuando se referencia una linea· (tuberla, bomba o válvula).

Cada sección puede contener una o más lineas de datos. Pueden insertarse lineas en blanco en cualquier lugar y el slmbolo (;) puede utilizarse para indicar que lo que sigue es un comentario y no un dato.

Los campos de datos pueden aparecer en cualquier columna de una línea, pero una línea no puede contener más de 80 caracteres. Las palabras clave (encabezados de columnas) pueden eombinar las letras mayúsculas con las minúsculas.

A menos que se indique lo contrario, las unidades por defecto para todos los datos son las siguientes:

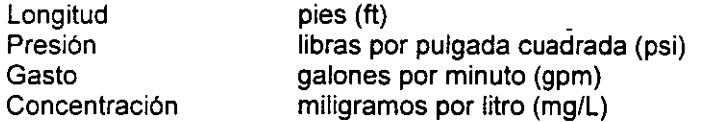

En la sección [OPTIONS] se pueden modificar las unidades a utilizar para el gasto a pies cúbicos por segundo (cfs), millones de galones por día (mgd) o litros por segundo (1/s). En este último caso se aplicarán unidades métricas para expresar todas las magnitudes, de modo que longitudes y presiones vendrán dadas en metros (m). Las unidades empleadas para expresar las concentraciones pueden también cambiarse en la sección [OPTIONS] por cualquier otra unidad de medida.

#### ARCHIVO DE COORDENADAS

El archivo de Coordenadas contiene las coordenadas X-Y de los nudos y de cualquier rótulo que deba ser mostrado sobre el esquema de la red. Puede crearse y editarse con cualquier editor o procesador de textos que almacene los resultados en archivos de texto ASCII. Su contenido se'divide en las siguientes secciones:

[COORDINATES] [LABELS] [END]

El archivo puede contener lineas en blanco e interpreta todo lo que sigue a un punto y coma (;) dentro de la m1sma linea como un comentario.

El nombre de este archivo debe aparecer en la sección [OPTIONS] del archivo de entrada de EPANET, en una linea del tipo:

#### MAP nombre de archivo

donde nombre de archivo es el nombre del archivo de coordenadas. La presencia de esta línea en

el archivo de entrada hará que el esquema de la red se muestre automáticamente si la simulación termina con éxito. Si no se incluye el nombre del archivo de coordenadas en el archivo de entrada de EPANET, o desea cambiarlo por otro archivo de coordenadas, se puede utilizar la opción Abrir Map del menú Archivo de la versión Windows para especificar el nombre del archivo de coordenadas deseado.

#### Sección Archivo Coordenadas: [COORDINA TES]

Ejemplo:

[COORDINATES] ; Nudo Coordenada-X Coordenada-Y ' ·---------------------------------- <sup>12</sup> 125 34.3 12.4 24.5 67.8

NOTAS:

El Nudo 125 está localizado a la izquierda y encima del Nudo 12 en el esquema.

#### Propósito

Asigna las coordenadas a los nudos que configuran la red, considerando los ejes en el primer cuadrante de un sistema cartesiano.

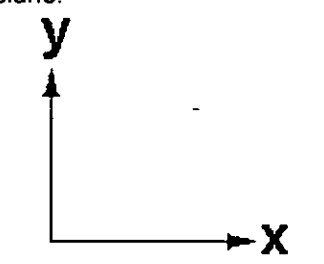

#### Formato:

nudo coordX coordY

#### Parámetros:

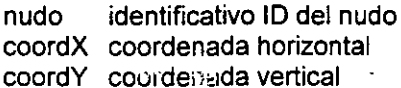

#### Notas.

A cada nudo del esquema le corresponderá una\_ linea del archivo.

Las coordenadas representan la distancia desde el nudo a un origen arbitrario situado en la parte inferior izquierda del esquema. Puede utilizarse cualquier unidad de medida para expresar las coordenadas.

No es necesario que todos los nudos se incluyan en el esquema, ni tampoco se requiere mantener las escalas reales (por ejemplo, a veces puede convenir expandir un cúmulo de nudos demasiado juntos).

#### Sección Archivo Coordenadas: [LABELS]

#### Ejemplo:

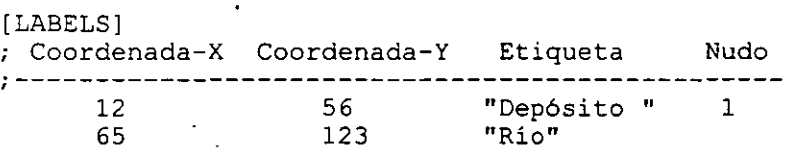

#### Propósito:

Asigna coordenadas para posicionar los rótulos.

#### Formato:

coordX coordY "rótulo" (nudo)

#### Parámetros:

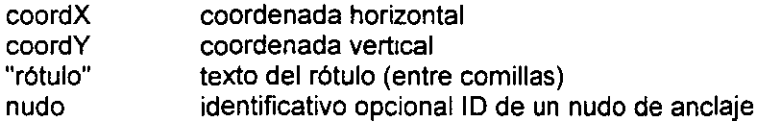

Notas:

Para cada rótulo se empleará una linea del archivo.

Las coordenadas se refieren al extremo superior izquierdo del rótulo.

La indicación de un nudo de anclaje opcional permite anclar la etiqueta al nudo cuando el esquema de la red es reescalado en las operaciones de acercar y alejar.

#### Sección Archivo: [END]

#### Propósito:

Indica el final de un archivo de entrada, de coordenadas o de verificación .

#### $\cdot$  ' Archivo DE VERIFICACIÓN

El archivo de verificación proporciona una forma opcional de comprobar que las líneas definidas en el archivo de entrada conectan entre si todos los nudos de la red sin pérdida de continuidad. Si opta por utilizar un archivo de verificación, su nombre deberá aparecer en la sección [OPTIONS] del archivo de entrada a través de una línea del tipo:

VERIFY nombre de archivo

donde nombre de archivo es el nombre del archivo de verificación.

El archivo de verificación contiene una sección única cuyo formato es [VERIFICATION]. La palabra clave [END] puede utilizarse opcionalmente para indicar el final del archivo. EPANET abortará los cálculos y producirá un mensaje de error si se detecta alguna inconsistencia entre las conexiones indicadas en el archivo de entrada y las refiejadas en el archivo de verificación. Si no se incluyen todos los nudos de la red en el archivo de verificación se emitirá un mensaje de advertencia.

Al igual que ocurre con otros archivos de datos de EPANET, las lineas en blanco son ignoradas, *y*  cualquier texto que siga a un punto *y* coma (;) es inter:pretado como un comentario.

#### Sección Archivo Verificación: [VERIFICATION]

Ejemplo:

```
[VERIFICATION] 
; Nudo Líneas Concurrentes 
 ;---------------------------
 12 
  2 
              1 
              1 
                    7 
                   34 
                           4
```
NOTAS:

La Líneas 1, 7 y 4 se conectan con el Nudo 12. Las Lineas 1 y 34 se conectan con el Nudo 2.

#### Propósito:

Verificar la conectividad de nudos y lineas de la red.

#### Formato:

nudo linea1 linea2 ...

#### Parámetros:

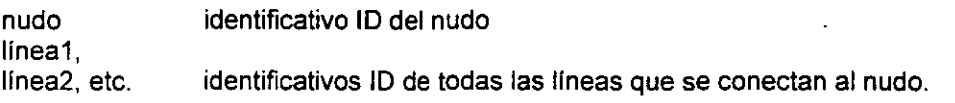

Notas·

Se empleará una linea de archivo para cada nudo de la red.

### **7. COMANDOS DEL ARCHIVO DE ENTRADA**

#### Sección Archivo Entrada: [TITLE]

Propósito:

Asocia un título descriptivo al problema objeto de análisis.<sup>72</sup>

#### Formato:

El titulo del problema a analizar puede ocupar hasta tres lineas de 80 caracteres o menos.

Notas:

La sección [TITLE] es opcional.

#### Sección Archivo Entrada: [JUNCTIONS]

#### Ejemplo:

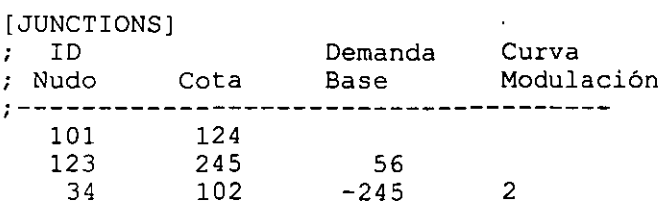

#### NOTAS:

El Nudo 101 no tiene demanda.

El Nudo 123 tiene una demanda base de 56 gpm.

El Nudo 34 tiene un gasto base entrante de 245 gpm cuya modulación sigue la curva 2.

#### Propósito:

Identifica la cota y, opcionalmente, la demanda base *y* curva de modulación para todos los nudos de unión del sistema. '

#### Formatos:

id cota (demanda) (modulación)

Parámetros:

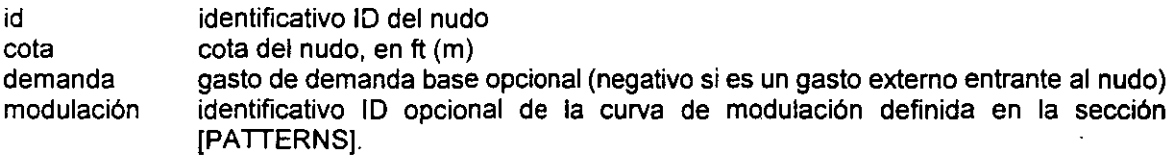

#### Notas:

A cada nudo de unión de la red debe corresponderle una linea de esta sección, excepto depósitos *y* embalses.

Si desea especificar una curva de modulación ID para un nudo, previamente deberá haberse proporcionado su gasto base.

Si no se indica lo contrario, por defecto la demanda de un nudo es cero *y* su curva de modulaciór. asignada la 1.

La presencia de la sección (JUNCTIONS] es obligatoria.

#### Sección Archivo Entrada: [TANKS]

#### Ejemplo:

```
[TANKS] 
  ID Nivel Nivel Nivel 
\mathcal{L}; Nudo Cota Inic. Mín. Máx. Diám.
·----------------------------------- ' 101 423 
              .15102 390 
NOTAS:
```
El Nudo 101 es un depósito cuyo nivel puede variar.

El Nudo 102 es un embalse de nivel constante.

#### Propósito:

Describe las caracterlsticas de cada uno de los depósitos y embalses de la red.

#### Formato:

nudo cota (nivel inicial nivel mín nivel máx diámetro (vol mín))

#### Parámetros:

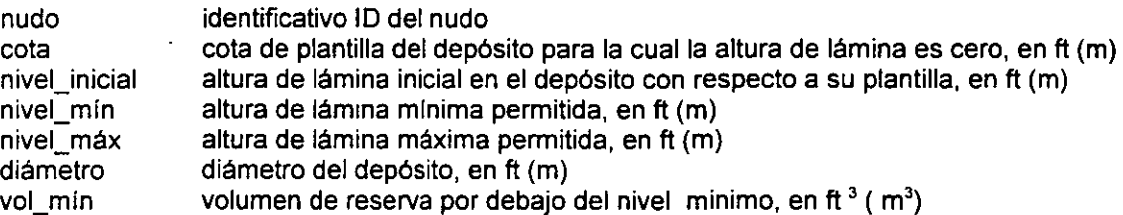

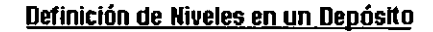

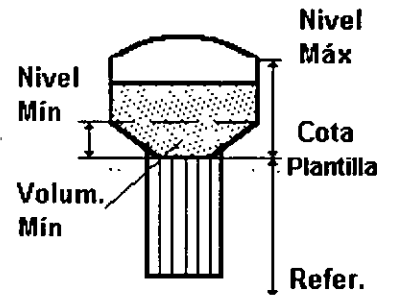

#### Notas:

 $\hat{\sigma}_{\rm{max}} = \hat{\sigma}_{\rm{max}}^{\rm{max}}$ 

Deberá haber una linea por cada depósito o embalse de la red.

Para los embalses basta con introducir únicamente el identificativo del nudo ID y su cota. Por definición, la cota de la superficie del agua en un embalse permanece constante, mientras que en un depósito varia conforme el fiujo entra o sale del mismo.

La cota de la superficie libre del agua en un depósito será la suma de la cota de plantilla más la altura de la lámina de agua. Los depósitos se suponen cilindricos, y su nivel puede oscilar entre el valor máximo y el mlnimo. Si el fondo del depósito no es cilindrico, el volumen de reserva puede introducirse directamente como el último parámetro de la línea (vol mín). Para depósitos no circulares, se determinará el diámetro equivalente como 1,128 veces la ralz cuadrada de su sección.

La sección [TANKS] deberá estar siempre presente en el archivo de datos.

### Sección Archivo Entrada: [PIPES]

#### Ejemplo:

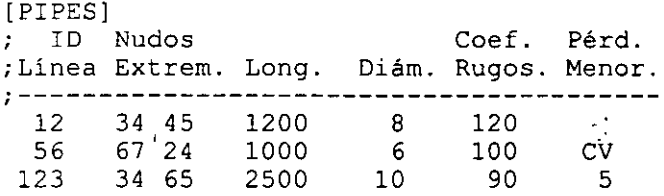

#### NOTAS:

La Tubería 12 tiene 1200 ft y un diámetro de 8 inch sin pérdidas menores.

La Tubería 56 incorpora una válvula de retención.

La Tubería 123 tiene un coeficiente de pérdidas menores de 5.

#### Propósito:

Describe las características de cada una de las tuberías que configuran la red.

#### Formato:

id nudo1 nudo2 longitud diámetro coef\_rug (coef\_pmen) (CV)

#### Parámetros:

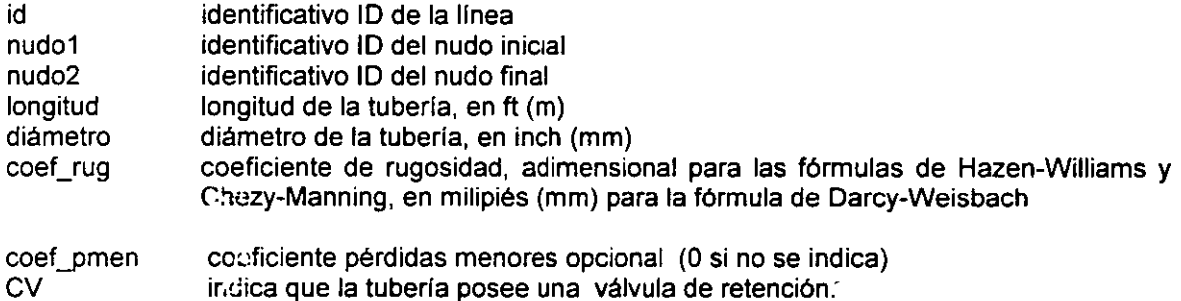

### Notas:

Habrá una linea por tubería.

La fórmula a emplear para el cálculo de las pérdidas se especifica en la sección [OPTIONS]. Por defecto se supone la fórmula de Hazen-Williams.

La sección [PIPES] debe estar siempre presente en el archivo.

Ź.

rango normal de operación de la bomba

 $\mathbb{Z}_1$ 

*y,* 

 $\mathbf{r}$ .

#### Sección Archivo Entrada: [PUMPS]

#### Ejemplos

[PUMPS] ; ID Nudos Parámetros de la ;Línea Extr. Curva Característica ;------------------------------------- 101 1 2 102 3 4 50 1200 193 5 6 100 75 1000 50 1200 1500 101 1 2 200

#### NOTAS:

La Bomba 101 es una bomba de potencia constante (200 Hp). La Bomba 102 presenta una curva de tipo estándar. La Bomba 193 tiene una curva adaptada con un rango de gastoes extendido.

#### Propósito:

Describe las bombas presentes en la red *y* sus curvas caracterlsticas.

#### Formatos:

id nudo1 nudo2 hp id nudo1 nudo2 h1 q1 id nudo1 nudo2 hO h1 q1 h2 q2 id nudo1 nudo2 hO h1 q1 h2 q2 q3

#### Parámetros:

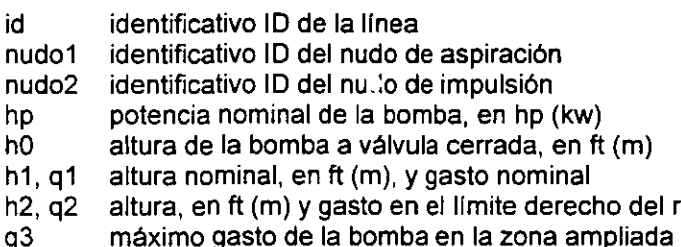

#### Notas:

Cada bomba se declarará en una línea, bajo alguno de los formatos indicados.

El primer formato está pensado para bombas cvva curva caracterlstica es desconocida, *y* ésta se determina bajo el supuesto de que la potencia absorbida se mantiene constante. El segundo formato corresponde a la curva de una bomba "estándar'', sin rango de gastoes ampliado, *y* para la cual se supone que la altura a válvula cerrada es un 133 % de la altura nominal *y* su gasto máximo dos veces el gasto de diseño.

El tercer formato se aplica a la curva de una bomba de tipo general, pero sin rango de gastoes ampliado.

El último formato permite considerar un tipo especial de curva en la cual el rango de gastoes aparece ampliado. Si q3 es igual a q2, se interpreta que el rango de gastoes ampliado comienza en q2 *y* sigue la pendiente de la curva en dicho punto hasta que la altura se hace cero. Si q3 es mayor que q2, entonces la curva ampliada se supone que es una recta que une estos dos puntos.

A menos que se modifique su estado en las secciones [STATUS] o [CONTROLS), todas las bombas se suponen en marcha a lo largo de todo el periodo de simulación.

El programa impide automáticamente el flujo inverso a su través, *y* emite mensajes de advertencia cuando una bomba iunciona fuera de su rango normal de operación.

Pueden modelarse bombas de velocidad variable imponiendo su velocidad de giro relativa en las secciones [STATUS) *y* [CONTROLS]. Veánse los apartados correspondientes a estas secciones para más detalle.

#### Sección del Archivo de Entrada: [CONTROLS]

#### Ejemplo

```
[CONTROLS]<br>LINK 23 OPEN
                  IF NODE 45 BELOW 23
 LINK 23 CLOSED IF NODE 45 ABOVE 36 
 LINK 245 CLOSED AT TIME 3.2 
 LINK l 0.5 IF NODE lO ABOVE 75
```
#### NOTAS:

La Bomba 23 arrancará cuando el nivel del agua en el depósito del nudo 45 caiga por debajo de 23 ft, *y* parará cuando el nivel supere los 36 ft.

La Tubería 245 se cierra a las 3.2 horas del comienzo de la simulación.

La velocidad de la Bomba 1 se reducirá a la mitad de su valor nominal cuando la presión en el Nudo 10 supere los 75 psi.

#### Propósito:

Permite modificar las consignas o estado de una bomba, válvula o tuberla en un instante dado o cuando se alcanza una determinada presión en un nudo o un determinado nivel en un depósito.

#### Formatos:

LINK IDIinea consigna AT TIME tiempo (unidades) LINK IDiinea consigna IF NODE IDnudo BELOW nivel LINK IDiinea consigna IF NODE IDnudo ABOVE nivel

#### Parámetros:

ldlinea identificativo ID de una bomba, válvula o tuberla consigna consigna de una linea. Puede ser:

- Estado de una bomba (OPEN o CLOSED),
- Velocidad de una bomba (relativa a la velocidad correspondiente a la curva caracterlstica definida en la sección [PUMPS)),
- Consigna de una válvula (presión, gasto o coef. pérdidas) o estado (OPEN oCLOSED)
- Estado de una tuberla (OPEN o CLOSED) tiempo instante en el cual se aplica el cambio a la linea

unidades unidades opcionales para expresar el instante de tiempo:

SECONDS (o SEC),

MINUTES (o MIN),

HOURS(por defecto),

DAYS (o DAY)

ldnudo identificativo ID del nudo de control

nivel valor de referencia para accionar.el control (altura de lámina de agua si el nudo de control es un depósito, en ft (m), o nivel de presión si el nudo de control es un nudo de unión, en psi (m).

Notas:

Utilizar un renglón para cada ley de control. Una linea puede estar sometida a más de una ley de control.

Los controles pueden estar basados en el instante de tiempo, en los niveles de lámina en los depósitos (nocotas), o en las presiones en los nudos de conexión.

La primera forma se utiliza para imponer controles temporales. El instante de tiempo puede expresarse en horas: minutos o como un valor decimal. En este último caso, las unidades por defecto son las horas.

La segunda forma se aplica cuando la variable de un nudo cae por debajo del valor de consigna, mientras que la tercera se aplica cuando la variable supera al valor de consigna.

Las consignas válidas para las bombas de velocidad constante son OPEN (marcha) o CLOSED (paro).

Se puede simular la variación de velocidad de una bomba indicando su velocidad relativa a la nominal como consigna. Cuando la velocidad relativa es O se supone la bomba parada y si es 1, que la bomba opera con la curva originalmente introducida. Otros valores de la velocidad relativa modificarán la curva característica de la bomba proporcionalmente.

Las consignas de las válvulas de control pueden ser numéricas o OPEN/CLOSED (abierta/cerrada).

Las únicas consignas posibles para las tuberías son OPEN (abierta) o CLOSED (cerrada). Si una tubería está cerrada, EPANET supone la existencia de una válvula en algún lugar de la tuberla. NO declarar las válvulas todo/nada en la sección [V AL VES] para este cometido.

#### Sección Archivo Entrada: [PATTERNS]

Ejemplo.

[PATTERNS] ; ID Factores 1 1.1 1.3 1.5 1 1.1 .87<br>2 0 150 0 2 o 150 o o o

#### NOTAS:

La curva de modulación 1 abarca 5 periodos de tiempos *y* sus coeficientes multiplicativos van desde 0.87 a 1.5.

La curva de modulación 2 simula un gasto de incendio en el instante de tiempo 2, en un nudo que usualmente no posee ninguna demanda.

#### Propósito:

Describe la evolución en el tiempo de la demanda de agua o de la concentración de contaminante de una fuente externa, es decir, su modulación temporal.

#### Formato:

modulación factor1 factor2 ....

#### Parámetros:

modulación número ID de la curva de modulación factor<sub>1</sub> factor2, etc. factores a aplicar sobre el valor base en intervalos de tiempo consecutivos

#### Notas:

Utilizar tantas lineas como sea necesario para describir la curva de modulación completa. Si una curva requiere más de una linea, cada una deberá comenzar repitiendo el número de la curva a que corresponden los factores que vienen a continuación.

Una curva de modulación consiste en un conjunto de factores multiplicativos a aplicar sobre el valor base de la demanda o de la concentración en un punto de suministro, a lo largo del periodo de simulación *y* de forma secuencial. Dentro de cada intervalo de tiempo se supone que la demanda (o la concentración de la fuente) permanece constante e igual al producto del valor base por el factor correspondiente. El intervalo de tiempo por defecto es 1 hora, pero puede modificarse en la sección [TIMES].

No existen limites al número de curvas de modulación contempladas ni al número de factores por curva. Sin embargo, se ahorrará memoria si las curvas se numeran consecutivamente comenzando con la 1. Si el periodo abarcado por una curva de modulación es menor que el periodo total de simulación, la curva se repelirá en el tiempo. Por ejemplo, supongamos que se desea llevar,a cabo una simulación durante un período de 5 días en el cual las demandas horarias se repiten de un día a otro. En tal caso bastará con introducir los 24 factores correspondientes a uno de los dlas.

Las curvas de modulación se asocian con los valores base de la demanda en cada nudo en las secciones [JUNCTIONS] o [DEMANDS], *y* con las concentraciones de las fuentes de suministro en la sección [SOURCES]. A menos que se declare una curva de modulación en alguna de estas secciones, el número de curva asignado por defecto a la demanda en cada nudo es la 1, mientras que a las fuentes contaminantes no se les asigna ninguna curva de modulación, lo que equivale a suponer la constancia en el tiempo de la intensidad de la fuente contaminante.

Por defecto, todos los factores multiplicalivos de todas las curvas de modulación se suponen iguales a 1. Asl pues, si no se define ninguna curva de modulación o no se asigna ninguna curva a ningún nudo, los valores base de las demandas *y* de las fuentes contaminantes no se verán modificados en el transcurso de toda la simulación.

 $\mathcal{L}$ 

#### Sección Archivo Entrada: [QUALITY]

Ejemplo:

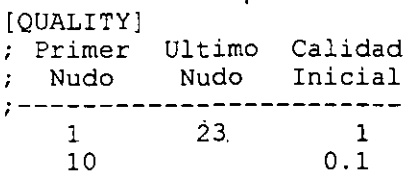

NOTAS:

Los Nudos 1 a 23 tienen una calidad inicial de 1. La calidad inicial del Nudo 10 es cambiada al valor 0,1.

#### Propósito:

Establece los datos de partida al comienzo de la simulación, referentes a la calidad del agua en los nudos de la red.

#### Formato:

nudo1 (nudo2) calidad

#### Parámetros:

nudo1, nudo2 identificativos ID de los nudos \_ quality calidad inicial (concentraciones para sustancias qulmicas, horas para tiempos de retención, % para procedencias)

#### Notas:

Se pueden utilizar tantas líneas como sea necesario para definir la calidad inicial del agua a lo largo de toda la red.

Cada linea puede hacer referencia a la calidad del agua para un nudo especifico o para un rango de nudos con numeración consecutiva (del nudo1 al nudo2).

Las unidades de medida de la calidad del agua dependen del tipo de análisis a realizar. concentraciones en el caso de analizar la propagación de un contaminante, horas cuando se estudian los tiempos de retención, y porcentajes en el caso realizar un estudio sobre la procedencia del agua.

Si no se incluye esta sección en un archivo de datos, el parámetro de calidad inicial del agua en todos los nudos se supone O.

#### Sección Archivo Entrada: [REACTIONS]

Ejemplo:

```
[REACTIONS] ;Ejemplo 1:GLOBAL BULK -.1<br>BULK 23 52 -.5BULK 23 52 -.5<br>TANK 102 .05
  TANK 102
```

```
[REACTIONS]
  GLOBAL BULK 
-.5 
  GLOBAL WALL 
-l. 5 
 WALL 32 
               -2.0;Ejemplo 2:
```
NOTAS:

El Ejemplo 1 asigna una constante global de decaimiento en el medio para toda la red de O, 1/dfa, seguidamente modifica el valor de la constante a 0.5/dfa en las tuberfas 23 a 52 *y* asigna una constante de crecimiento de 0.05/dla en el depósito 102. Se supone que no hay reacción con las paredes.

El Ejemplo 2 asigna una constante global de decaimiento en el medio para toda la red de 0.5/dfa, una constante global de decaimiento por reacción con la\_s paredes de 1,5 ft/dla, *y* un valor particular de dicha constante de 2 ft/dia para la Tuberia 32.

 $\mathcal{C}_{\mathcal{A}}$ 

#### Propósito:

Especifica los valores para las constantes de reacción.

#### Formatos:

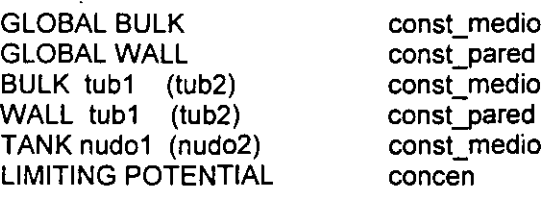

#### Parámetros:

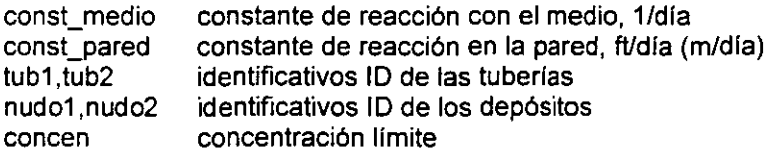

#### Notas:

El valor por defecto de la constante de reacción en todas las tuberlas *y* depósitos es O.

GLOBAL se/utiliza para asignar un valor único a la constante de reacción, ya sea con el medio o bien con la pared, que será común para todas las tuberlas de la red.

BULK y WALL permiten especificar valores patticulares de la constante de reacción para tuberías individuales o grupos de tuberlas. Los valores declarados con esta opción se superponen a cualquier valor asignado con carácter global.

TANK permite establecer valores particulares de la constante de reacción para determinados depósitos o grupos de ellos. Asimismo éstos se superpondrán sobre cualquier valor asignado con carácter global.

LIMITING POTENTIAL es la concentración lfmite hasta la que un constituyente puede llegar a crecer o decaer. Se utiliza usualmente para modelar la formación de THM. El valor por defecto es O. Cuando · se proporciona un valor positivo, la velocidad de reacción será proporcional a la diferencia entre la concentración limite *y* la concentración actual.

Obsérvese que la constante de reacción con el medio tiene unidades de dfas-1 mientras que las unidades de la constante de reacción con la pared son ft/dfa (o m/dfa). Una forma de comparar la magnitud relativa de estas dos constantes es dividir la constante de la pared por el radio hidráulico de la tuberla (p. ej., 1/2 del radio de la tuberla para sección circular). El valor resultante tendrá las mismas unidades que la constante del medio, esto es, días-1.

Recuérdese que deberán utilizarse valores negativos para las consiantes de reacción cuando el resultado final sea un decaimiento de la cantidad de producto presente.

#### Sección Archivo Entrada: (TIMES]

Ejemplo:

[TIMES] DURATION 120 QUALITY TIMESTEP 2 MIN PATTERN TIMESTEP 2 REPORT TIMESTEP 2 HOURS REPORT START 2 DAYS

NOTAS:

Se establece un periodo de simulación de 120 horas (5 días).

Se utilizará un intervalo de 2 minutos para el seguimiento de los parámetros de calidad.

El intervalo de variación de la demanda se establece en 2 horas.

Se generarán informes cada 2 horas comenzando en el segundo día de la simulación.

#### Propósito:

Determina el valor de ciertos intervalos de tiempo utilizados en la simulación.

#### Formatos:

DURATION HYDRAULIC TIMESTEP QUALITY TIMESTEP MINIMUM TRAVELTIME PATTERN TIMESTEP REPORT TIMESTEP REPORT START

valor (unidades) valor (unidades) valor (unidades) valor (unidades) valor (unidades)  $"^i$ valor (unidades) valor (unidades)

#### Parámetros:

valor

ž,

valor temporal unidades unidades opcionales de tiempo, a elegir entre: SECONDS (o SEC) MINUTES (o MIN) HOURS (por defecto) DAYS (o DAY)

Notas:

Solamente será necesario especificar aquellos parámetros temporales que difieran de sus valores por defecto.

El uso de unidades de tiempo particulares es opcional. Por defecto se consideran horas.

NOTA: No se realizará el análisis de calidad en el caso de régimen permanente.

DURATION especifical actuación del período completo desimulación (tantopara el x calculo hidraulico como della calidad del aqua) El valor por defecto son 0 horas lo que significa calcular unicamente el régimen permanente.

> HYDRAULIC TIMESTEP determina la periodicidad con que se as Ilevará a cabo un nuevo cálculo del estado de equilibrio de la red. El Intervalopor defecto esti hora a constructivo de la constructivo

QUALITY TIMESTEP fiia elinery alorde tempo que se utilizará para el sequimiento de a la evolución de la calidad del aqua. Si no se proporciona, el programa calcula-Internamente un intervalo de tiempo basado en el trempo de recorrido mas corto de todas las tuberias de la reds

MINIMUM TRAVELTIME establece el tiempo de recorrido minimo de una tubería permitido por EPANET, Los tiempos intenores éstelserán iqualados a dicho valor. (Los tiempos de paso a través de bombas y valvulas se suponen instantaneos y notestan arectados por este límite). El tiempo mínimo de recorrido por defecto es 1/10 del intervelo de cálculo hidráulico.

**PATTERNTIMESTERGEGmingleibnglügldelosintervalgsidellempolografläsiculvasteler** modulación (es decir, el período en el cual se supone que las demandas e intensidades de las fuentes contaminantes permanecen constantes) EPANET ajustara el valor del HYDRAULIC TIMESTEP de modorque no resulte mayor que el PATTERN TIMESTEP propuesto.El valor por idefecto de este intervalo es il hora. Este al substituit de la segunda de la constitución de la constitución

REPORT: TIMESTEP determina la separación temporal de los resultados reflejados en el fichero de informe. Si fuera necesario, EPANET reducirá el valor del HYDRAULIC TIMESTEP de modo que no resulte mayor que el REPORT TIMESTEP. El valor por defecto es l'hora y superior **SERVICE** 

> REPORT START especifica el momento de la simulación en que y se desen comenzar a reliejar los resultados sobre el fichero de

#### **Sección Archivo Entrada: [OPTIONS]**

#### Ejemplo:

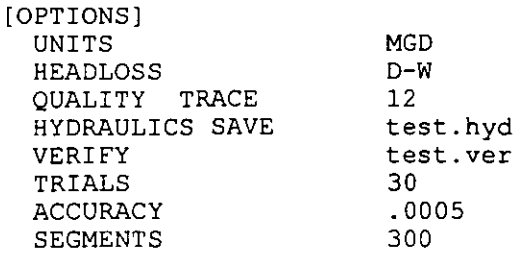

#### NOTAS:

Las unidades de gasto serán mgd.

Para el cálculo de las pérdidas se utilizará la fórmula de Darcy-Weisbach.

Realizar un seguimiento del porcentaje de agua procedente del Nudo 12.

Almacenar los resultados de la simulación hidráulica en el archivo test.hyd.

Verificar la conectividad de la red utilizando el archivo test. ver.

Realizar un máximo de 30 iteraciones para equilibrar la red en cada instante del periodo de simulación.

 $\frac{1}{2}$ 

 $\epsilon = \infty$ 

Equilibrar la red hasta conseguir un error de convergencia inferior a 0.0005

Las tuberías pueden dividirse hasta en un máximo de 300 segmentos para realizar el seguimiento de la calidad del agua.

#### **Propósito:**

Permite introducir diversas propiedades de la red y opciones para la simulación.

#### **Formatos:**

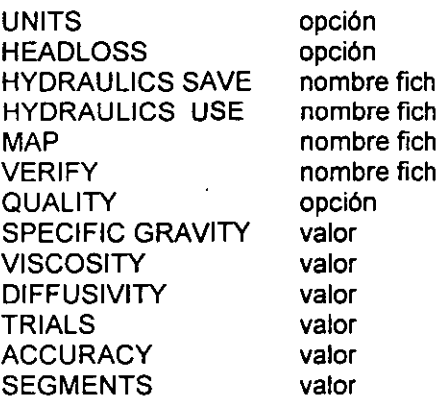

#### **Parámetros:**

opción nombre fich indica una elección de entre un conjunto de opciones fijado nombre de un archivo y su ruta

valor valor numérico

Notas: Las opciones deberán introducirse únicamente en los casos en que se desee modificar los valores por defecto.

UNITIS indica las unidades icon que van al avores a sellos reardales vas dociones son GPM (galones por minuto - por detecto) GPM (galones por minuto, por delecto)<br>CFS (pies cubicos por segundo)<br>- MGD (millones de galones por dia)<br>- SI (litros por segundo) Si se elige el sistema de unidades Sundios los valores de entrada deberán expresarse en<br>Si se elige el sistema de unidades SI todos los valores de entrada deberán expresarse en unidades métricas (longitud en métros roreston en metros etc) l'as demas opciones para el catidal conservan las mismasiunidades inglesas para las restantes magnitudes (longitudes en pies presiones en psi etc). La opción de unidades elegida alecta a todos los yalores del fichero de L'entrada, asi como a los valores presentados en el fichero de informe de EPANET.

IHEADLOSS selecciónal a formula de perdidas a utilizar para los cálculos indraulicos, Las lopciones:posibles:son. opciones posibles son:<br>34 de H-W (formula de Hazen-Williams - por defecto). D-W (formula de Darcy-Weisbach)<br>C-M (formula de Chezy-Manning) e de la complementa de criezy, mai impose en la capación de la capación de la capación de la capación de la ca<br>Obsérvese que cada una de estas fórmulas emplea un coeficiente de rugos idad, diferente

**HYPPAULICS SAVE selutiliza para identificarun ichero en donde quardari os series** iresultados de la simulación hidráulica. Esta solución podrá utilizarse después para reálizar simulaciones de la calidad del aqua, acelerando así los cálculos

HYDRAULICS USE denomina un ficheroidesde el cual recuperar los resultados de una simulación hidraulica previamente almacenados, evitando la necesidad de recalcular els estado hidráulico della red. Missouri a constitución

MAP identifica el nombre de un frcheroide con denadas utilizado para almacenar las coordenadas de los nudos del esquema de la red y de los rótulos. los cuales serán. mostrados cuando se ejecuta EPANE Tsbajo Windows

> VERIFY identifica el nombre de un fichero de verificación. utilizado para comprobar si la conectividad del a red es correcta.

OUALITY respectica entro de análisis de calidad del aqua a realizar Las opciones son: (ningun tipo de análisis - por defecto) **NONE® CHEMICAL** *(Unid)* (calcular la concentración de una sustancia aulmica medida en unidades opcionales). (calcular tempos de retención). (calcular tiempos de retención)<br>(calcular % de caudal procedente de<br>un nudo determinado) TRACE *Drudo* **Sunnudo determinado)** Como alternativa a la palabra clave CHEMICAL se puede utilizar el nombre real del producto cuya concentración se desea observar (como por ejemplo CLORO) de forma que su nombre aparezca en todos los informes. Las unidades de medida de la concentración por defecto son mon

> SPECIFIC GRAVITY es el peso por unidad de volumen con el respecto al agua del fluido trasegado El valor por defecto es 1,05

WISCOSITIY/GSIGWISCOSITICIdighicilea Idehitticia and as conclisional servicidigmosicitirate night transcurella simulación: la suntitación de la visco sidad son (2) de gripo de el para el sistema.<br>El valorizandele coreanum natural es o con es un plene el serie de 20 o corea o lleva cardo de aplicada (Inicamente) cuando se el tore la demonstración estadounidense de la distribución en la construcción<br>peroidas: o cuando se consideracelme consinuader en configantes perceles en el canalists de calidad del aqua se a constitución de la constitución de la constitución de la constitución de la constitución **RANGE BA** 

TOIFFUSIVIII)Y esilaidiliisiyiddiimolerilaydel producto quimicolalobservaral asjunidadesiinglesa.<br>Isonit2/segiyjen el sistema Siyin2/segi El valor por defecto es si 3E-8 ft2/segi Corresponde ella.<br>Idilusiyidad dellaoro en les reacciones con la pared en el analisis de la calidad del aqua

TRIALS escelnumero méximo de lieraciones que EPANET que de utilizar para resolverles ecueciones hidraulicas de la red emcada intervalo del periodo de simulación. El valor por defecto es 40.

**ACCURACY impone un criteriorde iconvergencia para el metodo de rativo utilizado para resolver las** ecuaciones hidraulicas de la red. Las iteraciones finalizan cuando la suma de las variaciones absolutas del caudal en todas las lineas dividido por el caudal total de las mismas, es menor que el valor ACCURACY. Elvalor por defecto de este parametro es 0.001 REPANE1. no permite utilizar a valores interiores a 150E-5. A construction of

> SEGMENTS específica el número mexino de segmentos en que jouede dividirse cuelquier tuberia durante el análisis de calidad del aquaXEI valor por defecto es 100 anos anos está

#### **Sección Archivo Entrada: [DEMANDS]**

#### **Ejemplo:**

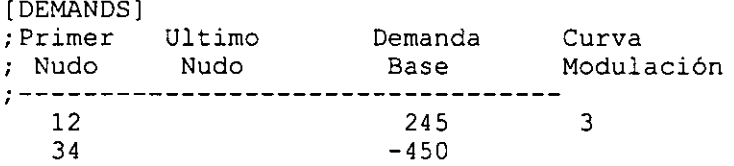

#### NOTAS:

 $; \ldots, 7 \rangle$ 

El Nudo 12 tiene una demanda base de 245 gpm, la cual varía con el tiempo conforme a la curva de modulación 3.

El Nudo 34 tiene un gasto entrante externo constante de 450 gpm.

#### **Propósito:**

Proporciona una alternativa a la sección [JUNCTIONS] para introducir gastoes de demanda base en los nudos

#### **Formato:**

MULTIPLY valor nudo demanda (modulación)

#### Parámetros:

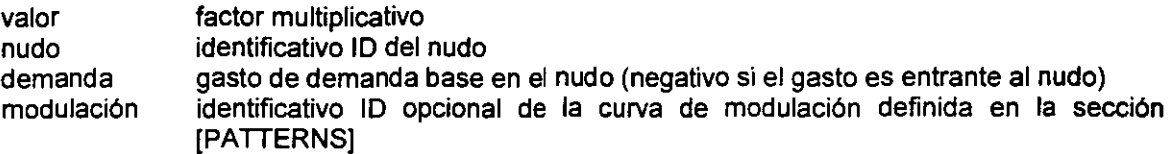

#### Notas:

El primer formato multiplica cada valor de la demanda base especificado en la sección [JUNCTIONS] por un determinado factor. El segundo formato se utiliza para modificar o imponer el gasto base y su modulación en nudos individuales.

Esta sección opcional puede utilizarse para especificar las demandas nodales y sus modulaciones, sin necesidad de volver a introducir la cota como se hace en la sección [JUNCTIONS]. Cualquier nudo referenciado en esta sección debe esta previamente declarado en la sección [JUNCTIONS].

A menos que la demanda de un nudo se haya especificado en esta sección o en la sección [JUNCTIONS], por defecto la demanda de un nudo será O y la curva de modulación asignada la 1.

Los nudos de almacenamiento (depósitos/embalses) no deben tener demandas ni gastoes externos asignados.

#### Sección Archivo Entrada: [REPORT]

Ejemplo:

[REPORT] PAGESIZE 50<br>STATUS YES STATUS

#### NOTAS:

Imprimir 50 lineas por página.

Generar un informe de estado cada vez que cambien las condiciones hidráulicas de funcionamiento de la red.

#### Propósito:

Define el contenido del archivo de informe de resultados.

#### Formatos:

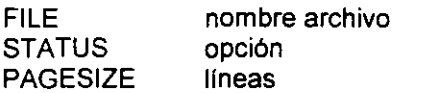

#### Parámetros:

nombre archivo nombre del archivo de informe opción YES, FULL, o NO lines número de lineas por página

#### Notas:

FILE especifica el nombre de un archivo de texto en el cual se escribirá el informe de resultados. Por defecto no se almacenará el informe de resultados en ningún archivo.

STATUS YES hace que se incluya en el informe un resumen del estado de cada depósito, bomba, válvula y tuberla cada vez que se produce un cambio en las condiciones hidráulicas del sistema. En el caso de un análisis de calidad también lista el intevalo de cálculo adoptado para el seguimiento de la calidad del agua y el número de lineas que exceden el limite de segmentos permitido cada vez que se modifican las condiciones hidráulicas de la red.

STATUS FULL amplia la información con datos sobre el proceso de convergencia durante la resolución de las ecuaciones de equilibrio de la red, indicando aquellos componentes que cambian su estado. Esta opción es útil para depurar los casos en que se detecte una falta de convergencia por la alternancia sucesiva entre estados diferentes de algún elemento.

STATUS NO, el valor por defecto, excluye cualquier referencia al estado del sistema en el informe de resultados.

PAGESIZE especifica el número de líneas escritas en cada página del informe de resultados. El valor por defecto es 55.

#### Sección Archivo Entrada: [ROUGHNESS]

Ejemplo:

(ROUGHNESS]

ADD-5

;Primera Ultima Coeficiente ; Línea Linea Rugosidad ;<br>;-----------------------------

i2 52 110

#### NOTAS:

Primeramente todos los coeficientes de rugosidad son disminuidos en 5 unidades, y a continuación se fija el valor del coeficiente de rugosidad de las lineas 12 a 52 en el valor 110.

#### Propósito:

Proporciona una alternativa a la sección [PIPES] para reajustar fácilmente los coeficientes de rugosidad de un grupo de tuberias.

#### Formatos:

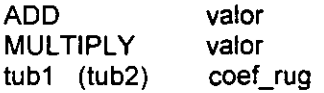

#### Parámetros:

valor tub1, tub2 valor de reajuste identificativo ID de las tuberias coef\_rug coeficiente de rugosidad, adimensional para las fórmulas de Hazen-Williams o Chezy-Manning, miiipiés (mm) para la fórmula de Darcy-Weisbach

Notas:

El primer formato añade un determinado valor al coeficiente de rugosidad de todas las tuberías. Utilizar un valor negativo para reducir la rugosidad.

El segundo formato multiplica los coeficientes de rugosidad de todas las tuberías por un determinado factor.

El tercer formato se puede utilizar repetidamente para forzar el coeficiente de rugosidad de una tubería o grupo de tuberfas a un valor determinado.

Esta sección permite modificar fácilmente los coeficientes de rugosidad, sin tener que cambiarlos de forma individual en la sección [PIPES]. Ello puede resultar especialmente útil durante el proceso de calibración de un modelo.

#### Sección Archivo Entrada: [SOURCES]

Ejemplo:  $\cdot$ 

**[SOURCES]** ; ID Concentr Curva ; Nudo Base Modulación

102 100 3

NOTAS:

El Nudo 102 tiene una intensidad base de inyección de 100, la cual varia en el tiempo conforme a la curva de modulación 3.

#### Propósito:

Asigna las concentraciones base a los nudos que actuarán como fuentes de inyección de sustancias químicas a la red.

#### Formato:

nudo concentr (modulación)

#### Parámetros:

 $\mathcal{L}^{\frac{1}{2}}$ 

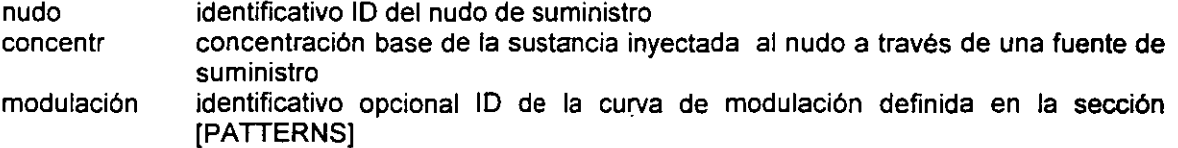

#### Notas:

Utilizar una linea por cada nudo que constituya una fuente de inyección de la sustancia en estudio.

Los datos de esta sección se aplican únicamente al análisis del comportamiento de sustancias químicas. No tiene sentido cuando se estudian tiempos de permanencia o procedencias.

Para los nudos de unión, si no se ha asignado un gasto externo de entrada en los mismos (demanda negativa), se supondrá que la calidad en el nudo iguala a la calidad de la fuente. Esta caracterlstica puede utilizarse para simular estaciones satélite de tratamiento del agua, como por ejemplo una estación de recloración.

El parámetro opcional que identifica a una curva de modulación definida en la sección [PATTERNS]. se puede utilizar para variar la intensidad de la fuente contaminante en el tiempo con respecto a su valor base. Si se omite, se supone que la intensidad de la misma no varia.

 $\frac{1}{2}$ 

УĴ

#### Sección Archivo Entrada: [STATUS]

Ejemplo:

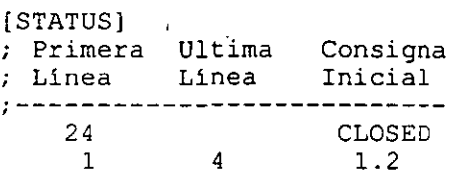

#### NOTAS:

La Linea 24 está inicialmente cerrada.

Las Bombas 1 a 4 comienzan la simulación girando a 1 ,2 veces su velocidad nominal.

#### Propósito:

Establece valores iniciales para el estado de ciertas líneas al comienzo de la simulación.

#### Formato:

lin1 (lin2) consigna

#### Parámetros:

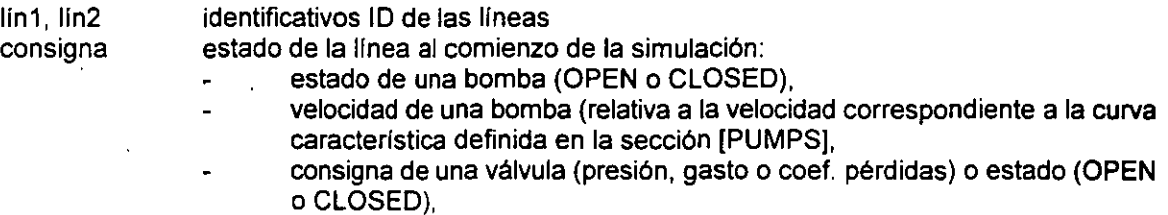

estado de una tubería (OPEN o CLOSED)

#### Notas:

Utilizar una linea para cada elemento o rango de elementos para los que se desee especificar su estado inicial.

Normalmente se supone que al comienzo de la simulación todas las tuberias están abiertas, todas las bombas en marcha (o a velocidad nominal), y que todas las válvulas están taradas a su presión, gasto o coeficiente de pérdidas iniciales. Para modificar el estado de un elemento en algún momento posterior durante el transcurso de la simulación, definir la ley correspondiente en la sección [CONTROLS]. .

#### Sección Archivo Entrada: [VALVES]

Ejemplo:

[VALVES] ; ID Nudos Pérd. ; Linea Extrem Diám. Tipo Consigna Menores ;<br>;<br>;

301 12 34 8 PRV 75

#### NOTAS:

La Válvula 301 es una válvula reductora de presión de 8" que mantiene la presión en el nudo 34 por debajo de 75 psi.

#### Propósito:

Describe las caracterfsticas de cada una de las válvulas de control presentes en la red.

#### Formato:

id nudo1 nudo2 diámetro tipo consigna (coef\_pmen)

#### Parámetros:

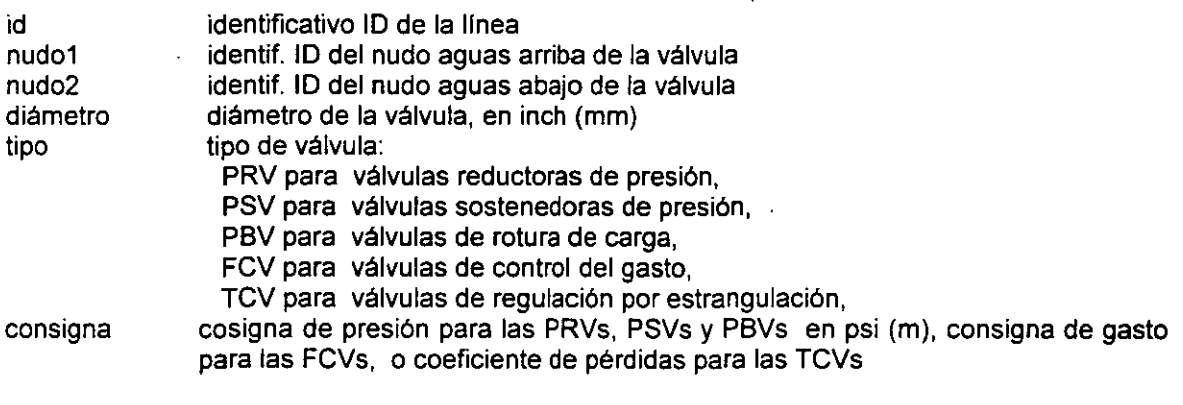

coef\_pmen coeficiente de pérdidas menores a válvula abierta (0 si no se especifica)

#### Notas:

Cada válvula de control debe aparecer en una :inea. Las válvulas de retención quedan identificadas en la sección [PIPES], no aquí.

Las válvulas de control no deben conectarse directamente a depósitos o embalses.

Obsérvese que 'las consignas de presión en las válvulas se refieren a presiones reales y no a alturas totales (o alturas piezométricas).

#### Sección Archivo: [END]

#### Propósito:

Indica el final de un archivo de entrada, de coordenadas o de verificación.

 $\cdot$ 

 $\ddot{\phantom{a}}$ 

 $\mathbf{r}$ 

## **8. EJEMPLO DE APLICACIÓN**

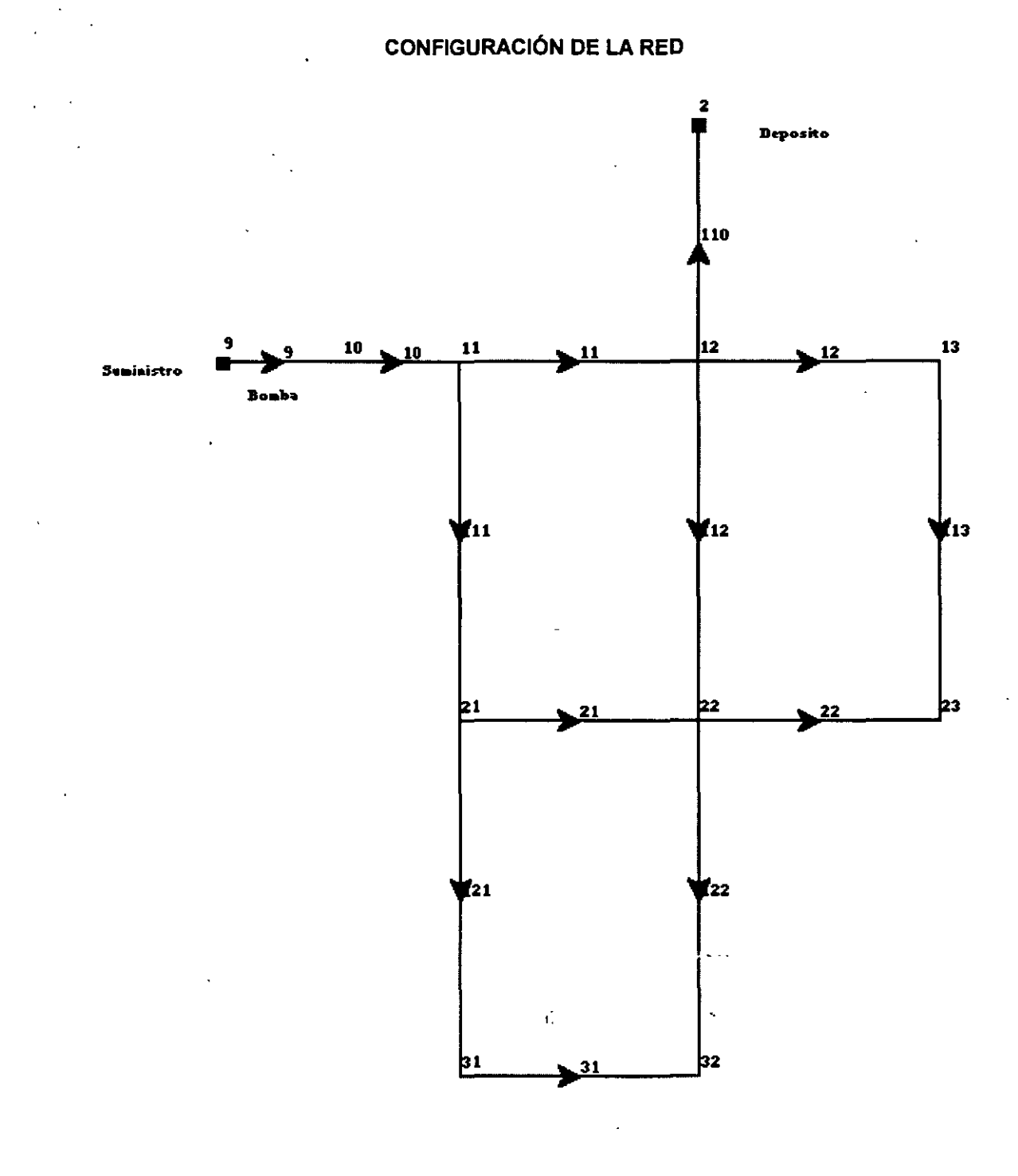

 $\ddot{\psi}$ 

 $\ddot{\phantom{1}}$ 

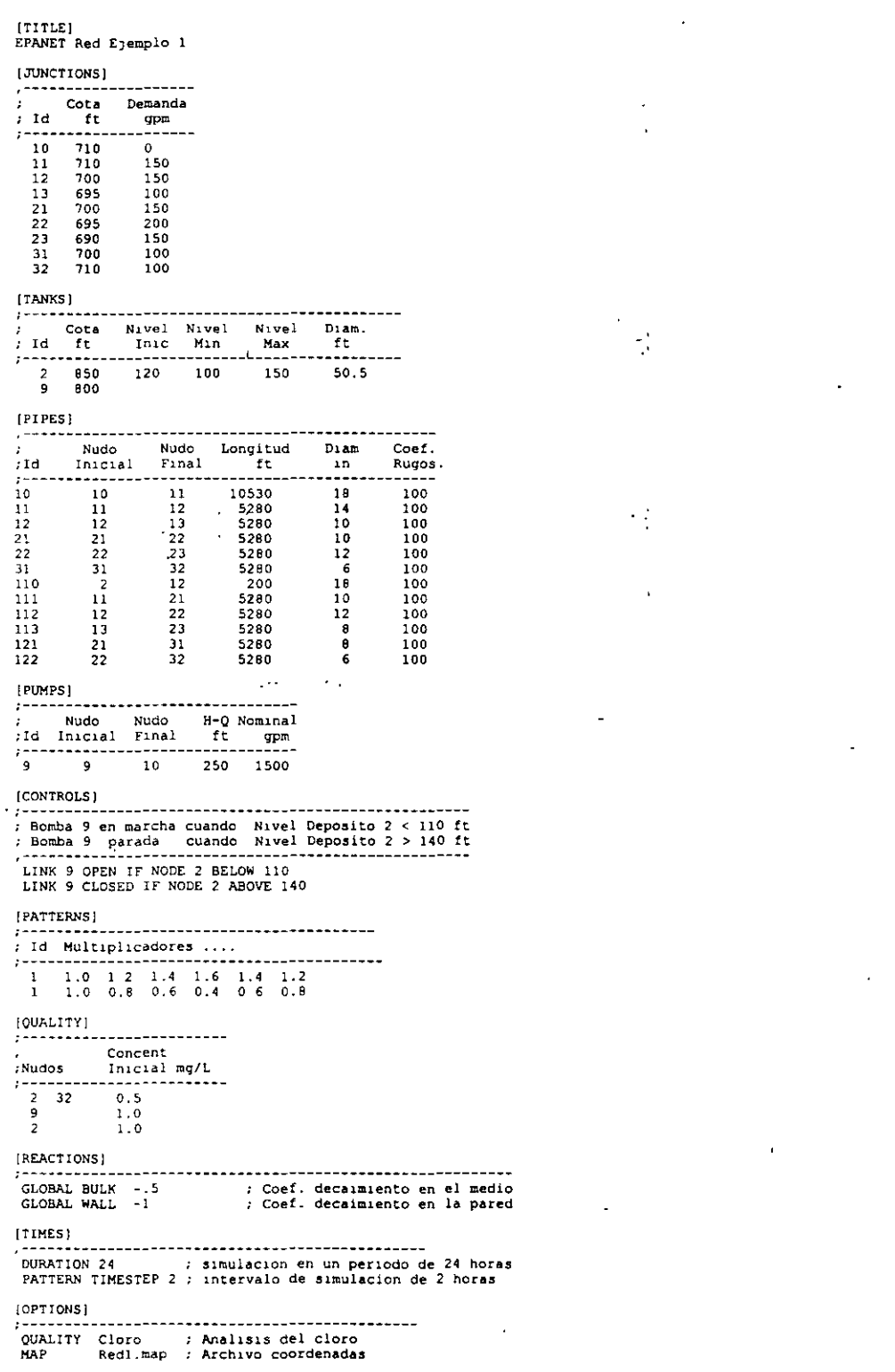

#### $\bar{z}$  . ARCHIVO DE ENTRADA DE DATOS "INP": RED1.1NP

 $\bullet$ 

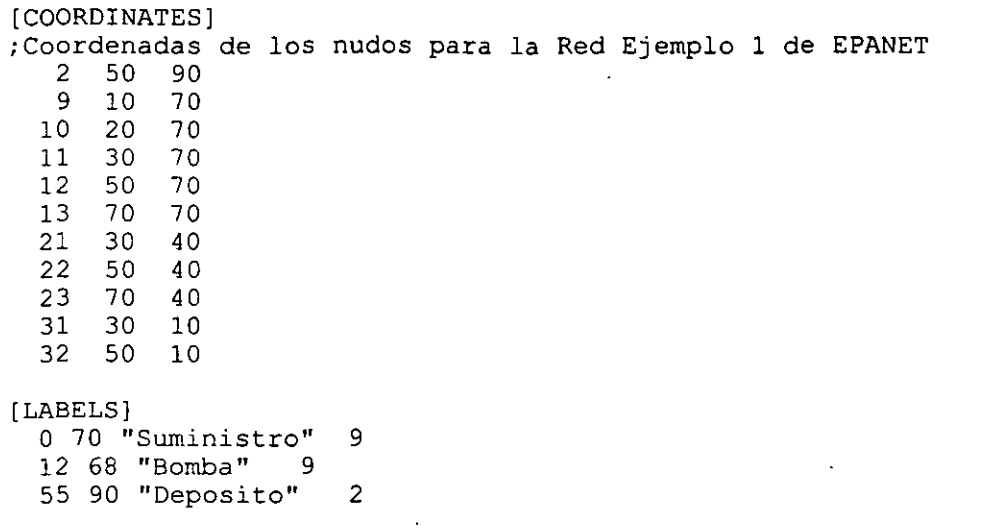

#### ARCHIVO DE COORDENADAS "MAP": RED1.MAP

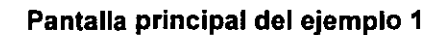

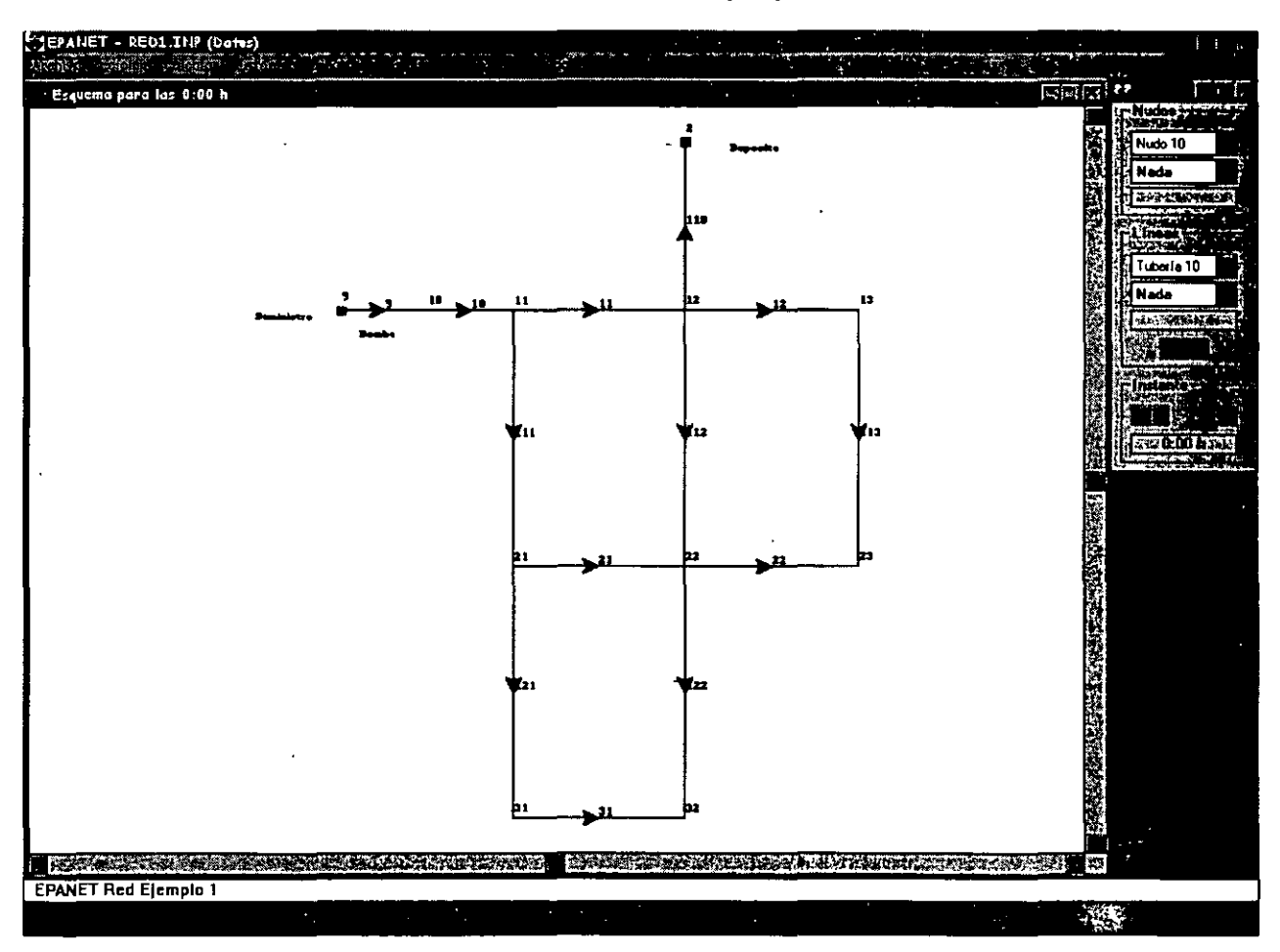

#### EJEMPLO 2

La linea de conducción entre el tanque de almacenamiento y la red de distribución funciona a presión como se indica en la siguiente figura.

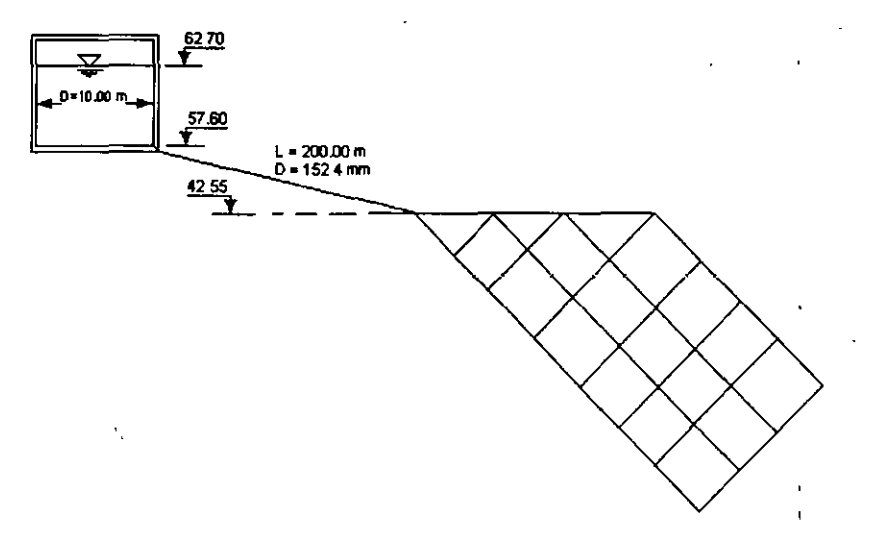

En las siguientes figuras se muestran las caracterlsticas de la red de distribución.

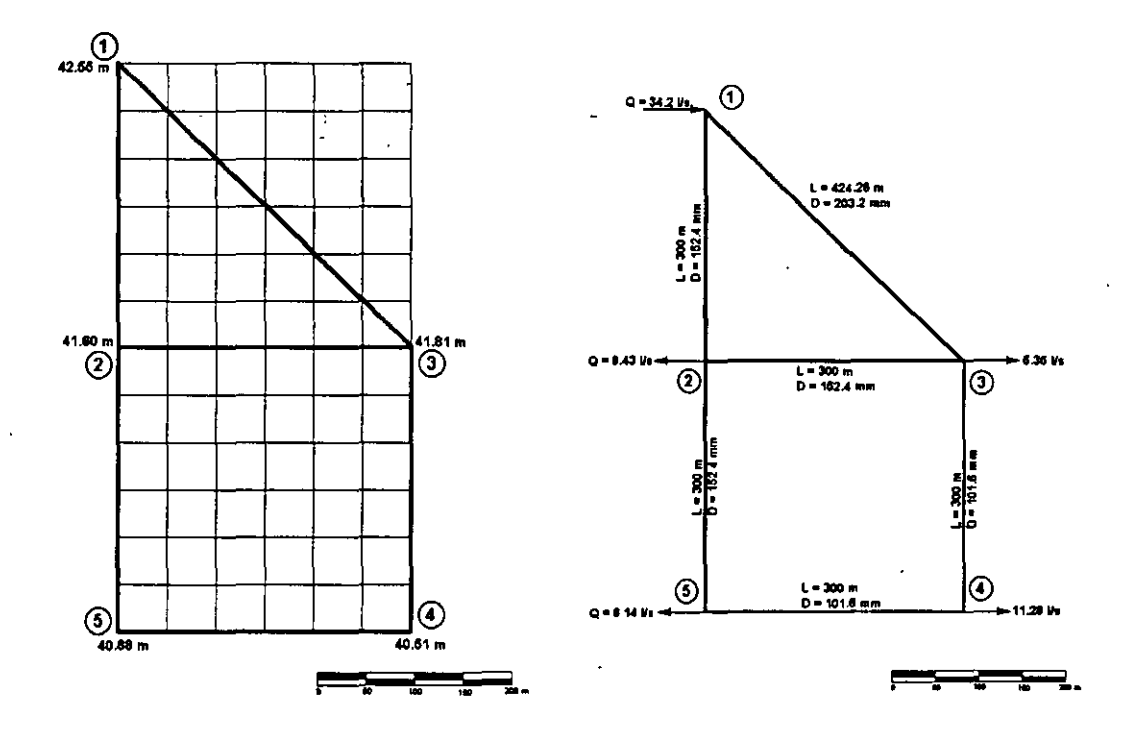

#### Determine:

a) La velocidad, gasto y pérdida de carga en cada tuberia.

b) La carga de presión en cada nudo.

Aplique la fórmula de Hazen-Williams con un coeficiente c =140.

ż

 $\mathcal{L}$ 

 $\vert$   $\vert$ 

 $\cdot$  :

÷.

#### EJEMPLO 3

En la red mostrada existe un tanque elevado de 20 m de altura con un nivel mínimo de 2 m, un nivel máximo de 4 m y un diámetro de 5 m, conectado con el nudo 1.

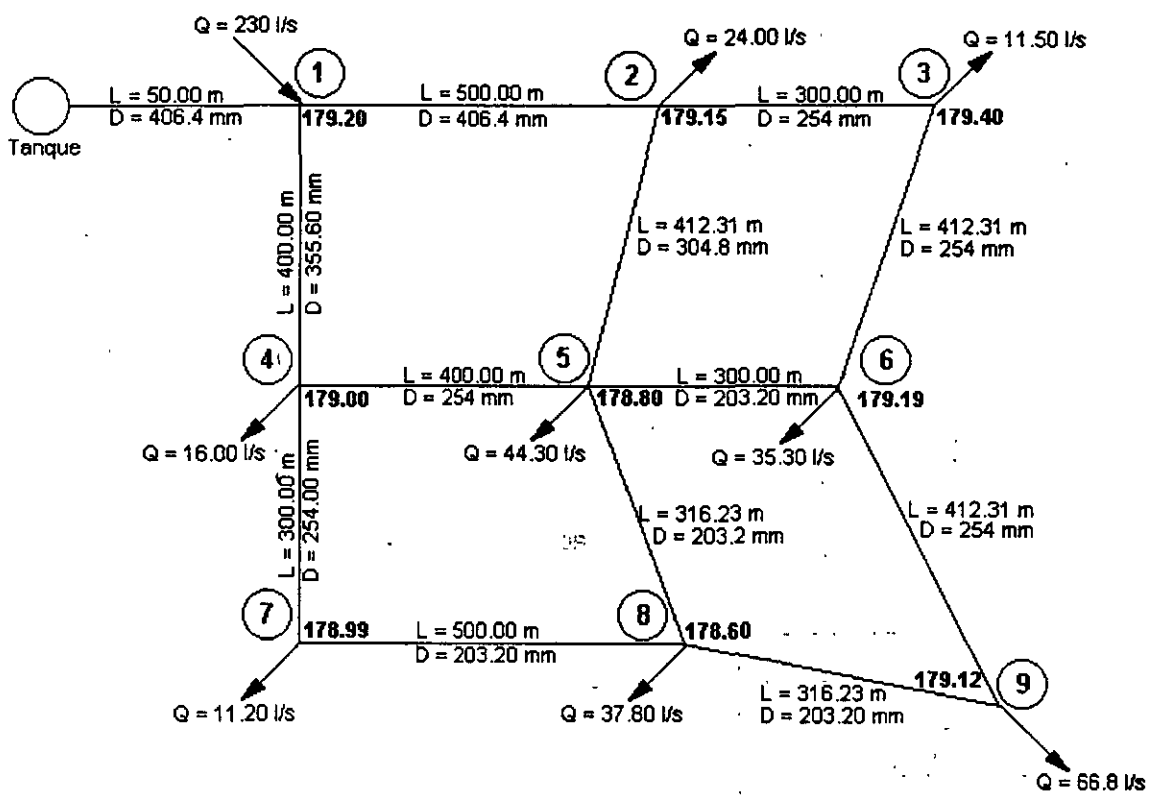

Determine:

a) La carga de presión en cada nudo.

 $\mathcal{M}_\mathrm{c}$ 

b) El tiempo en que el sistema funcionará adecuadamente.

Aplique la fórmula de Hazen-Williams con un coeficiente c =140.